# Oracle® GoldenGate Command Line Interface Reference

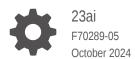

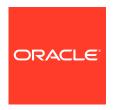

Oracle GoldenGate Command Line Interface Reference, 23ai

F70289-05

Copyright © 2017, 2024, Oracle and/or its affiliates.

Primary Author: Oracle Corporation

This software and related documentation are provided under a license agreement containing restrictions on use and disclosure and are protected by intellectual property laws. Except as expressly permitted in your license agreement or allowed by law, you may not use, copy, reproduce, translate, broadcast, modify, license, transmit, distribute, exhibit, perform, publish, or display any part, in any form, or by any means. Reverse engineering, disassembly, or decompilation of this software, unless required by law for interoperability, is prohibited.

The information contained herein is subject to change without notice and is not warranted to be error-free. If you find any errors, please report them to us in writing.

If this is software, software documentation, data (as defined in the Federal Acquisition Regulation), or related documentation that is delivered to the U.S. Government or anyone licensing it on behalf of the U.S. Government, then the following notice is applicable:

U.S. GOVERNMENT END USERS: Oracle programs (including any operating system, integrated software, any programs embedded, installed, or activated on delivered hardware, and modifications of such programs) and Oracle computer documentation or other Oracle data delivered to or accessed by U.S. Government end users are "commercial computer software," "commercial computer software documentation," or "limited rights data" pursuant to the applicable Federal Acquisition Regulation and agency-specific supplemental regulations. As such, the use, reproduction, duplication, release, display, disclosure, modification, preparation of derivative works, and/or adaptation of i) Oracle programs (including any operating system, integrated software, any programs embedded, installed, or activated on delivered hardware, and modifications of such programs), ii) Oracle computer documentation and/or iii) other Oracle data, is subject to the rights and limitations specified in the license contained in the applicable contract. The terms governing the U.S. Government's use of Oracle cloud services are defined by the applicable contract for such services. No other rights are granted to the U.S. Government.

This software or hardware is developed for general use in a variety of information management applications. It is not developed or intended for use in any inherently dangerous applications, including applications that may create a risk of personal injury. If you use this software or hardware in dangerous applications, then you shall be responsible to take all appropriate fail-safe, backup, redundancy, and other measures to ensure its safe use. Oracle Corporation and its affiliates disclaim any liability for any damages caused by use of this software or hardware in dangerous applications.

Oracle®, Java, MySQL, and NetSuite are registered trademarks of Oracle and/or its affiliates. Other names may be trademarks of their respective owners.

Intel and Intel Inside are trademarks or registered trademarks of Intel Corporation. All SPARC trademarks are used under license and are trademarks or registered trademarks of SPARC International, Inc. AMD, Epyc, and the AMD logo are trademarks or registered trademarks of Advanced Micro Devices. UNIX is a registered trademark of The Open Group

This software or hardware and documentation may provide access to or information about content, products, and services from third parties. Oracle Corporation and its affiliates are not responsible for and expressly disclaim all warranties of any kind with respect to third-party content, products, and services unless otherwise set forth in an applicable agreement between you and Oracle. Oracle Corporation and its affiliates will not be responsible for any loss, costs, or damages incurred due to your access to or use of third-party content, products, or services, except as set forth in an applicable agreement between you and Oracle.

# Contents

# 1 About Admin Client Command Line Interface

# 2 Admin Client Command Line Interface Commands

| !                          | 2-1  |
|----------------------------|------|
| ADD AUTHORIZATIONPROFILE   | 2-1  |
| ADD CHECKPOINTTABLE        | 2-3  |
| ADD CREDENTIALS            | 2-4  |
| ADD DISTPATH               | 2-5  |
| ADD ENCRYPTIONPROFILE      | 2-7  |
| ADD EXTRACT                | 2-8  |
| ADD EXTTRAIL               | 2-15 |
| ADD HEARTBEATTABLE         | 2-16 |
| ADD MASTERKEY              | 2-20 |
| ADD PROFILE                | 2-20 |
| ADD PROCEDURETRANDATA      | 2-21 |
| ADD REPLICAT               | 2-21 |
| ADD RECVPATH               | 2-25 |
| ADD RMTTRAIL               | 2-26 |
| ADD SCHEMATRANDATA         | 2-27 |
| ADD TRANDATA               | 2-30 |
| ALTER AUTHORIZATIONPROFILE | 2-37 |
| ALTER CREDENTIALSTORE      | 2-38 |
| ALTER DISTPATH             | 2-41 |
| ALTER ENCRYPTIONPROFILE    | 2-46 |
| ALTER RECVPATH             | 2-46 |
| ALLOWNESTED                | 2-51 |
| ALTER EXTRACT              | 2-51 |
| ALTER EXTTRAIL             | 2-59 |
| ALTER HEARTBEATTABLE       | 2-60 |
| ALTER REPLICAT             | 2-61 |
| ALTER RMTTRAIL             | 2-64 |
| CD                         | 2-65 |
| CLEAR INSTANTIATION CSN    | 2-65 |

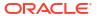

| CLEANUP CHECKPOINTTABLE     | 2-65 |
|-----------------------------|------|
| CLEANUP EXTRACT             | 2-66 |
| CLEANUP REPLICAT            | 2-66 |
| CONNECT                     | 2-67 |
| DBLOGIN USERIDALIAS         | 2-68 |
| DELETE AUTHORIZATIONPROFILE | 2-69 |
| DELETE CHECKPOINTTABLE      | 2-69 |
| DELETE CREDENTIALS          | 2-70 |
| DELETE CREDENTIALSTORE      | 2-70 |
| DELETE DISTPATH             | 2-70 |
| DELETE ENCRYPTIONPROFILE    | 2-71 |
| DELETE EXTRACT              | 2-71 |
| DELETE EXTTRAIL             | 2-72 |
| DELETE HEARTBEATENTRY       | 2-72 |
| DELETE HEARTBEATTABLE       | 2-73 |
| DELETE MASTERKEY            | 2-73 |
| DELETE PROCEDURETRANDATA    | 2-74 |
| DELETE PROFILE              | 2-75 |
| DELETE RECVPATH             | 2-75 |
| DELETE REPLICAT             | 2-75 |
| DELETE RMTTRAIL             | 2-76 |
| DELETE SCHEMATRANDATA       | 2-77 |
| DELETE TRANDATA             | 2-78 |
| DISABLE SERVICE             | 2-79 |
| DISCONNECT                  | 2-79 |
| EDIT ENCKEYS                | 2-80 |
| EDIT GLOBALS                | 2-80 |
| EDIT PARAMS                 | 2-80 |
| ENABLE SERVICE              | 2-81 |
| ENCRYPT PASSWORD            | 2-81 |
| EXIT                        | 2-82 |
| FLUSH SEQUENCE              | 2-82 |
| HELP                        | 2-82 |
| HEALTH DEPLOYMENT           | 2-83 |
| HISTORY                     | 2-83 |
| INFO ALL                    | 2-84 |
| INFO AUTHORIZATIONPROFILE   | 2-84 |
| INFO CHECKPOINTTABLE        | 2-85 |
| INFO CREDENTIALS            | 2-86 |
| INFO CREDENTIALSTORE        | 2-86 |
| INFO DISTPATH               | 2-87 |
| INFO ENCRYPTIONPROFILE      | 2-87 |
|                             |      |

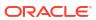

| INFO ER                | 2-88  |
|------------------------|-------|
| INFO EXTRACT           | 2-89  |
| INFO EXTTRAIL          | 2-92  |
| INFO HEARTBEATTABLE    | 2-93  |
| INFO MASTERKEY         | 2-93  |
| INFO PARAM             | 2-94  |
| INFO PROFILE           | 2-96  |
| INFO PROCEDURETRANDATA | 2-96  |
| INFO REPLICAT          | 2-96  |
| INFO RECVPATH          | 2-98  |
| INFO RMTTRAIL          | 2-99  |
| INFO SCHEMATRANDATA    | 2-100 |
| INFO TRANDATA          | 2-100 |
| KILL ER                | 2-101 |
| KILL EXTRACT           | 2-101 |
| KILL REPLICAT          | 2-102 |
| LAG ER                 | 2-102 |
| LAG EXTRACT            | 2-103 |
| LAG REPLICAT           | 2-103 |
| LIST TABLES            | 2-104 |
| MININGDBLOGIN          | 2-105 |
| NOALLOWNESTED          | 2-106 |
| OBEY                   | 2-106 |
| PURGE EXTTRAIL         | 2-107 |
| PURGE WALLET           | 2-108 |
| REGISTER EXTRACT       | 2-108 |
| RENEW MASTERKEY        | 2-112 |
| RESTART DEPLOYMENT     | 2-113 |
| RESTART ER             | 2-113 |
| RESTART EXTRACT        | 2-113 |
| RESTART REPLICAT       | 2-114 |
| RESTART SERVICE        | 2-117 |
| SEND ER                | 2-117 |
| SEND EXTRACT           | 2-118 |
| SEND REPLICAT          | 2-130 |
| SET EDITOR             | 2-136 |
| SET COLOR              | 2-136 |
| SET DEBUG              | 2-136 |
| SET INSTANTIATION CSN  | 2-137 |
| SET PAGER              | 2-137 |
| SET VERBOSE            | 2-138 |
| SHELL                  | 2-138 |

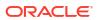

| SHOW                          | 2-138 |
|-------------------------------|-------|
| START DEPLOYMENT              | 2-139 |
| START DISTPATH                | 2-139 |
| START ER                      | 2-140 |
| START EXTRACT                 | 2-140 |
| START RECVPATH                | 2-142 |
| START REPLICAT                | 2-142 |
| START SERVICE                 | 2-145 |
| STATS DISTPATH                | 2-146 |
| STATS ER                      | 2-146 |
| STATS EXTRACT                 | 2-146 |
| STATS RECVPATH                | 2-149 |
| STATS REPLICAT                | 2-149 |
| STATUS DEPLOYMENT             | 2-151 |
| STATUS ER                     | 2-152 |
| STATUS EXTRACT                | 2-152 |
| STATUS REPLICAT               | 2-153 |
| STATUS SERVICE                | 2-154 |
| STOP DEPLOYMENT               | 2-154 |
| STOP ER                       | 2-155 |
| STOP EXTRACT                  | 2-155 |
| STOP DISTPATH                 | 2-156 |
| STOP RECVPATH                 | 2-156 |
| STOP REPLICAT                 | 2-157 |
| STOP SERVICE                  | 2-157 |
| SYNCHRONIZE REPLICAT          | 2-157 |
| UNDELETE MASTERKEY            | 2-158 |
| UNREGISTER EXTRACT            | 2-159 |
| UPGRADE CHECKPOINTTABLE       | 2-160 |
| UPGRADE HEARTBEATTABLE        | 2-160 |
| VALIDATE AUTHORIZATIONPROFILE | 2-160 |
| VERSIONS                      | 2-161 |
| VIEW DISCARD                  | 2-161 |
| VIEW ENCKEYS                  | 2-162 |
| VIEW GLOBALS                  | 2-162 |
| VIEW MESSAGES                 | 2-162 |
| VIEW PARAMS                   | 2-162 |
| VIEW REPORT                   | 2-163 |

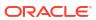

# **Audience**

This guide is intended for system administrators and database users to learn about Oracle GoldenGate Microservices. It is assumed that readers are familiar with web technologies and have a general understanding of Windows and UNIX platforms.

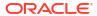

# **Documentation Accessibility**

For information about Oracle's commitment to accessibility, visit the Oracle Accessibility Program website at http://www.oracle.com/pls/topic/lookup?ctx=acc&id=docacc.

#### **Access to Oracle Support**

Oracle customers that have purchased support have access to electronic support through My Oracle Support. For information, visit <a href="http://www.oracle.com/pls/topic/lookup?ctx=acc&id=info">http://www.oracle.com/pls/topic/lookup?ctx=acc&id=info</a> or visit <a href="http://www.oracle.com/pls/topic/lookup?ctx=acc&id=trs">http://www.oracle.com/pls/topic/lookup?ctx=acc&id=trs</a> if you are hearing impaired.

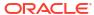

# Conventions

The following text conventions are used in this document:

| Convention              | Meaning                                                                                                    |
|-------------------------|----------------------------------------------------------------------------------------------------|
| boldface                | Boldface type indicates graphical user interface elements associated with an action, such as "From the File menu, select <b>Save</b> ." Boldface also is used for terms defined in text or in the glossary.                                                                                                    |
| <b>italic</b><br>italic | Italic type indicates placeholder variables for which you supply particular values, such as in the parameter statement: TABLE table_name. Italic type also is used for book titles and emphasis.                                                                                                    |
| monospace<br>MONOSPACE  | Monospace type indicates code components such as user exits and scripts; the names of files and database objects; URL paths; and input and output text that appears on the screen. Uppercase monospace type is generally used to represent the names of Oracle GoldenGate parameters, commands, and user-configurable functions, as well as SQL commands and keywords. |
| UPPERCASE               | Uppercase in the regular text font indicates the name of a process or utility unless the name is intended to be a specific case. Keywords in upper case (ADD EXTRACT, ADD EXTTRAIL, FORMAT RELEASE).                                                                                                    |
| LOWERCASE               | Names of processes to be written in lower case. Examples: ADD EXTRACT exte, ADD EXTRAIL ea.                                                                                                    |
| {}                      | Braces within syntax enclose a set of options that are separated by pipe symbols, one of which must be selected, for example: {option1   option2   option3}.                                                                                                    |
| []                      | Brackets within syntax indicate an optional element. For example in this syntax, the SAVE clause is optional: CLEANUP REPLICAT group_name [, SAVE count]. Multiple options within an optional element are separated by a pipe symbol, for example: [option1   option2].                                                                                                |
| Sample Locations        | Compass directions such as east, west, north, south to be used for demonstrating Extract and Replicat locations.                                                                                                    |
|                         | Datacenters names to use the standard similar to dc1, dc2.                                                                                                    |
| Group names             | <ul> <li>Prefixes for each process, as follows:</li> <li>Extract: ext. Usage with location: extn, where <i>n</i> indicates 'north' compass direction.</li> <li>Replicat: rep. Usage with location: repn, where <i>n</i> indicates 'north' compass direction.</li> </ul>                                                                                                |
|                         | • Distribution Path: dp. Usage with location: dpn, where <i>n</i> indicates 'north' compass direction.                                                                                                    |
|                         | <ul> <li>Checkpoint table: ggs_checkpointtable</li> <li>Trail file names: e or d depending on whether the trail file is for the Extract or distribution path. Suffix derived in alphabetical order. Usage for an Extract trail file: ea, eb, ec.</li> </ul>                                                                                                    |
|                         | <ul> <li>Trail file subdirectory: The name will use compass directions to refer to the trail subdirectories. Example for trail subdirectory name would be / east, /west, /north, /south.</li> </ul>                                                                                                    |

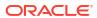

# **Related Information**

The Oracle GoldenGate Product Documentation is available from the following location:

Oracle GoldenGate Documentation

Oracle GoldenGate for Big Data Documentation:

Oracle GoldenGate for Big Data

For OCI GoldenGate, refer to:

OCI GoldenGate

For details on Oracle Database High Availability, see:

Oracle Database High Availability

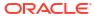

1

# About Admin Client Command Line Interface

Admin Client is the command line interface (CLI) for Oracle GoldenGate Microservices Architecture (MA).

#### What is the Admin Client?

Admin Client is a command line utility that can be used to created, modify, and remove Oracle GoldenGate processes and can be used in place of the MA web user interface. The Admin Client program is located in the  $\S OGG\_HOME/bin$  directory, where  $\S OGG\_HOME$  is the Oracle GoldenGate home directory.

Also see Microservices Command Line Interface in the *Oracle GoldenGate Microservices Documentation*.

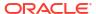

2

# Admin Client Command Line Interface Commands

Learn how to use the Oracle GoldenGate Microservices Architecture Admin Client commands and options, and review examples.

Use the ! command to execute a previous Admin Client command without modifications. To modify a command before executing it again, use the FC command. To display a list of previous commands, use the HISTORY command. The ! command without arguments executes the most recent command. Options enable you to execute any previous command by specifying its line number or a text substring. Previous commands can be executed again only if they were issued during the current session, because command history is not maintained from session to session.

#### **Admin Client Syntax**

! n

n

Executes the command from the specified line. Each command line is sequenced, beginning with 1 at the start of the session.

#### **Examples**

! 9

! -3

! sta

# ADD AUTHORIZATIONPROFILE

When a profile is created for an Oracle GoldenGate deployment, the content which describes the profile will exist only in that deployment. This applies for both Service Manager deployments and non-Service Manager deployments. Information that is not sensitive will be stored with other configuration data. All profile information will be available throughout the entire Oracle GoldenGate deployment however, the profile information is not shared across deployments.

Only security administrators for an Oracle GoldenGate deployment can create authorization profiles. Security administrators can only create an authorization profile, which holds information for a specific IDP server and application.

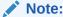

You cannot create, modify or delete the localCredentialStore profile. This profile will always exist.

#### Syntax:

```
ADD AUTHORIZATIONPROFILE profile-name

DEPLOYMENT deployment-name

IDCS

ID client-id [ SECRET client-secret ]

DISCOVERYURI discovery-uri

GROUPS

SECURITY security-group

[ ADMINISTRATOR administrator-group ]

[ OPERATOR operator-group ]

[ USER user-group ]

[ TTLSECONDS ttl-number ]

[ DESCRIPTION description ]
```

#### profile-name

Name of the authorization profile.

#### deployment-name

Name of the deployment associated with the authorization profile.

#### ID client-id SECRET client-secret

Specify the IDP Application's client ID and IDP Application's Client Secret (securely stored).

#### DISCOVERYURI discovery-uri

IDP server's OpenID Discovery Docs endpoint.

#### **GROUPS**

IDP groups to Oracle GoldenGate user roles mapping. Possible values are:

```
SECURITYGROUP security-group (Mandatory)

[ADMINGROUP admin-group]

[OPERATORGROUP operator-group]

[USERGROUP user-group]
```

See Add New Users to the Deployment to know about Oracle GoldenGate user roles and privileges.

#### TTL value

The time, in seconds, needed to pass before the OpenID JSON Web Key (JWK) containing the OpenID signing certificate used to validate an access token needs to be queried again.

#### DESCRIPTION

Describe the authorization profile.

#### **Example**

Here's an example of adding an authorization profile with 2 mapped groups:

ADD AUTHORIZATIONPROFILE apn
DEPLOYMENT IDCS CLIENT ID SECRET DISCOVERYURI
GROUPS SECURITY group\_security OPERATOR group\_operator

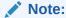

When you successfully create the authorization profile, the system will not show any success message. This behavior occurs with other commands use for authorization profile management, including ALTER AUTHORIZATIONPROFILE, VALIDATE AUTHORIZATIONPROFILE, and DELETE AUTHORIZATIONPROFILE.

# ADD CHECKPOINTTABLE

Not valid for Replicat for Java, Oracle GoldenGate Applications Adapter, or Oracle GoldenGate for Big Data.

Valid for non-parallel Replicats.

For a parallel Replicat, the checkpoint table is created as part of the command to add the parallel Replicat and does not require that the checkpoint table be created before adding the parallel Replicat.

Use ADD CHECKPOINTTABLE to create a checkpoint table in the target database. Replicat uses the table to maintain a record of its read position in the trail for recovery purposes.

The use of a checkpoint table is strongly recommended, because it causes checkpoints to be part of the Replicat transaction. This allows Replicat to recover more easily in certain circumstances than when a checkpoint file alone is used. Parallel and coordinated Replicats require checkpoint tables.

One table can serve as the default checkpoint table for all Replicat groups in an Oracle GoldenGate instance if you specify it with the CHECKPOINTTABLE parameter in a GLOBALS file. More than one instance of Oracle GoldenGate (multiple installations) can use the same checkpoint table. Oracle GoldenGate keeps track of the checkpoints even when the same Replicat group name exists in different instances.

Use the <code>DBLOGIN</code> command to establish a database connection before using this command. Do not change the names or attributes of the columns in this table. You may, however, change table storage attributes.

See Add a Checkpoint Table.

#### **Syntax**

```
ADD CHECKPOINTTABLE [[container. | catalog.] owner.table]
```

The name cannot contain any special characters, such as quotes, backslash, dollar sign, and percent symbol. Record the name of the table, because you need it to view statistics or delete the table if needed.

#### container. | catalog.

The Oracle pluggable database, if applicable. If this option is omitted, the pluggable database defaults to the one that is associated with the SOURCEDB, USERID, or USERIDALIAS portion of the DBLOGIN command (depending on the database).

#### owner.table

The owner and name of the checkpoint table to be created. The name cannot contain any special characters, such as quotes, backslash, dollar sign, and percent symbol.

The name of a MySQL checkpoint table can contain no more than 58 characters.

The owner and name can be omitted if you are using this table as the default checkpoint table and it is listed with CHECKPOINTTABLE in the GLOBALS file.

It is recommended, but not required, that the table be created in a schema dedicated to Oracle GoldenGate. If an owner and name are not specified, a default table is created based on the CHECKPOINTTABLE parameter in the GLOBALS parameter file.

Record the name of the checkpoint table as that will be used when you add a Replicat, or delete a Replicat and need to drop the checkpoint table using the DELETE CHECKPOINTTABLE command.

In MA, the default schema for the checkpoint table is controlled by the Oracle GoldenGate user that is defined for each deployment. See Replication Settings.

#### **Examples**

The following adds a checkpoint table with the default name specified in the GLOBALS file.

ADD CHECKPOINTTABLE

The following adds a checkpoint table with a user-defined name.

ADD CHECKPOINTTABLE ggadmin.ggs checkpoint

# ADD CREDENTIALS

The ADD CREDENTIALS command adds a new username and password or access token to a secure store that resides on the same system where the Admin Client is running. This credential is used to log in to Oracle GoldenGate Service Manager and Admin Client command line using the CONNECT command.

The username and password are referenced using a credential name.

The ADD CREDENTIALS command also provides the access-token parameter that enables the Admin Client to connect to an IDP-enabled deployment.

#### Syntax:

ADD CREDENTIALS credentials-name | USER username | [ PASSWORD password ] | [TOKEN access-token]

#### **Examples:**

ADD CREDENTIALS dbnorth USER ggadmin PASSWORD oggadmin-A1

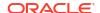

In this example, a credential called <code>dbnorth</code> is added with a username <code>ggadmin</code> and password <code>oggadmin-A1</code>. If the password is not specified in the <code>ADD CREDENTIALS</code> command, you will be prompted to enter the password interactively, without displaying it on the terminal.

```
ADD CREDENTIALS dbnorth TOKEN
eyJ4NXQjUzI1NiI6Ii1ubWUzeFRCUUREbmZOblZLb3RrZ01ERUsxSmQ5X2dRMWo2RWlPRmJoeEkiLC
J4NXQiOiJUYjVvYXpFOURxbUE1ZXVwTXZuelNzdkJEaHciLCJraWQiOiJTSUdOSU5HX0tFWSIsImFs
ZyI6IlJTMjU2In0.eyJ1c2VyX3R6IjoiQW1lcmljYVwvQ2hpY2FnbyIsInN1YiI6Im9nZ19jb21tb2
4iLCJ1c2VyX2xvY2FsZSI6ImVuIiwic21kbGUiOjQ4MCwiaWRwX25hbWUiOiJVc2VyTmFtZVBhc3N3
b3JkIiwidXNlci50ZW5hbnQubmFtZSI6ImlkY3MtMTdlY2EwMmQzMWE2NDVlNzq3MTBhZDUyYWMwMW
RkNDAiLCJpZHBfZ3VpZCI6IlVzZXJOYW1lUGFzc3dvcmQiLCJhbXIiOlsiVVNFUk5BTUVfUEFTU1dP
UkQiXSwiaXNzIjoiaHR0cHM6XC9cL21kZW50aXR5Lm9yYWNsZWNsb3VkLmNvbVwvIiwidXN1c190ZW
5hbnRuYW11IjoiaWRjcy0xN2VjYTAyZDMxYTY0NWU30DcxMGFkNTJhYzAxZGQ0MCIsImNsaWVudF9p
ZCI6InRva2VuR2VuZXJhdG9yIiwic3ViX3R5cGUiOiJ1c2VyIiwiY2xpZW50X3RlbmFudG5hbWUiOi
JpZGNzLW9yYWNsZSIsInJ1Z21vb19uYW11IjoidXMtYXNoYnVybi0xIiwidXN1cl9sYW5nIjoiZW4i
LCJleHAiOjE2ODY4NjI3NDAsImlhdCI6MTY4Njg2MjU2MCwiY2xpZW50X2d1aWQiOiJmZjY4ZGZjOT
Y5MGM0NTFiOTQ4NDU2YWY3NWQ3ZDM5YSIsImNsaWVudF9uYW111joidG9rZW5HZW51cmF0b3IiLCJp
ZHBfdHlwZSI6IkxPQ0FMIiwidGVuYW50IjoiaWRjcy0xN2VjYTAyZDMxYTY0NWU3ODcxMGFkNTJhYz
AxZGQ0MCIsImp0aSI6ImY5ZTVmYTE1YzJiYzQxOTBiNTFkMjRkNzk4YzBhMmU1IiwiZ3RwIjoiand0
IiwidXNlc19kaXNwbGF5bmFtZSI6Im9nZyBjb21tb24iLCJvcGMiOmZhbHNlLCJzdWJfbWFwcGluZ2
F0dHIiOiJ1c2VyTmFtZSIsInByaW1UZW5hbnQiOnRydWUsInRva190eXBlIjoiQVQiLCJjYV9ndWlk
IjoiY2FjY3QtOGNjNmNmY2F1YzFjNDhjNGI0M2VjNWQ3M2RmYmE4MjciLCJhdWQi0lsidGVzdEFwcG
xpY2F0aW9uIiwiaHR0cHM6XC9cL2NvbnNvbGU6OTI0NSJdLCJ1c2VyX21kIjoiY2RjMzE2ZDM0YWI5
NGZkOGEzZDZkODUyY2MwMDExMjYiLCJ0ZW5hbnRfaXNzIjoiaHR0cHM6XC9cL21kY3MtMTd1Y2EwMm
QzMWE2NDV1Nzq3MTBhZDUyYWMwMWRkNDAuaWR1bnRpdHkuYz1kZXYyLm9jOXFhZGV2LmNvbTo0NDMi
LCJyZXNvdXJ;ZV9hcHBfaWQiOiI3YTVmMmI4OWI1ZDc0MWU4OGYyNDgxM;A3MDVlY2M1MSJ9.J6Mgg
piJJHEvHmQjGdhhabFqcctnhxCpIGe3GF6PJtI5fduhSUvBwodBv5wxlMMG-04Z1QQe85J-
THH8jpHpk42GiipwFvNMcERUGld7T99d5hazVJ20EOyguEDiUAqenXQ81H8eVwU9b8zzUcRJZFIw7D
WXqGoOVsQ9cDW7-KGQ3-
SatX0jQmEdbZn3n2LHJmv4k2uhiFZPo127iiYbXr6n5h7o3ZgZ8C9kPFkymNUAyVZp 7j8mqTQ6Qz0
7Gje1T-MOHIhKPA ExceN95mbx4tvSPHGMz6DsEpo9r-
tcj9JDQcHFhOiT5gx-5hdNsrj9CZwLFgEf6m9n72CNFCzg
```

In this example, a credential called <code>dbnorth</code> is added with a token value as specified with the <code>TOKEN</code> parameter.

## ADD DISTPATH

Use ADD DISTPATH to create a distribution path. Distribution paths are created to link the Distribution Service of one deployment to the Receiver Service of another deployment, in order to send trails from the source to that target deployment.

#### **Syntax**

```
ADD DISTPATH path-name

SOURCE source-uri

TARGET target-uri|

[TARGETTYPE ( MANAGER | COLLECTOR | RECVSRVR )] |

AUTHENTICATION ( OAUTH

| (CERTIFICATE certificate-name)

| (USERIDALIAS alias [DOMAIN domain])

| [ENCRYPTIONPROFILE encryption-profile-name]
```

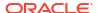

#### path-name

The unique name of the distribution path you want to add.

#### source-uri

Specifies the source URI after the source keyword to indicate where the data is originated. The format of this URI contains the protocol (only supports trail), hostname, port number of the Distribution Service, and location of the source trail files.

#### target-uri

Specifies the target URI after the target keyword to indicate where the data will be sent to. The format of this URI is:

a supported protocol, udt, ogg, web socket ws, or secure web socket wss a hostname.

the port number of the Receiver Service, and the location of the target trail files.

#### TARGETTYPE

Specifies the target type in case the distribution path uses the legacy protocol. This argument is only valid if the target URI schema is ogg://.

Choose MANAGER if the target is a legacy deployment with a manager running.

Choose COLLECTOR if the target is a legacy deployment with a static collector running.

Choose RECVSRVR if the target is an Microservices Architecture deployment with a Receiver Service running.

#### AUTHENTICATION OAUTH

Use this option if you are using external Identity Provider (IDCS) authorization profile. This will set up the flow from the Distribution Service to the Receiver Service.

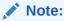

If your deployment is enabled for IDCS, you can still choose to authentication using other authentication options.

#### AUTHENTICATION CERTIFICATE certificate-name

Identifier of distribution path-specific client certificate uploaded and managed in Administration Service.

#### AUTHENTICATION USERIDALIAS

(Alternative to certificate authentication,) you can associate each distribution path with a target DBLOGIN USERIDALIAS.

#### ENCRYPTIONPROFILE

Specifies the name of the encryption profile for the distribution path.

#### **Examples**

ALTER DISTPATH dpns SOURCE ENCRYPTION ALGORITHM AES256

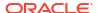

A DBLOGIN USERIDALIAS from a default domain and base64-encoded user:password for authenticating with the USERIDALIAS that is managed in the credential store.. Following is an example of this implementation:

ALTER DISTPATH dpns TARGET AUTHENTICATION USERIDALIAS ggnet DOMAIN OracleGoldenGate

# ADD ENCRYPTIONPROFILE

Use ADD ENCRYPTIONPROFILE to add an encryption profile for Oracle Key Vault using Oracle GoldenGate.

An encryption profile is used to retrieve a master key from an external Key Management Service (KMS). You can choose between Oracle Key Vault (OKV) and Oracle Cloud Infrastructure Keys Management Service (OCIKMS).

If there is no explicitly defined encryption profile, then a Local Wallet is used as the default profile.

To know more, see What is an Encryption Profile?.

#### **Syntax**

```
ADD ENCRYPTIONPROFILE encryption-profile-name
                 ( OKV
                   ( OKVPATH dir-path
                     [ KEYNAMEATTRIBUTE key-name-attribute ]
                     [ KEYVERSIONATTRIBUTE key-version-attribute ]
                     [ OKVVERSION okv-version ]
                     MASTERKEY
                     [ NAME ] masterkey-name
                     [ VERSION masterkey-version ]
                     [ TTL ttl ] )
                   | OCIKMS
                    ( ENDPOINT endpoint
                      TENANCY tenancy-ocid
                      USER user-ocid
                      APIKEY api-key-file
                      FINGERPRINT fingerprint
                      KEY key-ocid ) )
                   [ DEFAULT ]
```

#### **OKV options:**

#### OKVPATH

Specifies the directory where Oracle Key Vault client is installed.

#### KEYNAMEATTRIBUTE

Custom attribute used in Oracle Key Vault server to specify the masterkey name

#### KEYVERSIONATTRIBUTE

Custom attribute used in Oracle Key Vault server to specify the masterkey version.

#### OKVVERSION okv-version

Oracle Key Vault (OKV) version with possible values as 18.1 and 21.4.

#### MASTERKEY [NAME]

Name of the master key. This value must match the key name in the KMS parameter in Oracle GoldenGate and cannot be changed once replication has started.

#### MASTERKEY [VERSION]

Version of the master key. This must be a numeric value.

#### **OCI KMS**

#### Endpoint

Specify the Cryptographic endpoint of the OCI KMS Vault.

#### Tenancy

Specify the tenancy OCID.

#### User

Specify the OCID for the user.

#### APIKEY

Specify the path to the file containing the OCI API Signing Key. The key is read from this file and sent to Oracle GoldenGate. If you need to change the OCI API KEY at some point, you can use the ALTER ENCRYPTIONPROFILE command.

#### KEY

Specify the key OCID that belongs to a key stored in your OCI KMS Vault, this is the key used by Oracle GoldenGate for encryption (trail encryption).

#### Fingerprint

Hash (MD5) of the API signing key.

#### DEFAULT

Specifies the current encryption profile. If you set <code>DEFAULT YES</code> then the encryption profile is set to be the current encryption profile. If you set <code>DEFAULT NO</code> then the encryption profile is removed. If there is no explicitly defined current encryption profile (you set as <code>DEFAULT NO</code> to the previously current one) then the implicitly default profile is <code>LocalWallet</code>.

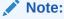

Do not upload keys with duplicate values of <code>KeyName</code> and <code>KeyVersion</code>. At the time of startup, restart, or rollover, Oracle GoldenGate processes retrieve the highest <code>KeyVersion value</code>.

### ADD EXTRACT

Valid for supported Db2, HP NonStop, MySQL, Oracle, PostgreSQL, SQL Server, and Sybase ASE databases.

Use ADD EXTRACT to create a source database capture process, known as an Extract. The Extract can be created as a change data Extract, which captures current transactions from the database log or through other means depending on the database vendor, or it can be created as an initial load Extract, which will capture the records that exist in the database tables.

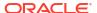

It is recommended to create only one change data or one initial load Extract per source database, however in rare situations, it may improve capture throughput by using multiple Extracts per database.

Oracle GoldenGate can support a large number of concurrent Extract and Replicat processes per deployment, depending on the resources available with the operating system. However, it is recommended to monitor system resources as more Extract or Replicat processes get added, and to keep the total number of processes per deployment to 300 or less.

#### Note:

- This command cannot exceed 500 bytes in size for all keywords and input, including any text that you enter for the DESC option.
- For Db2 for i, this command establishes a global start point for all journals and is a required first step. After issuing the ADD EXTRACT command, you can then optionally position any given journal at a specific journal sequence number by using the ALTER EXTRACT command with an appropriate journal option.
- For Oracle and PostgreSQL databases, establish a connection to the source database using DBLOGIN USERIDALIAS and then issue the REGISTER EXTRACT command before adding the Extract. For details, see the REGISTER EXTRACT command.
- For SQL Server, establish a connection to the source database using DBLOGIN USERIDALIAS, prior to adding the Extract. This is necessary for the Administration Service to bind the credential information with the Extract process.

#### **Admin Client Syntax**

```
ADD EXTRACT extract-name
              { SOURCEISTABLE |
               [ INTEGRATED ] TRANLOG
                {, BEGIN [ NOW | yyyy-mm-ddThh:mm.ssZ | LSN value | EOL |
EOF | EXTRBA archive-offset-number | SCN scn }
                [, DESC description ]
                [, CRITICAL [ YES | NO ]
                                                1
                [, ENCRYPTIONPROFILE encryption-profile-name]
                [, GTIDSET gtidset
                [, PROFILE
                  [ AUTOSTART [ YES | NO ]
                        [ DELAY delay-number ] ]
                  [ AUTORESTART [ YES | NO ]
                        [ RETRIES retries-number ]
[ WAITSECONDS wait-number ]
                        [ WAITSECONDS wait-number ] [ RESETSECONDS reset-number ]
                        [ DISABLEONFAILURE [ YES | NO ] ] ]
                [ LOGNUM lognum]
                [ LOGPOS logpos]
```

#### extract name

The name of an Extract. It can contain up to eight characters, see Choosing Names for Processes and Files.

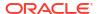

#### SOURCEISTABLE

Creates an Extract task that extracts entire records from the specified tables for an initial load using Oracle GoldenGate. When using <code>SOURCEISTABLE</code>, do not specify any service options. Task parameters must be specified in the parameter file, see Add Initial Load Extract Using the Admin Client in <code>Oracle GoldenGate Microservices Documentation</code>.

#### TRANLOG [bsds name]

Use this option for all databases. TRANLOG requires the BEGIN option.

(Db2 on z/OS) You can use the <code>bsds\_name</code> option for Db2 on a z/OS system to specify the Bootstrap Data Set file name of the transaction log, though it is not required and is not used. You do not need to change existing <code>TRANLOG</code> parameters.

(Oracle) Extract reads the Oracle redo logs directly. See INTEGRATED TRANLOG for an alternate configuration.

#### INTEGRATED TRANLOG

Valid for Oracle.

Adds Extract in integrated capture mode. In this mode, Extract integrates with the database logmining server, which passes logical change records (LCRs) directly to Extract. Before using INTEGRATED TRANLOG, use the REGISTER EXTRACT command.

#### BEGIN {NOW | yyyy-mm-ddthh:mm.ssZ}

Specifies a timestamp in the data source at which to begin processing.

#### NOW

NOW specifies the time at which the ADD EXTRACT command is issued and when the Extract is started, it will attempt to position to a transaction boundary at or after that specific time. Positioning an Extract by NOW is not as accurate as other methods, such as positioning by LSN, SCN, or LRI.

For Db2 LUW, only commit and end transaction records contain timestamps, so the Extract starting position can only be calculated relative to those timestamps. This is a limitation of the API that is used by Oracle GoldenGate. It must be noted that positioning by timestamp is not accurate and can also take a long time. It is recommended to use LRI or EOL options wherever possible.

#### yyyy-mm-ddthh:mm.ssZ

A date and time (timestamp) in the given form. For example, 2017-07-14T14:54:45Z.

#### yyyy-mm-ddT[ hh:mi:[ss[.ccccc]]]Z

A date and time (timestamp) in the given form. For an Oracle Extract and an Extract for PostgreSQL, the timestamp value must be greater than the timestamp at which the Extract was registered with the database.

Positioning by timestamp in PostgreSQL includes the following scenarios:

#### Scenario 1

If track\_commit\_timestamp is off, the following output will be displayed when the Extract process starts irrespective of what positioning method is used:

2020-04-29T02:15:54Z

#### Scenario 2

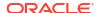

If the  $track\_commit\_timestamp$  is enabled before Extract is registered then the correct timestamp will be displayed once the records are pushed in the source database as mentioned in the following example:

2020-04-29 02:19:07 INFO OGG-01515 Positioning to begin time Apr 29,2020 2:18:38 AM.

#### Scenario 3

If track\_commit\_timestamp is enabled after the Extract is registered, then there may be chances that the older records are available in the log for which the commit timestamp is not built up with the associated transaction ID. In that case, if Extract does not get the timestamp then it will fallback using the default timestamp mentioned in scenario 1. The output will be similar to the following:

020-04-29 01:55:07 INFO OGG-01517 Position of first record processed LSN: 0/221D028, Jan 1, 1970 12:00:00 PM.

Past timestamp cannot be specified if the replication slot has moved away.

#### EXTRBA archive-offset number

Valid for Db2 z/OS.

Specifies the relative byte address within a transaction log at which to begin capturing data. The required format is  $0 \times nnn$ , where nnn is a 1 to 20 digit hexadecimal number (the first character is the digit zero, and the second character can be upper or lower case letter x).

#### EOL

Valid for Db2 for i, Db2 LUW, MySQL, PostgreSQL, and SQL Server.

Configures processing to start at the end of the log files (or journals) where the next record will be written. Any active transactions will not be captured.

For Db2 LUW, it configures processing to start at the active  $\[ LRI \]$  value in the log files. The active  $\[ LRI \]$  is the position at the end of the log files that the next record will be written to. Any active transactions will not be captured.

For PostgreSQL, DBLOGIN is required for position by EOL.

For MySQL, it finds the position corresponding to the end of the file and starts reading transactions from there. The EOL position is not exact, if data is continuously written to the binary log.

#### EOF

Valid for MySQL, Db2 z/OS, Db2 LUW, SQL Server, PostgreSQL, Oracle GoldenGate for DAA.

#### LSN value

Valid for Db2 z/OS, PostgreSQL and SQL Server

Specifies the transaction LSN at which to start capturing data. An alias for this option is EXTLSN. Positioning to an LSN is precise.

For SQL Server, LSN specifies the transaction LSN at which to start capturing data. An alias for this option is EXTLSN.

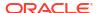

The specified LSN should exist as a valid tran\_begin\_lsn found in the cdc.lsn\_time\_mapping system table, otherwise the Extract will attempt to position after the provided LSN value. Valid LSN specifications for SQL Server consists of the following:

- Colon separated hex string (8:8:4) padded with leading zeroes and 0X prefix, as in 0X00000d7e:0000036b:0001
- Colon separated hex string with 0X prefix and without leading zeroes, as in 0Xd7e:36b:1

You can find the minimum LSN available by querying the following:

```
SELECT min([tran_begin_lsn]) FROM [cdc].[lsn_time_mapping] with (nolock) where tran id <> 0x00
```

# The following examples show the use of LSN value for Db2 z/OS: Example 1:

ADD EXTRACT extn TRANLOG, LSN 0xDEE40E4F27A3245400

#### Example 2:

ADD EXTRACT extn TRANLOG, LSN 22216433159121980904448

#### The following example shows the LSN value for SQL Server:

ADD EXTRACT extn TRANLOG, LSN 0X00000d7e:0000036b:0001

#### LRI value

Valid for Db2 LUW. Specifies a start position in the transaction logs when Extract starts. You can use the LRI option for Db2 LUW systems to specify the LRI at which extract can start capturing records from the transaction log. You can use the Db2 utility <code>db2logsForRfwd</code> to obtain the LRI. This utility provides LRI ranges present in the Db2 logs.

Note that, although Extract might position to a given LRI, that LRI might not necessarily be the first one that Extract will process. There are numerous record types in the log files that Extract ignores, such as Db2 internal log records. Extract will report the actual starting LRI to the Extract report file.

#### LOGNUM lognum

Valid for MySQL.

This is the log file number. ADD EXTRACT will fail if the LOGNUM value contains zeroes preceding the value. For example, ADD EXTRACT ext1, TRANLOG, LOGNUM 000001, LOGPOS 0 will fail. Instead, set LOGNUM to 1 for this example to succeed.

#### LOGPOS logpos

This is an event offset value within the log file that identifies a specific transaction record. Event offset values are stored in the header section of a log record. To position at the beginning of a binlog file, set the LOGPOS as 0.

#### SEQNO sequence number

Valid for Db2 for i. Starts capture at, or just after, a system sequence number, which is a decimal number up to 20 digits in length.

#### SCN value

Valid for Oracle.

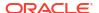

Starts Extract at the transaction in the redo log that has the specified Oracle system change number (SCN). For Extract in integrated mode, the SCN value must be greater than the SCN at which the Extract was registered with the database. For more information, see REGISTER EXTRACT.

#### PARAMS file name

Specifies the full path name of an Extract parameter file in a location other than the default of dirprm within the Oracle GoldenGate directory.

#### REPORT file name

Specifies the full path name of an Extract report file in a location other than the default of dirrpt within the Oracle GoldenGate directory.

#### DESC 'description'

Specifies a description of the group, such as 'Extracts account\_tab on Serv1'. Enclose the description within single quotes. You may use the abbreviated keyword DESC or the full word DESCRIPTION.

#### ENCRYPTIONPROFILE

Specifies the name of the Oracle GoldenGate encryption profile associated with the specific client.

#### GTIDSET gtidset

#### Valid for MySQL.

Specifies the initial positioning of of Extract by using the position type positiob ing the GTID set option for GTID-based capture for MySQL. The supported MySQL sources for GTID set are MySQL Server 8.0, MySQL Server 5.7, MySQL Database Service (MDS). The maximum supported GTID set size is 64 KB.

#### Syntax:

ADD EXTRACT extract name, TRANLOG, GTIDSET gtidset

#### CRITICAL

Indicates if the process is critical for the deployment.

#### PROFILE

Name of the auto start profile.

#### AUTOSTART

Specifies whether the managed process has to be started automatically when the Administration Service starts. The default value is YES.

#### RETRIES

The maximum number of tries for restarting the task before canceling retry efforts. This is optional.

#### WAITSECONDS

The duration (in seconds) in which the retries are counted.

#### RESETSECONDS

Resets the duration in which the retries are counted.

#### DISABLEONFAILURE

If set to TRUE, then the task is disabled when the number of retries is exhausted.

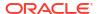

SOCKSPROXY {host\_name | IP\_address}[:port] [PROXYCSALIAS credential\_store\_alias [PROXYCSDOMAIN credential store domain]

Use for an alias Extract. Specifies the DNS host name or IP address of the proxy server. You can use either one to define the host though you must use the IP address if your DNS server is unreachable. If you are using an IP address, use either an IPv6 or IPv4 mapped address, depending on the stack of the destination system. You must specify the PROXYCSALIAS. In addition, you can specify the port to use, and the credential store domain.

#### **Examples**

The following example creates an Extract group named exte that captures database changes from the transaction logs. Extraction starts with records generated at the time when the Extract group was created and started with ADD EXTRACT.

ADD EXTRACT extn, TRANLOG, BEGIN NOW

In the following example, from the Admin Client, an Extract group name extw is created to get the database changes from the transaction logs beginning from the specified time.

ADD EXTRACT extn, TRANLOG, BEGIN 2020-08-02T06:05:30.000Z

The following creates an integrated Extract group.

ADD EXTRACT extn, INTEGRATED TRANLOG, BEGIN NOW

The following creates an initial-load Extract named extei.

ADD EXTRACT extn, SOURCEISTABLE

The following examples include all the combinations of valid formats of GTID set. Example 1:

ADD EXTRACT exte, TRANLOG, GTIDSET "E11FA47-71CA-11E1-9E33-C80AA9429562:4"

#### Example 2:

ADD EXTRACT exts, TRANLOG, GTIDSET "3E11FA47-71CA-11E1-9E33-C80AA9429562:1-10"

#### Example 3:

ADD EXTRACT extn, TRANLOG, GTIDSET "3E11FA47-71CA-11E1-9E33-C80AA9429562:1-3:11:47-49"

#### Example 4:

ADD EXTRACT extw, TRANLOG, GTIDSET "2174B383-5441-11E8-B90A-C80AA9429562:1-3,24DA167-0C0C-11E8-8442-00059A3C7B00:1-19"

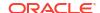

Note:

As shown in example 4, when GTID set contains multiple uuids, to form a REST API request, this GTID set is broken into multiple GTID sets using comma separator.

The following examples create and position Extract at a specific Oracle system change number (SCN) in the redo log.

ADD EXTRACT extn TRANLOG SCN 123456

ADD EXTRACT extn INTEGRATED TRANLOG SCN 123456

The following example creates an Extract on a Db2 LUW system.

ADD EXTRACT extn, TRANLOG LRI 8066.322711

The following example creates an Extract with the autostart option using Admin Client.

ADD EXTRACT extn, TRANLOG , BEGIN NOW , AUTOSTART yes

### ADD FXTTRAIL

Use ADD EXTTRAIL to create a trail for online processing on the local system and:

- Associate it with an Extract group.
- Assign a maximum file size.

See EXTTRAIL in the Reference for Oracle GoldenGate

#### **Syntax**

```
ADD EXTTRAIL trail_name, EXTRACT group_name [, MEGABYTES n] [SEQNO n]
```

#### trail\_name

A two character (alpha-numeric) maximum trail name, with no path listed, and the first character must not be a number. For example: ea.

Oracle GoldenGate appends this name with a nine-digit sequence number whenever a new file is created. For example, a trail named ea would have trail files named ea0000000000, ea000000001.

#### group name

The name of the Extract group to which the trail is bound. A trail can only be assigned to one Extract. Multiple Extracts cannot write to the same trail. However, one Extract can write to multiple distinct trails if needed, but this is not normally required.

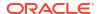

#### MEGABYTES n

Valid for Extract. The maximum size, in megabytes, of each trail file in the sequence. The default is 500MB and the maximum value is 2000MB.

#### SEQNOn

Specifies that the first file in the trail will start with the specified trail sequence number. Do not include any zero padding. For example, to start at sequence 3 of a trail named tr, specify SEQNO 3. The actual file would be named /ea000000003. This option can be used during troubleshooting when Replicat needs to be repositioned to a certain trail sequence number. It eliminates the need to alter Replicat to read the required sequence number. The default value is 1.

#### Limitations

When capturing from a MySQL database enabled for group replication, only one trail is allowed for an Extract.

#### **Examples**

ADD EXTTRAIL north/ea, EXTRACT exte, MEGABYTES 200

The following command creates a trail name ea using the Admin Client:

ADD EXTTRAIL north/ea EXTRACT exte MEGABYTES 1500

The output is displayed as follows:

2019-11-20T23:49:19Z INFO OGG-08100 EXTTRAIL added.

# ADD HEARTBEATTABLE

Valid for all supported databases. See the Certification Matrix for details on supported databases.

This command requires a database login using DBLOGIN.

Use add heartbeat to create the objects necessary to use the automatic heartbeat functionality. This command performs the following tasks

- Creates a heartbeat seed table, heartbeat table, and heartbeat history table.
- Creates the GG LAG and GG LAG HISTORY views.
- Creates the GG\_UPDATE\_HB\_TAB and GG\_PURGE\_HB\_TAB procedures that are called by the scheduler jobs.
- Creates the scheduler jobs that periodically update the heartbeat and seed table, and purge the history table. However, it does not create these jobs for Azure SQL Database, PostgreSQL, Teradata, and TimesTen.
- Populates the seed table.
- For Oracle multitenant databases:
  - The heartbeat objects and jobs are created in the user's schema that is connected to the database using the DBLOGIN command. Oracle GoldenGate Extract and Replicat

look for the heartbeat objects in the USERID or USERIDALIAS schema. When making the connection using DBLOGIN, make sure that it is set to the appropriate USERID or USERIDALIAS schema that your Extract and Replicat processes will use.

- Extract: Use the schema name in each PDB. Each PDB with which the Extract is registered should have its own heartbeat table.
- Replicat: Each Replicat must have its own heartbeat table for its PDB.
- For bidirectional, active/active replication, the heartbeat table should be in the same schema for the outgoing Extracts and incoming Replicats at each site. For example, see the following use case:

#### Site A Site B

EAB ----> RAB
RBA ----> EBA

In this example, EAB and RBA heartbeat tables must use the same schema. However, EAB and RAB can use different schemas.

Oracle GoldenGate for Oracle heartbeat table administration has been simplified by
eliminating the need for GGSCHEMA (or HEARTBEATTABLE parameter) except for limited
circumstances. Heartbeat table administration operations are only done in the schema of
the DBLOGIN user. Except for Oracle CDB root Extract, the Extract and Replicat processes
look in the schema of the ER connected user for heartbeat tables. The following table
shows the Extract and Replicat behavior for Oracle database:

| Extract/Replicat Processes          | Behavior                                                                                                    |
|-------------------------------------|----------------------------------------------------------------------------------------------------|
| Non-root Extract (non-CDB, and PDB) | If it is the first Extract user, then GGSCHEMA is used or in case of Autonomous Database (ADB), user must be ggadmin. |
|                                     | If heartbeat is created after Extract starts, then look only in Extract user.                                         |
| CDB Root Extract                    | GGSCHEMA is used.                                                                                                    |
| Replicat                            | If it is the first Replicat user, then GGSCHEMA is used. For ADB, user must be ggadmin.                               |
|                                     | If heartbeat is created after Replicat starts, then look only in the Replicat user.                                   |
| DELETE EXTRACT/REPLICAT             | If it is the first Extract or Replicat user, then GGSCHEMA is used. For ADB, user must be ggadmin.                    |

This feature allows the usage of heartbeat tables in Oracle GoldenGate Hub deployments, where multiple databases are managed with differing Oracle GoldenGate administrator schemas.

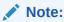

The heartbeat table objects should never be created in the root CDB of an Oracle Multitenant Database.

 For heterogeneous or non-Oracle databases, the heartbeat objects and jobs are created in the GGSCHEMA value listed in the GLOBALS file. The default seed, heartbeat, and history table names are GG\_HEARTBEAT\_SEED, GG\_HEARTBEAT, and GG\_HEARTBEAT\_HISTORY respectively.

In Microservices Architecture, the schema is configured using Replication Settings.

- The default names can be overridden by specifying HEARTBEATTABLE hbschemaname.hbtablename in the GLOBALS file.
- The tables, procedures, and jobs are created in the schema, hbschemaname.
- The seed and history table are created by appending a \_SEED and \_HISTORY to the table, hbtablename.

For Db2 LUW, you must set the DB2\_ATS\_ENABLE property with the db2set DB2\_ATS\_ENABLE=yes command.

For Db2 for i, to handle upgrade or misconfiguration of heartbeat table functionality, you can run the ADD HEARTBEATTABLE command again, which will repair the functionality of an exisiting heartbeattable setup without deleting the existing heartbeat data.

For Db2 for i, the licensed program, 5770SS1 Option 39 International Components for Unicode, must be installed.

For Amazon Aurora MySQL, the global variable <code>event\_scheduler</code> must be enabled in the parameter group because Amazon RDS doesn't allow setting global variables. When the database is restarted, the <code>event\_scheduler</code> returns to being disabled. To avoid this, you need to <code>enable</code> the <code>event\_scheduler</code> in the <code>my.cnf/ini</code> file.

For PostgreSQL, a system job must manually be created to periodically call the heartbeat record update and history record purge function, <code>gg\_hb\_job\_run</code>. For example, a cron job could be created that runs every minute. The function will check the actual heartbeat record update and purge frequency settings of the heartbeat configuration and only process operations within those boundaries:

```
PGPASSWORD="$passwd" psql -U gguser -d dbname -h dbhostname -p dbport\# -c "select <ggschema.gg_hb_job_run();" >/dev/null 2>&1
```

For Azure SQL Database, only ADD HEARTBEATTABLE TARGETONLY is supported and because there is no SQL Server Agent with Azure SQL Database, the purge routine cannot be created. So, the users must periodically run the GG\_PURGE\_HB\_TAB stored procedure to remove old heartbeat records.

#### **Admin Client Syntax**

```
ADD HEARTBEATTABLE
[, FREQUENCY number_in_seconds]
[, RETENTION_TIME number_in_days] |
[, PURGE_FREQUENCY number_in_days]
[, PARTITIONED]
[, TARGETONLY]
```

#### FREQUENCY number in seconds

Specifies how frequently the heartbeat records are generated. The default is 60 seconds. Consider the following limits:

For Oracle Database, the minimum value is 0 and the maximum is 7999.

- For Db2 for i Series, the minimum value is 0 and the maximum is 7999.
- For Db2 LUW and Db2 z/OS, the minimum value is 60 and the maximum is 7999.
- The frequency for Db2 /zOS and Db2 LUW must be a multiple of 60 for values less than 3600 and multiples for 3600 for values greater or equal to 3600.
- For MySQL, the minimum value is 0 and the maximum is 7999.
- For SQL Server, the minimum value is 10 and the maximum is 7999.
- For PostgreSQL, the minimum value is 60 and the maximum is 7999.
- Databases that support setting FREQUENCY to 0 will pause the heartbeat record scheduler.

#### RETENTION\_TIME number\_in\_days

Specifies that heartbeat entries older than the retention time in the heartbeat history table are purged. The default is 30 days.

The minimum value for all databases is 1 and the maximum is 2147483646.

#### PURGE FREQUENCY number in days

Specifies how often the purge scheduler is run to delete table entries that are older than the retention time from the heartbeat history table. The default is 1 day.

For Db2 LUW and Db2 z/OS, the minimum value is 1 and the maximum is 31.

For all other supported databases, the minimum value is 1 and the maximum value is 199.

#### PARTITIONED

Valid for Oracle.

Enables partitioning on the heartbeat history table. The column for the heartbeat time stamp received is used to partition the table with an interval of one day. By default the heartbeat history table is not partitioned.

#### TARGETONLY

Valid for Oracle Database, Db2 i Series, Db2 LUW, Db2 z/OS, MySQL, PostgreSQL, and SQL Server.

Does not enable supplemental logging on both the heartbeat seed and heartbeat tables and it does not create a scheduler job for updating the heartbeat table.

#### **Examples**

The following command creates default heartbeat tables, procedures and jobs.

ADD HEARTBEATTABLE

The following command creates the heartbeat tables, procedures and jobs with custom frequency, retention time, and purge frequency.

ADD HEARTBEATTABLE, FREQUENCY 120, RETENTION TIME 10, PURGE FREQUENCY 2

The following command creates the heartbeat tables, procedures and jobs with partitioning enabled in the heartbeat history table, and supplemental logging is not enabled in the heartbeat and heartbeat seed tables.

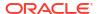

ADD HEARTBEATTABLE, partitioned, TARGETONLY

### ADD MASTERKEY

Use the ADD MASTERKEY command to add a master key to a master-key wallet. The master key is used by Extract and Replicat to encrypt the encryption keys that secure data being sent across the network and in the trail files, so that those keys can be sent to, and used, by downstream processes. The master key omits the need to use wallet storage for the keys that actually encrypt the data.

The master-key wallet must be open to add a key.

The master key is generated as a random sequence of bits. The length is 256 bits by default. The key name is <code>OGG\_DEFAULT\_MASTERKEY</code>.

After adding a master key to a wallet that is not maintained centrally on shared storage, the updated wallet must be copied to all of the other systems in the Oracle GoldenGate configuration that use this wallet. Before doing so, Extract must be stopped and then all of the downstream Oracle GoldenGate processes must be allowed to finish processing their trails and then be stopped. After the wallet is copied into place, the processes can be started again. For detailed instructions, see Encrypting Data with the Master Key and Wallet Method.

#### **Syntax**

ADD MASTERKEY

#### **Example**

```
ADD MASTERKEY
2019-11-21T19:37:23Z ERROR OGG-06137 Master key 'OGG_DEFAULT_MASTERKEY'
does not exist in Oracle Wallet.
2019-11-21T19:37:23Z INFO OGG-06142 Created version 1 of master key
'OGG_DEFAULT_MASTERKEY' in Oracle Wallet.
```

## ADD PROFILE

This command is used to create a profile for managed Extract and Replicat processes from the Admin Client.

For Distribution and Receiver path processes, you need to use the AUTOSTART and AUTORESTART options available with the ALTER DISTPATH and ALTER RECVPATH commands.

#### Syntax:

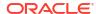

#### profile-name

Name of the profile for the specific managed process.

#### AUTOSTART

Specifies whether the managed process has to be started automatically when the Administration Service starts. The default value is YES.

#### DELAY

Set the delay-number to configure the delay time to automatically start the managed process.

#### AUTORESTART

Specifies whether the managed process has to be restarted if it stops or abends. The default value is YES.

#### RETRIES

Specifies the number of retries for attempting to automatically restart the managed process.

#### WAITSECONDS

Specifies the time to wait before attempting another retry to restart.

#### RESETSECONDS

Used to reset the time for the retries.

#### DISABLEONFAILURE

Specifies if the managed process has to be disabled if it fails to restart. The default value is  $_{
m NO.}$ 

#### **Example:**

ADD PROFILE Critical AUTOSTART AUTORESTART RETRIES 1 WAITSECONDS 0 RESETSECONDS 0 DISABLEONFAILURE NO

Command succeeded with no output.

# ADD PROCEDURETRANDATA

#### Valid for Oracle.

Use ADD PROCEDURETRANDATA to add supplemental logging for Procedural Replication.

#### **Syntax**

ADD PROCEDURETRANDATA

## **ADD REPLICAT**

Use ADD REPLICAT to create a Replicat group. Unless SPECIALRUN is specified, ADD REPLICAT creates an online process group that creates checkpoints so that processing continuity is maintained from run to run.

This command cannot exceed 500 bytes in size for all keywords and input, including any text that you enter for the DESC option.

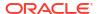

Oracle GoldenGate supports up to 5,000 concurrent Extract and Replicat groups per instance of Oracle GoldenGate Service Manager. At the supported level, all groups can be controlled and viewed in full using commands such as the INFO and STATUS commands.

Oracle GoldenGate recommends keeping the number of Extract and Replicat groups (combined) at the default level of 300 or below in order to manage your environment effectively.

(Oracle) Unless the INTEGRATED option is used, this command creates a Replicat group in non-integrated mode.

#### **Syntax**

```
ADD REPLICAT group name
[, PARALLEL [, INTEGRATED] | INTEGRATED | COORDINATED [MAXTHREADS number]]
{, SPECIALRUN |
    , EXTFILE file name |
   , EXTTRAIL trail name}
[, BEGIN {NOW | yyyy-mm-dd[ hh:mi:[ss[.ccccc]]]}]
[, EXTRBA rba]
{, CHECKPOINTTABLE owner.table | NODBCHECKPOINT}
[, PARAMS file name]
[, REPORT file name]
[, DESC 'description']
[, ENCRYPTIONPROFILE encryption-profile-name]
               [ CRITICAL [ YES | NO ] ]
                [ PROFILE
                                 profile-name
[ AUTOSTART
                [ YES | NO ]
                [ DELAY delay-number ] ]
                [ AUTORESTART [ YES | NO ]
                             retries-number |
                [ RETRIES
                [ WAITSECONDS wait-number
                [ RESETSECONDS reset-number
                [ DISABLEONFAILURE [ YES | NO ]
                                                   ] ] ]
```

#### group\_name

The name of the Replicat group. If you don't specify any option, then it creates a classic Replicat. The name of a coordinated and parallel Replicat group can contain a maximum of five characters. The name of a regular Replicat group can contain up to eight characters.

#### INTEGRATED

(Oracle) Creates the Replicat in integrated mode. Without this option, ADD REPLICAT creates the Replicat in non-integrated (classic) mode. This option works for parallel Replicat too. In this mode, the Replicat process leverages the apply processing functionality that is available within the Oracle Database. In this mode, Replicat operates as follows:

- Reads the Oracle GoldenGate trail.
- Performs data filtering, mapping, and conversion.
- Constructs logical change records (LCR) that represent source database DML or DDL transactions (in committed order).
- Attaches to a background process in the target database known as a database inbound server by means of a lightweight streaming interface.

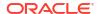

- Transmits the LCRs to the inbound server, which applies the data to the target database.
- A Replicat in integrated mode (either normal integrated or parallel integrated) must be used if any of the following features are used:
  - Automatic conflict detection and resolution
  - Procedural replication
  - DML or DDL Handlers

Do not use INTEGRATED with the SPECIALRUN or EXTFILE options. INTEGRATED must be used for an online change-synchronization Replicat that reads from a local EXTTRAIL-specified trail. Both integrated Replicat and parallel Replicat in integrated mode maintain the checkpoint table if it exists. Also see ADD CHECKPOINTTABLE.

TRACETABLE is not maintained by integrated Replicat or parallel Replicat in integrated mode. When in integrated mode, Replicat does not support the following parameters:

- BULKLOAD (Do not use integrated Replicat as an initial-load Replicat.)
- SPECIALRUN
- GENLOADFILES
- SHOWSYNTAX
- MAXTRANSOPS (is ignored)

#### PARALLEL

Valid for Oracle, SQL Server, MySQL, Db2, TimesTen, PostgreSQL, and Teradata. Adds the Replicat in parallel mode. In this mode, Replicat applies transactions in parallel to improve the performance. It takes into account dependencies between transactions. PARALLEL INTEGRATED Replicat is valid for Oracle only. It adds the parallel Replicat in integrated mode, which like Integrated Replicat leverages the apply processing functionality that is available within the Oracle Database.

#### COORDINATED [MAXTHREADS number]

Creates the Replicat in coordinated mode. A coordinated Replicat is multithreaded to enable parallel processing. This option adds the coordinator (identified by the group name) and the maximum number of processing threads that are specified by default or with MAXTHREADS. Dependencies are computed and coordinated by the coordinator, and the SQL processing is performed by the threads.

To create a COORDINATED Replicat, a checkpoint table is required.

Do not use COORDINATED with the SPECIALRUN or EXTFILE options. COORDINATED must be used for an online change-synchronization Replicat that reads from a local EXTTRAIL-specified trail.

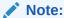

The group name of a coordinated Replicat can contain only five characters.

#### MAXTHREADS number

Specifies the maximum number of processing threads that this Replicat group can spawn. These threads are all created on startup, but depending on what is specified in the MAP statements in the parameter file, some or all of these threads will process the workload at any given time. As a general rule, specify twice the number of threads that you specify in the MAP statements when you partition the workload. This allows you to add threads in the

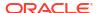

event that the workload increases, without having to drop and recreate the Replicat group, see TABLE | MAP for more information about how to partition the workload across threads. The default number of threads is 25 if MAXTHREADS is omitted. The maximum number of threads is 500.

MAXTHREADS has a relationship to the MAXGROUPS parameter. MAXGROUPS controls the maximum number of process groups (Extract and Replicat) allowed per instance of Oracle GoldenGate. Each Replicat thread is considered a Replicat group in the context of MAXGROUPS. Therefore, the number of Extract and Replicat groups in the Oracle GoldenGate instance, plus the value of MAXTHREADS, cannot exceed the value of MAXGROUPS, see MAXGROUPS

#### SPECIALRUN

Creates a Replicat special run as a task. Either SPECIALRUN, EXTFILE, or EXTTRAIL is required. When Extract is in SPECIALRUN mode, do not start Replicat with the START REPLICAT command. Do not use this option with the INTEGRATED or COORDINATED option.

#### EXTFILE file name

Specifies the relative or fully qualified name of an extract file that is specified in the Extract parameter file. Do not use this option with the INTEGRATED Replicat.

#### EXTTRAIL trail name

Specifies the relative or fully qualified name of a trail that was created with the ADD RMTTRAIL or ADD EXTTRAIL command.

BEGIN {NOW | yyyy-mm-ddT[ hh:mm[:ss[.ccccc]]]Z} Defines an initial checkpoint in the trail.

#### NOW

Begins replicating changes from the time when the group is created.

yyyy-mm-ddT[ hh:mm[:ss[.ccccc]]]Z
Begins extracting changes from a specific time.

#### EXTRBA extrba

Valid for Db2 z/OS.

Specifies the relative byte address within the trail file that is specified by EXTSEQNO. Contact Oracle Support before using this option.

#### CHECKPOINTTABLE owner.table

Not valid for Oracle GoldenGate Applications Adapter or Oracle GoldenGate Big Data. Oracle strongly recommends using a checkpoint table. Parallel and coordinated Replicat in integrated and non-integrated mode require a checkpoint table.

Specifies that this Replicat group will write checkpoints to the specified table in the database. Include the owner and table name, as in <code>ggadmin.ggs\_checkpoint</code>. This argument overrides any default <code>CHECKPOINTTABLE</code> specification in the <code>GLOBALS</code> file. The table must first be added with the <code>ADD CHECKPOINTTABLE</code> command.

Oracle GoldenGate 23ai and higher does not support NODBCHECKPOINT parameter from the Admin Client or the REST API.

After upgrading to Oracle GoldenGate 23ai, if the existing Replicat was created with NODBCHECKPOINT and no default database checkpoint was specified in GLOBALS, then Replicat abends at startup. To avoid this, you must perform either of the following tasks:

**Option 1**: Oracle recommends that you specify a default database checkpoint table in <code>GLOBALS</code>

or

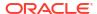

**Option 2**: Create a new Replicat with checkpoint table specified and restart from SCN that replaces upgraded Replicat.

#### REPORT file name

Specifies the full path name of a process report file in a location other than the default of dirrpt within the Oracle GoldenGate directory.

#### DESC 'description'

Specifies a description of the group, such as 'Loads account\_tab on Serv2'. Enclose the description within quotes. You can use either the abbreviated keyword DESC or the full word DESCRIPTION.

#### ENCRYPTIONPROFILE

Specifies the name of the encryption profile for the Replicat.

#### **Examples**

The following example adds an integrated Replicat named repe. The output is displayed using the INFO command.

ADD REPLICAT repe, INTEGRATED, EXTTRAIL ea

#### The output shows as:

2019-11-21T20:01:10Z INFO OGG-08100 REPLICAT (Integrated) added.

Here's an example of adding a parallel Replicat named reps.

ADD REPLICAT repe, INTEGRATED, PARALLEL, EXTTRAIL ea, checkpointtable ggadmin.ggs checkpoint

#### The output shows:

2019-11-21T20:07:26Z INFO OGG-08100 REPLICAT (Parallel) added.

### **ADD RECVPATH**

Use ADD RECVPATH to create a target-initiated distribution path in the Receiver Service.

#### **Syntax**

ADD RECVPATH path-name source-uri target-uri [ENCRYPTIONPROFILE encryption-profile-name]

#### path-name

The unique name of the distribution path you want to add.

#### source-uri

Specifies the source URI after the source keyword to indicate the location from where the has data originated. The format of this URI contains the protocol (only supports web socket ws protocol and secure web socket wss protocol), hostname, port number of the Distribution Service, and the location of the source trail files.

## target-uri

Specifies the target URI after the target keyword to indicate the destination where the data will be sent to. The format of this URI contains the protocol (only supports trail), hostname, port number of Receiver Service, and location of the target trail files.

#### ENCRYPTIONPROFILE

This is the name (string) of the encryption profile for the Receiver path.

# **Examples**

```
ADD RECVPATH rpe SOURCE ws://user:passwd@localhost:9002/services/v2/sources?trail=ea TARGET trail://localhost:9003/services/v2/targets?trail=da
```

# ADD RMTTRAIL

Use ADD RMTTRAIL to create a trail for online processing by a Replicat on a remote, target system. The command:

- Assigns a maximum file size.
- Associates the trail with an Extract group.
- Uses remote trails in a Pump Extract.

# **Syntax**

```
ADD RMTTRAIL trail_name, EXTRACT group_name
[, FORMAT RELEASE major.minor]
[, MEGABYTES n]
[, SEQNO n]
```

# trail name

For Microservices Architecture, a two character (alpha-numeric) maximum trail name, with no path listed, and the first character must not be a number. For example ea.

Oracle GoldenGate appends this name with a nine-digit sequence number whenever a new file is created. For example, a trail named ea would have trail files named ea0000000000, ea000000001.

#### group name

The name of the Extract group to which the trail is bound. A remote trail can only be assigned to one Extract. Multiple Extracts cannot write to the same trail. However, one Extract can write to multiple distinct remote trails.

## MEGABYTES n

The maximum size, in megabytes, of a file in the trail. The default is 500, however, the value can be between 1 MB and 2000 MB (maximum).

## SEONO n

Specifies that the first file in the trail will start with the specified trail sequence number. Do not include any zero padding. For example, to start at sequence 3 of a trail named ea, specify SEQNO 3. The actual file would be named ea0000000003. This option can be used during troubleshooting when Replicat needs to be repositioned to a certain trail sequence number. It eliminates the need to alter Replicat to read the required sequence number.

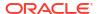

# **Example**

## **Admin Client**

ADD RMTTRAIL north/ea, EXTRACT exte, MEGABYTES 200

# ADD SCHEMATRANDATA

### Valid for Oracle.

Use ADD SCHEMATRANDATA to enable schema-level supplemental logging for a table. ADD SCHEMATRANDATA acts on all of the current and future tables in a given schema to automatically log a superset of available keys that Oracle GoldenGate needs for row identification.

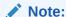

Oracle GoldenGate 23ai (23.6) does not support enabling logical replication at the schema level for JSON Relational Duality Views (JSON DV) and JSON Collection Tables (JCTs).

To perform ADD SCHEMATRANDATA against a schema in the PDB of a multitenant database, you need to login to PDB to issue the command.

ADD SCHEMATRANDATA is valid for Extract and does the following:

- Enables Oracle supplemental logging for new tables created with a CREATE TABLE.
- Updates supplemental logging for tables affected by an ALTER TABLE to add or drop columns.
- Updates supplemental logging for tables that are renamed.
- Updates supplemental logging for tables for which unique or primary keys are added or dropped.
- Enables a table for auto-capture. The command add schema-level PK, UI, FK, ALLKEYS supplemental logging data.

By default, ADD SCHEMATRANDATA logs the key columns of a table in the following order of priority:

- Primary key
- In the absence of a primary key, all of the unique keys of the table, including those that are disabled, unusable or invisible. Unique keys that contain ADT member columns are also logged. Only unique keys on virtual columns (function-based indexes) are not logged.
- **3.** If none of the preceding exists, all scalar columns of the table are logged. (Systemgenerated row-OIDs are always logged.)

ADD SCHEMATRANDATA also supports the conditional or unconditional logging requirements for using integrated Replicat.

Use add schematrandata in the following cases:

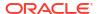

- For all tables that are part of an Extract group that is to be configured for integrated capture. ADD SCHEMATRANDATA ensures that the correct key is logged by logging all of the keys.
- For all source tables that will be processed in an integrated Replicat group. Options are
  provided that enable the logging of the primary, unique, and foreign keys to support the
  computation of dependencies among relational tables being processed through different
  apply servers.
- When DDL replication is active and DML is concurrent with DDL that creates new tables or alters key columns. It best handles scenarios where DML can be applied to objects very shortly after DDL is issued on them. ADD SCHEMATRANDATA causes the appropriate key values to be logged in the redo log atomically with each DDL operation, thus ensuring metadata continuity for the DML when it is captured from the log, despite any lag in Extract processing.

## Database-level Logging Requirements for Using ADD SCHEMATRANDATA

Oracle strongly encourages putting the source database into forced logging mode and enabling minimal supplemental logging at the database level when using Oracle GoldenGate. This adds row chaining information, if any exists, to the redo log for update operations.

# Additional Considerations for Using add Schematrandata

• Before using ADD SCHEMATRANDATA, issue the DBLOGIN command. The user who issues the command must be granted the Oracle Streams administrator privilege.

```
EXEC DBMS STREAMS AUTH.GRANT ADMIN PRIVILEGE('GGADMIN')
```

- ADD SCHEMATRANDATA can be used instead of the ADD TRANDATA command when DDL replication is not enabled. Note, however, that if a table has no primary key but has multiple unique keys, ADD SCHEMATRANDATA causes the database to log all of the unique keys. In such cases, ADD SCHEMATRANDATA causes the database to log more redo data than does ADD TRANDATA. To avoid the extra logging, designate one of the unique keys as a primary key, if possible.
- For tables with a primary key, with a single unique key, or without a key, ADD SCHEMATRANDATA adds no additional logging overhead, as compared to ADD TRANDATA.
- If adding SCHEMATRANDATA on a schema in a PDB, you need to be logged into that PDB in DBLOGIN. For example, for PDBEAST and schema HR, use the following command:

```
ADD SCHEMATRANDATA pdbeast.hr
```

• If you must log additional, non-key columns of a specific table (or tables) for use by Oracle GoldenGate, such as those needed for FILTER statements and KEYCOLS clauses in the TABLE and MAP parameters, issue an ADD TRANDATA command for those columns. That command has a COLS option to issue table-level supplemental logging for the columns, and it can be used in conjunction with ADD SCHEMATRANDATA.

# **Admin Client Syntax**

```
ADD SCHEMATRANDATA schema
{
[ALLOWNONVALIDATEDKEYS]
[NOSCHEDULINGCOLS | ALLCOLS]}
[NOVALIDATE]
```

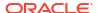

```
[PARTIALJSON]
[PREPARECSN {WAIT | LOCK | NOWAIT | NONE}]
```

#### schema

The schema for which you want the supplementary key information to be logged. Do not use a wildcard. To issue ADD SCHEMATRANDATA for schemas in more than one pluggable database of a multitenant container database, log in to each pluggable database separately with DBLOGIN and then issue ADD SCHEMATRANDATA. From the root conatiner, you may add schematrandata with the container prefix ADD SCHEMATRANDATA [pdb\_name].schema If you run the command from cdb\$root, make sure that you also set the following user privilege on the database side:

ALTER USER userID SET CONTAINER DATA = ALL CONTAINER = CURRENT;

#### ALLOWNONVALIDATEDKEYS

It includes NON VALIDATED and NOT VALID primary keys in the supplemental logging. These keys override the normal key selection criteria that is used by Oracle GoldenGate. If the GLOBALS parameter ALLOWNONVALIDATEDKEYS is being used, ADD SCHEMATRANDATA runs with ALLOWNONVALIDATEDKEYS whether or not it is specified. By default NON VALIDATED and NOT VALID primary keys are not logged, see the GLOBALS ALLOWNONVALIDATEDKEYS parameter.

# NOSCHEDULINGCOLS | ALLCOLS

These options control supplemental logging for an Oracle target database. You can use these options together though the latter option is used. For example, with the ADD SCHEMATRANDATA oggadm\_ext ALLCOL NOSCHEDULINGCOLS command the NOSCHEDULINGCOLS option would be used.

# NOSCHEDULINGCOLS

Disables the logging of scheduling columns. By default, ADD SCHEMATRANDATA enables the unconditional logging of the primary key and the conditional supplemental logging of all unique keys and foreign keys of all current and future tables in the given schema. Unconditional logging forces the primary key values to the log whether or not the key was changed in the current operation. Conditional logging logs all of the column values of a foreign or unique key if at least one of them was changed in the current operation. The integrated Replicat primary key, unique keys, and foreign keys must all be available to the inbound server to compute dependencies.

If you are enabling <code>auto\_capture</code>, then do not use this option. This will allow tables in this schema to be auto captured unless the table is explicitly excluded/disabled for replication (such as through <code>TABLEEXCLUDE</code>, <code>DELETE TRANDATA</code>, or <code>ALTER TABLE DISABLE LOGICAL REPLICATION DDL)</code>.

#### ALLCOLS

Enables the unconditional supplemental logging of all supported key and non-key columns for all current and future tables in the given schema. This option enables the logging of the keys required to compute dependencies, plus columns that are required for filtering, conflict resolution, or other purposes. Columns like LOB, LONG, and ADT are not included.

### NOVALIDATE

Valid for all databases supported by ADD SCHEMATRANDATA.

Suppresses additional information about the table being handled being processed by ADD SCHEMATRANDATA. By default, this option is enabled. The additional information processing creates a lapse time on command response so this option can be used to increase response time.

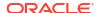

#### PARTIALJSON

Valid for Oracle.

Fetches partial JSON updates at schema level. If enabled, the redo will include partial JSON records.

Also see, TRANLOGOPTIONS FETCHPARTIALJSON parameter.

## PREPARECSN {WAIT | LOCK | NOWAIT | NONE}

Valid for Oracle for both DML and DDL.

Automatically prepares the tables at the source so the Oracle data pump Export dump file will includes Instantiation CSNs. Replicat uses the per table instantiation CSN set by the Oracle data pump (on import) to filter out trail records. On the target, the data pump import populates the system tables and views with instantiation SCNs using the DBOPTIONS

ENABLE INSTANTIATION FILTERING parameter to enable table-level instantiation filtering.

#### WAIT

Wait for any in-flight transactions and prepare table instantiation.

#### LOCK

Put a lock on the table (to prepare for table instantiation).

#### NOWAIT

Default behavior, preparing for instantiation is done immediately.

#### NONE

No instantiation preparation occurs.

# **Example**

The following enables supplemental logging for the schema hr.

ADD SCHEMATRANDATA hr

The following example logs all supported key and non-key columns for all current and future tables in the schema named hr.

ADD SCHEMATRANDATA hr ALLCOLS

The following example suppress additional table information processing.

ADD SCHEMATRANDATA hr NOVALIDATE

# **ADD TRANDATA**

Use ADD TRANDATA to enable Oracle GoldenGate to acquire the transaction information that it needs from the transaction records.

Before using this command, use the DBLOGIN command to establish a database connection.

ADD TRANDATA is valid for the databases that are listed here:

- Db2 for i
- Db2 LUW
- Db2 z/OS

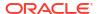

- Oracle
- PostgreSQL
- SQL Server

For other supported databases, this functionality may exist already or must be configured through the database interface.

See the following tables to know about the use of wildcards for different databases when using ADD\_TRANDATA:

| Database                  | Wildcard Use                                                    |
|---------------------------|-----------------------------------------------------------------|
| Db2 LUW, Db2 z/OS         | Wildcard can be used with table names only. Not schema names.   |
| Oracle                    | Wildcard can be used with schema and table names. Not PDB name. |
| PostgreSQL and SQL Server | Wildcard can be used with schema and table names                |

## Db2 for i

Use ADD TRANDATA to start the journaling of data. The ADD TRANDATA command calls STRJRNPF and is the recommended method to start journaling for tables, because it ensures that the required journal image attribute of Record Images (IMAGES): \*BOTH is set on the STRJRNPF command.

## Db2 LUW

Use add trandata to enable data capture changes on specified tables. By default, add trandata issues the following command to the database:

ALTER TABLE name DATA CAPTURE CHANGES INCLUDE LONGVAR COLUMNS;

You can exclude the LONGVAR clause by using ADD TRANDATA with the EXCLUDELONG option.

# Db2 z/OS

Use ADD TRANDATA to enable DATA CAPTURE CHANGES on specified tables. By default, ADD TRANDATA issues the following command to the database:

ALTER TABLE name DATA CAPTURE CHANGES;

## **Oracle Database**

Oracle GoldenGate 23ai (23.6) for Oracle Database 23ai and higher support replication for JSON Relational Duality Views and JSON Collection Tables. The ADD TRANDATA command enables supplemental logging for JSON Relational Duality Views and JSON Collection Tables. However, ADD TRANDATA does not impact JSON Duality View base tables and will not add tranactional data for base tables. For details, see Prerequisites for Setting Up Replication for JSON DV and JSON Collection Tables in *Oracle GoldenGate Microservices Documentation*.

Note that using the command similar to the following, will only apply to tables and *NOT* to JSON Relational Duality Views and JSON Collection Tables:

ADD TRANDATA HR.\*

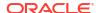

To capture from JSON Duality Views and JSON Collection Tables, you need to run the ADD TRANDATA command for each JSON Duality View and JSON Collection Table that needs to be replicated. This ensures that you are aware of the JSON Duality Views and JSON Collection Tables that are being set up for replication to avoid system overload.

# Note:

Wildcards are not supported when enabling logical replication for JSON Duality Views using ADD TRANDATA. However, JSON Collection Tables support wildcards just like regular tables, therefore, the TABLE/MAP statement also allow use of wildcards.

From the 21c release onward, this command would also enable a table for auto capture for Oracle database.

By default, ADD TRANDATA for Oracle enables the unconditional logging of the primary key and the conditional supplemental logging of all unique key(s) and foreign key(s) of the specified table, see Ensuring Row Uniqueness in Source and Target Tables for more information about how Oracle GoldenGate handles supplemental logging for Oracle Databases.

If possible, use the ADD SCHEMATRANDATA command rather than the ADD TRANDATA command. The ADD SCHEMATRANDATA command ensures replication continuity should DML occur on an object for which DDL has just been performed. You can exclude objects from the schema specification by using the exclusion parameters.

To use the Oracle GoldenGate DDL replication feature, you must use the ADD SCHEMATRANDATA command to log the required supplemental data.

When using ADD SCHEMATRANDATA, you can use ADD TRANDATA with the COLS option to log any non-key columns, such as those needed for FILTER statements and KEYCOLS clauses in the TABLE and MAP parameters.

# Note:

It is possible to use ADD TRANDATA for Oracle when DDL support is enabled, but only if you can stop DML on all tables before DDL is performed on them or, if that is not possible, you can guarantee that no users or applications will issue DDL that adds new tables whose names satisfy an object specification in a TABLE or MAP statement. There must be no possibility that users or applications will issue DDL that changes the key definitions of any tables that are already in the Oracle GoldenGate configuration.

Oracle recommends putting the source database into forced logging mode and enabling minimal supplemental logging at the database level when using Oracle GoldenGate. This adds row chaining information, if any exists, to the redo log for update operations

Take the following into account when using ADD TRANDATA for an Oracle database:

- If any of the logging details change after Oracle GoldenGate starts extracting data, you must stop and then start the Extract process that is reading from the affected table before any data is changed.
- When creating a supplemental log group with ADD TRANDATA, Oracle GoldenGate appends the object ID to a prefix of GGS , for example GGS 18342.

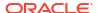

# **PostgreSQL**

Using ADD TRANDATA command, the REPLICA IDENTITY setting of the table is altered. The REPLICA IDENTITY setting controls before images of columns of a table that should be logged to the transaction log for UPDATE and DELETE operations.

## **SQL Server**

Use ADD TRANDATA to provide the extended logging information that Oracle GoldenGate needs to reconstruct SQL operations. The SQL Server transaction log does not provide enough information by default.

By enabling TRANDATA, Oracle GoldenGate enables the SQL Server Change Data Capture feature for the database and creates a Change Data Capture table for each instance enabled with TRANDATA.

# **Admin Client Syntax**

```
ADD TRANDATA container.owner.table]
[, FILEGROUP filegroup-name]
[, NOSCHEDULINGCOLS | ALLCOLS]
[, ALLOWNONVALIDATEKEYS]
[, PARTIALJSON]
[, PREPARECSN {WAIT | LOCK | NOWAIT | NONE}]
```

#### [container.]owner.table

Valid for Db2 LUW, Db2 z/OS, Oracle, PostgreSQL, and SQL Server.

The two-part or three-part name specification. Use a two-part name of <code>owner.table</code> for all supported databases except an Oracle multitenant container database.

Use a three-part name of <code>container.owner.table</code> for an Oracle multitenant container database. A wildcard can be used for any component. Used with a wildcard, <code>ADD TRANDATA</code> filters out names that match the names of system objects. To use <code>ADD TRANDATA</code> for objects that are not system objects but have names that match those of system objects in a wildcard pattern, issue <code>ADD TRANDATA</code> for those objects without using a wildcard.

If you run the command from cdb\$root, make sure that you also set the following user privilege on the database side:

```
ALTER USER userID SET CONTAINER DATA = ALL CONTAINER = CURRENT;
```

```
schema.table [JOURNAL library/journal] |
library/file [JOURNAL library/journal]
Valid for Db2 for i.
```

Specifies the SQL schema and name of a table or the native library and file name. If a default journal is set with the <code>DEFAULTJOURNAL</code> command, you can omit the <code>JOURNAL</code> option; otherwise it is required.

## FILEGROUP filegroup-name

Valid for SQL Server.

(Optional) You can designate the filegroup in which the SQL Server Change Data Capture staging tables will be placed, by using the FILEGROUP option with an existing filegroup name.

ADD TRANDATA owner.table FILEGROUP cdctables

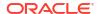

You can use the FILEGROUP option in the GLOBALS file also if you need to use the same FILEGROUP for each table when enabling TRANDATA.

The following example shows setting the FILEGROUP myFileGroup in GLOBALS file: FILEGROUP myFileGroup

The output is:

Logging of supplemental log data is enabled for table dbo.test1 in filegroup myFileGroup

In this case, ADD TRANDATA command uses the myFileGroup for all the tables.

If you also use the FILEGROUP parameter with ADD TRANDATA, the command overrides the filegroup name defined in the GLOBALS file.

For example, if you set <code>FILEGROUP</code> myFileGroup in the GLOBALS file and then execute the following <code>ADD TRANDATA</code> command:

ADD TRANDATA dbo.\* FILEGROUP yourFileGroup

# Then the output is:

Logging of supplemental log data is enabled for table dbo.test1 in filegroup yourFileGroup

In this case, ADD TRANDATA uses the yourfileGroup instead of myFileGroup for all the tables. If you don't specify the FILEGROUP either in GLOBALS or with ADD TRANDATA, then the command line considers the default FILEGROUP of the database while adding TRANDATA of the table. For example, if you run ADD TRANDATA dbo.\*, the output is:

Logging of supplemental log data is enabled for table dbo.test1 in filegroup PRIMARY

In this case, the default FILEGROUP is Primary. If you run the INFO TRANDATA command, the FILEGROUP name shows as PRIMARY.

## NOSCHEDULINGCOLS | ALLCOLS

Valid for Oracle and PostgreSQL.

From Oracle GoldenGate 21c onward, NOSCHEDULINGCOLS is deprecated for Oracle database 21c and higher if the running database supports auto capture capabilities.

These options satisfy the logging requirements of an integrated Replicat that will be processing the tables that you are specifying with ADD TRANDATA.

## NOSCHEDULINGCOLS

Valid for Oracle only.

Disables the logging of scheduling columns. By default, ADD TRANDATA enables the unconditional logging of the primary key and the conditional supplemental logging of all unique keys and foreign keys of the specified table. Unconditional logging forces the primary key values to the log whether or not the key was changed in the current operation. Conditional logging logs all of the column values of a foreign or unique key if at least one of them was changed in the current operation. The primary key, unique keys, and foreign keys must all be available to the inbound server to compute dependencies.

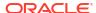

#### ALLCOLS

Enables the unconditional supplemental logging of all of the key and non-key columns of the table. This option enables the logging of the keys required to compute dependencies, plus all other columns for use in filtering, conflict resolution, or other purposes.

For PostgreSQL, ALLCOLS sets REPLICA IDENTITY for the table to FULL. ALLCOLS is specified as part of the ADD TRANDATA command, to enable logging of all the columns for UPDATE and DELETE operations, even if those columns have not been modified. For tables without a Primary Key or Unique Index, the ALLCOLS option is redundant. Here's the syntax:

ADD TRANDATA table name ALLCOLS

#### COLS (columns)

Valid for Oracle.

Use the COLS option to log specific non-key columns. Can be used to log columns specified in a KEYCOLS clause and to log columns that will be needed for filtering or manipulation purposes, which might be more efficient than fetching those values with a FETCHCOLS clause in a TABLE statement. Separate multiple columns with commas, for example NAME, ID, DOB.

## INCLUDELONG | EXCLUDELONG

Valid for Db2 LUW.

Controls whether or not the ALTER TABLE issued by ADD TRANDATA includes the INCLUDE LONGVAR COLUMNS attribute. INCLUDELONG is the default. When ADD TRANDATA is issued with this option, Oracle GoldenGate issues the following statement:

ALTER TABLE name DATA CAPTURE CHANGES INCLUDE LONGVAR COLUMNS;

When EXCLUDELONG is used, the following is the command:

ALTER TABLE name DATA CAPTURE CHANGES;

When EXCLUDELONG is used, Oracle GoldenGate does not support functionality that requires before images of tables that include LONGVAR columns. For example, the GETUPDATEBEFORES parameter. To support this functionality, changes to LONGVAR columns in the transaction logs must include both the before and after images of the column value.

#### NOKEY

Valid for Db2 for i, Db2 LUW, Db2 z/OS, Oracle.

From Oracle GoldenGate 21c onward, NOKEY is deprecated for Oracle database 21c and higher if the running database supports auto capture capabilities.

Suppresses the supplemental logging of primary key columns. If using NOKEY, use the COLS option to log alternate columns that can serve as keys, and designate those columns as substitute keys by using the KEYCOLS option of the TABLE or MAP parameter.

## NOVALIDATE

Valid for Db2 for i, Db2 LUW, Db2 z/OS, Oracle.

Suppresses additional information about the table being handled being processed by ADD TRANDATA. By default, this option is enabled. The additional information processing creates a lapse time on command response so this option can be used to increase response time.

### ALLOWNONVALIDATEDKEYS

Valid for Db2 for i, Db2 LUW, Db2 z/OS, Oracle.

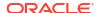

It includes NON VALIDATED and NOT VALID primary keys in the supplemental logging. These keys override the normal key selection criteria that is used by Oracle GoldenGate. If the GLOBALS parameter ALLOWNONVALIDATEDKEYS is being used, ADD SCHEMATRANDATA runs with ALLOWNONVALIDATEDKEYS whether or not it is specified. By default, NON VALIDATED and NOT VALID primary keys are not logged.

#### PARTIALJSON

Valid for Oracle.

Fetches partial JSON updates at the table level. If enabled, the redo will include partial JSON records.

Also see, TRANLOGOPTIONS FETCHPARTIALJSON parameter.

## PREPARECSN {WAIT | LOCK | NOWAIT | NONE}

Valid for Oracle for both DML and DDL. Automatically prepares the tables at the source so the Oracle data pump Export dump file will includes Instantiation CSNs. Replicat uses the per table instantiation CSN set by the Oracle data pump (on import) to filter out trail records. On the target, the data pump import populates the system tables and views with instantiation SCNs using the DBOPTIONS ENABLE\_INSTANTIATION\_FILTERING parameter to enable table-level instantiation filtering.

#### WATT

Wait for any in-flight transactions and prepare table instantiation.

#### LOCK

Put a lock on the table (to prepare for table instantiation).

#### NOWATT

Default behavior, preparing for instantiation is done immediately.

#### NONE

No instantiation preparation occurs.

# **Examples**

The following example causes one of the following: the primary key to be logged for an Oracle table; supplemental data to be logged for a SQL Server or DB2 table. This would also enable the table for auto capture.

```
ADD TRANDATA hr.employees
```

The following example enables the unconditional supplemental logging of all of the key and non-key columns for the table named acct. This would also enable the table for auto capture.

```
ADD TRANDATA hr.employees ALLCOLS
```

The following Oracle Database example causes the primary key to be logged plus the non-key columns name and address. This would also enable the table for auto capture.

```
ADD TRANDATA hr.employees, COLS (name, address)
```

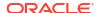

The following Oracle Database example prevents the primary key from being logged, but logs the non-key columns name and pid instead. This would also enable the table for auto capture.

```
ADD TRANDATA hr.employees, NOKEY, COLS (name, pid)
```

The following example adds logging although it does not prepare the table for instantiation. This would also enable the table for auto capture.

```
ADD TRANDATA hr.employees PREPARECSN NONE
```

The following example suppresses additional table information processing. This would also enable the table for auto capture.

```
ADD TRANDATA hr.employees.*name NOVALIDATE
```

# ALTER AUTHORIZATIONPROFILE

Alters or enables an authorization profile in a specified deployment. If a non-localCredentialStore profile is enabled, a communication and configuration test is triggered. If the test passes, the profile is set, otherwise no change occurs. You need to restart your Microservices deployment, before this profile gets loaded. Service Manager automatically loads the profile.

The localCredentialStore profile can be set, but its content cannot be changed.

# Syntax:

#### ENABLE

Use this option to enable the profile.

The other options used in this command are the same as the ADD AUTHORIZATIONPROFILE command.

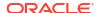

# **Example**

The following example shows how to enable a profile using this command:

ALTER AUTHORIZATIONPROFILE apn DEPLOYMENT ServiceManager ENABLE

The following example shows how to clean the administrator group name.

ALTER AUTHORIZATIONPROFILE apn DEPLOYMENT ServiceManager GROUPS ADMINISTRATOR

The following example shows how to update the client ID and secret.

ALTER AUTHORIZATIONPROFILE apn DEPLOYMENT ServiceManager CLIENT ID 1234567890abcdefghijklmnopqrstuv SECRET 12345678-90ab-cdef-ghij-klmnopqrstuv

# ALTER CREDENTIALSTORE

Use the ALTER CREDENTIALSTORE command to configure database connections for Oracle GoldenGate processes. Use this command to manage user ID and password pairs in the credential store. This command enables you to add database connection details to the credential store and specify different aliases for connecting to the database.

See Add and Alter Database Credentials to configure the database connections from the MA web interface.

The use of a credential store is not supported for the NonStop platforms.

# **Syntax**

## Syntax:

```
ALTER CREDENTIALSTORE {
ADD USER userid
[NOPASSWORD | PASSWORD password]
[ALIAS alias]
[DOMAIN domain]
```

# ADD USER userid

Adds the specified user and its alias to the credential store. If the ALIAS option is not used, the alias uses the default domain name **OracleGoldenGate**. A database connection can only be entered once unless the ALIAS option is used to specify a different alias for each one. Unless the PASSWORD option is used, the command prompts for the password of the specified user. Depending on the database platform, the USER value can be an actual user name, a SQL\*Net connection string, a database connection string, or a database Data Source Name (DSN). For multitenant databases with different users for the CDB and the PDB, you need to specify @TNS\_Service\_Name when adding a database user to the credential store.

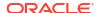

#### REPLACE USER userid

Changes the password of the specified user. If the ALIAS option is not used, the alias defaults to the user name. You cannot change the alias or domain of a user with this option, but you can use the ADD USER option to add a new entry for the user under the desired ALIAS or DOMAIN. Unless the PASSWORD option is used, the command prompts for the new password for the specified user.

#### DELETE USER userid

Removes the credential for the specified user from the credential store. If the ALIAS option is not used, the alias defaults to the user name. If the user ID and alias are not the same, you must specify both user ID and alias. For example:

ALTER CREDENTIALSTORE DELETE USER c##ggadmin alias ggadmin

### NOPASSWORD | PASSWORD password

Specify the user's password using the PASSWORD option. The password is echoed (not obfuscated) when this option is used. If this option is omitted, the command prompts for the password, which is obfuscated as it is typed (recommended as more secure). Oracle GoldenGate 23ai supports a maximum password length of 1024 bytes. The NOPASSWORD option is the alternative to the PASSWORD option when using external authentication because password is not required for external authentication such as using Kerberos authentication or IDCS. After the NOPASSWORD option is set, the DBLOGIN command can be used to access the database without a password.

Also see  ${\tt USERIDALIAS}$  parameter in the Reference for Oracle GoldenGate.

### ALIAS alias

Specifies an alias for the user name. Use this option if you do not want the user name to be in a parameter file or command. If ALIAS is not provided, the alias defaults to the USER name, which then must be used in parameter files and commands where a login is required. You can create multiple entries for a user, each with a different alias, by using the ADD USER option with ALIAS.

## DOMAIN domain

Saves the credential user under the specified domain name. Enables the same alias to be used by multiple Oracle GoldenGate installations that use the same credential store. The default domain is <code>OracleGoldenGate</code>. For example, the administrators of system 1 might not want system 2 to have access to the same credentials that are used on system 1. Those credentials can be stored as <code>ALIAS pdbeast</code>, for example, under <code>DOMAIN system1</code>, while a different set of credentials can be stored for <code>ALIAS pdbwest under DOMAIN system2</code>.

# **Examples**

The following example (Admin Client) adds a user named <code>ggadmin</code> but with external authentication and therefore uses the <code>NOPASSWORD</code> option.

ALTER CREDENTIALSTORE ADD USER /ggadmin nopassword alias pdbeast

### The output shows:

2020-06-22T21:08:33Z INFO OGG-15102 Credential store created.

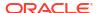

Running the INFO CREDENTIALSTORE command, you can check the add user to the credential store:

INFO CREDENTIALSTORE
Default domain: OracleGoldenGate
 Alias: pdbeast
 Userid: /@ggadmin

After you update the credentialstore to use the NOPASSWORD option, you can use the DBLOGIN command with Kerberos authentication for your database.

DBLOGIN USERIDALIAS pdbeast

# Output:

Successfully logged into database pdbeast.

This example adds a user named ggadmin but omits the PASSWORD specification, so the command prompts for pggeast's password.

```
ALTER CREDENTIALSTORE ADD USER ggadmin Password: *******
```

This example adds the user ggadmin with his password tiger and specifies the alias as pdbeast.

ALTER CREDENTIALSTORE ADD USER ggadmin PASSWORD tiger ALIAS pdbeast

This example adds the user ggadmin under the domain of OracleGoldenGate.

ALTER CREDENTIALSTORE ADD USER ggadmin ALIAS pdbeast DOMAIN OracleGoldenGate Password: \*\*\*\*\*\*\*

This example issues two ALTER CREDENTIALSTORE commands, each of which adds a ggadmin entry, but with a different alias.

```
ALTER CREDENTIALSTORE ADD USER ggadmin ALIAS pdbeast Password: *******
ALTER CREDENTIALSTORE ADD USER ggadmin ALIAS pdbwest Password: *******
```

The following shows how the DELETE USER option works with and without the ALIAS option. The following command deletes the user1 entry for which the ALIAS is the same as the user name.

ALTER CREDENTIALSTORE DELETE USER ggadmin Alias: pdbeast Userid: ggadmin

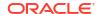

The following command deletes the entry for user ggadmin that is associated with the alias pdbeast.

```
ALTER CREDENTIALSTORE DELETE USER ggadmin ALIAS pdbeast Alias: pdbeast Userid: ggadmin
```

This example uses a SQL\*Net connect string as the user value. In this case, the PASSWORD option is omitted. The person issuing the command is prompted for the password, which is hidden.

ALTER CREDENTIALSTORE ADD USER ggadmin@pdbeast ALIAS pdbeast

This example creates a domain name Oracle GoldenGate with user ID ggadmin and alias as pdbeast in the Admin Client.

```
ALTER CREDENTIALSTORE ADD USER ggadmin alias pdbeast Password:
```

This example connects using a connection qualifier if using a BEQ-Bequeath Protocol adapter:

ALTER CREDENTIALSTORE ADD USER ggadmin@inst1 beq

# ALTER DISTPATH

Use ALTER DISTPATH to change the attributes of a distribution path.

# **Syntax**

```
ALTER DISTPATH path-name
        ( BEGIN ( NOW
                  | SEQNO trail-sequence-number RBA relative-byte-address
                  | begin-datetime ),
        | SOURCE source-uri),
        | TARGET target-uri),
                  | FORMAT ( CANONICAL | TEXT | SQL | XML
                  | SIZEMB megabytes-number
                  | SEQLEN sequence-length
                  | PROXY URI proxy-uri
                          TYPE ( SOCKS | HTTP
                          [ CSALIAS credential-store-alias)
                            [ CSDOMAIN credential-store-
domain 1 1
                  | COMPRESSION ( ON | OFF | THRESHOLD compression-threshold )
                 | RULE
                            ( PASSTHRU
                      | FILTER [ CHUNKIDS
                                            chunk-ids ]
                               [ OBJECTNAMES object-names-wildcard ]
                               [ OBJECTTYPES [ DML ] [ DDL ] [ PROCEDURE ] ]
                                       binary-tags ]
                               [ TAGS
                               [ PROCEDUREFEATURENAMES feature-names-
wildcard ]
```

# path-name

The name of the distribution path you want to change.

BEGIN {NOW | SEQNO sequence-number RBA relative-byte-address | begin-datetime} Specifies a timestamp in the data source at which to begin processing.

#### NOW

Specifies the time at which the ADD EXTRACT command is issued.

# $sequence-number\ relative-byte-address$

The sequence number of an Oracle redo log and RBA within that log at which to begin capturing data.

### begin-datetime

A date and time (timestamp) in the given form. For Extract, the timestamp value must be greater than the timestamp at which the Extract was registered with the database.

## SOURCE URI source uri

Specifies the source URI after the source keyword to indicate where the data is originated. The format of this URI contains the protocol (only supports trail), hostname, port number of the Distribution Service, and location of the source trail files.

# TARGET URI target uri

At least one TARGET option must be specified. It is treated as a complete object. If you need to specify something complicated, you need to use the REST API. Admin Client only supports a limited set of target settings and doesn't merge target setting with previous call.

## CANONICAL

Defines a single byte order, a single floating-point representation of data.

# TEXT

Text data.

## SQL

Valid SQL statements.

#### XMT.

XML formatted data.

#### UR:

Specifies the URI of the target distribution path.

## FORMAT

Specifies the format of the URI of the target distribution path.

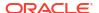

#### SIZEMB

Specifies the size of the trail sequence.

## SEQLEN

Specifies the sequence length of the trail file.

#### PROXY URI

Specifies the proxy URI of the target distribution path.

#### TYPE

Specifies the type of connection between the source and target distribution path. You can choose a SOCKS PROXY or HTTP PROXY.

#### CSALIAS

Credential store alias used by the encryption profile for the distribution path.

#### CSDOMAIN

Domain of the credential store used by the encryption profile for the distribution path.

#### COMPRESSION

Specifies if the trail sequence has to be compressed. If you set it to YES, then you need to specify the threshold for the compression.

#### RULE

At least one RULE option must be specified. For example:

```
ALTER DISTPATH dpe RULE FILTER CHUNKIDS (1, 2, 3)
```

#### **PASSTHRU**

See PASSTHRU | NOPASSTHRU in Reference for Oracle GoldenGate.

#### FILTER

At least one FILTER option must be specified. By default, the RELATION between the filters is OR and the action is KEEP.

## CHUNKIDS chunk ids

Specify a rule to filter records by their chunk ID (sharding). The list of chunk IDs must be parenthesized and comma separated.

# OBJECTNAMES object\_names

Specify a rule to filter records by their object name. The list of object names must be parenthesized and comma separated. An object name must follow the following grammar:

```
[cdb name.]schema name.table name
```

## For example:

```
ALTER DISTPATH dpe RULE FILTER OBJECTNAMES (hr.emp, pdbnorth.hr.department)
```

# OBJECTTYPES [ DML | DDL | PROCEDURE]

Specify a rule to filter records by their object type. At least one object type must be specified.

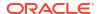

#### TAGS binary tags

Specify a rule to filter records by their tag. The list of tags must be parenthesized and comma separated. A tag must be a hexadecimal or binary value string and prefixed by the keywords <code>HEXVALUE</code>, <code>HEXMASK</code>, <code>BINVALUE</code>, and <code>BINMASK</code>. In case the tag is a <code>BITMASK</code>, the filter performs a bitwise <code>AND</code> operation between the mask and the tag value of an LCR record. If the result is equal to the <code>MASK</code>, then the action is applied. For example:

ALTER DISTPATH dpe RULE FILTER TAGS (hexvalue A4, hexvalue 18, hexmask F0, hexvalue F8F, binvalue 01001100, binmask 0110)

# PROCEDUREFEATURENAMES feature names

Specify a rule to filter records by procedure feature name. The list of procedure feature names must be parenthesized and comma separated. For example:

ALTER DISTPATH dpe RULE FILTER PROCEDUREFEATURENAMES (RAS, AUTOCDR, AQ)

## COLUMNVALUES column values

Specify a rule to filter records by their column value. The filtering rules must follow this grammar and be comma separated:

```
[cdb_name.]schema_name.table_name.column_name ( EQ | NE | LT | GT | LE | GE ) column_value [ BEFORE | AFTER ]
```

EQ = equal

NE = not equal

LT = less than

GT = greater than

LE = less or equal

GE = grater or equal

For example:

ALTER DISTPATH dpe RULE FILTER COLUMNVALUES (pdbnorth.ggadmin.hr.emp.emp\_id EQ 0 BEFORE, cdbsouth.c##ggadmin.hr.emp.emp id GT 100)

#### OPTIONS

At least one option must be specified:

#### AUTORESTART {RETRIES retries | DELAY delay}

Specifies that the distribution path is automatically restarted, how many times to retry the start, and any delay.

## CRTICAL [YES | NO]

Indicates that the distribution path is critical to the deployment. The default is NO.

## EOFDELAY eofdelay

Specifies how often Extract, a data pump, or Replicat checks for new data after it has reached the end of the current data in its data source.

See Change the Path Filtering to know about the rules for filter settings for an existing path.

### AUTHENTICATION OAUTH

Use this option if you are using external Identity Provider (IDCS) authorization profile. This will set up the flow from the Distribution Service to the Receiver Service.

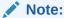

If your deployment is enabled for IDCS, you can still choose to authentication using other authentication options.

## AUTHENTICATION CERTIFICATE certificate-name

Identifier of distribution path-specific client certificate uploaded and managed in Administration Service.

### AUTHENTICATION USERIDALIAS

Alternative to certificate authentication, you can associate each distribution path with a target DBLOGIN USERIDALIAS.

### ENCRYPTIONPROFILE

Specifies the name of the encryption profile for the distribution path.

## **Examples**

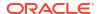

This example excludes all partitions matching part1\* from all tables:

ALTER DISTPATH dpe RULE FILTER PARTITIONNAMES (part 2022\*) ACTION EXCLUDE

# ALTER ENCRYPTIONPROFILE

Use ALTER ENCRYPTIONPROIFLE to change the encryption profile name and default settings.

# **Syntax**

APIKEY is supplied when using OCI KMS. Also see ADD ENCRYPTIONPROFILE.

# **Example:**

# **ALTER RECVPATH**

Use ALTER RECVPATH to change the attributes of target-initiated distribution path in the Receiver Service.

## **Syntax**

```
ALTER RECVPATH path-name
          ( BEGIN
                   | SEQNO trail-sequence-number RBA relative-byte-address
                   | begin-datetime )
          | SOURCE ( URI
                                source-uri
          megabytes-number
                   | SIZEMB
                   | SEQLEN
                                sequence-length
                          TYPE ( SOCKS | HTTP )
                          [ CSALIAS credential-store-alias
                            [ CSDOMAIN credential-store-domain ] ]
                   | ENCRYPTIONPROFILE encryptionprofile name
                   | COMPRESSION ( ON | OFF | THRESHOLD compression-
threshold ) )
          RULE
                   ( PASSTHRU
                   | FILTER [ CHUNKIDS chunk-ids ]
                           [ OBJECTNAMES object-names-wildcard ]
                           [ OBJECTTYPES [ DML ] [ DDL ] [ PROCEDURE ] ]
                           [ TAGS
                                 binary-tags ]
```

## path name

The name of the distribution path you want to change.

BEGIN {NOW | SEQNO sequence\_number RBA relative\_byte\_address | begin\_datetime} Specifies a timestamp in the data source at which to begin processing.

#### NOW

Specifies the time at which the ADD EXTRACT command is issued.

## sequence number relative byte address

The sequence number of an Oracle redo log and RBA within that log at which to begin capturing data.

## begin datetime

A date and time (timestamp) in the given form. For an Extract in integrated mode, the timestamp value must be greater than the timestamp at which the Extract was registered with the database.

# SOURCE URI source uri

Specifies the source URI after the source keyword to indicate where the data is originated. The format of this URI contains the protocol (only supports trail), hostname, port number of the Receiver Service, and location of the source trail files.

## PROXY URI proxy uri

Specifies the proxy URI after the proxy keyword to indicate where the data is originated. The format of this URI contains the protocol (only supports trail), hostname, port number of the Receiver Service, and location of the source trail files.

#### TARGET

At least one TARGET option must be specified. It is treated as a complete object. If you need to specify something complicated, you need to use the REST API. Admin Client only supports a limited set of target settings and doesn't merge target setting with previous call.

#### CANONICAL

Defines a single byte order, a single floating-point representation of data.

#### TEXT

Text data.

## SQL

Valid SQL statements.

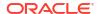

#### XML

XML formatted data.

#### FORMAT

Specifies the format of the URI of the target distribution path.

#### SIZEMB megabytes number

Sets the size of the distribution path in megabytes.

# SEQLEN sequence length

Sets the sequence length of the distribution path.

#### TYPE

Sets the proxy type that the distribution path uses, HTTP or SOCKS.

### CSALIAS credential store alias

Specifies your credential store alias name.

## CSALIAS credential store domain

Specifies your credential store domain name.

### AUTHENTICATION OAUTH

Use this option if you are using external Identity Provider (IDCS) authorization profile. This will set up the flow from the Distribution Service to the Receiver Service.

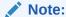

If your deployment is enabled for IDCS, you can still choose to authentication using other authentication options.

### AUTHENTICATION CERTIFICATE certificate-name

Identifier of distribution path-specific client certificate uploaded and managed in Administration Service.

# AUTHENTICATION USERIDALIAS

Alternative to certificate authentication, you can associate each distribution path with a target <code>DBLOGIN USERIDALIAS</code>.

#### ENCRYPTIONPROFILE

Specifies the name of the encryption profile for the distribution path.

## COMPRESSION {ON | OFF | THRESHOLD compression threshold}

Specifies whether your data is compressed or not. If set to ON, then you can specify the threshold level.

#### RULE

At least one RULE option must be specified. For example:

ALTER RECVPATH rcvp RULE FILTER CHUNKIDS (1, 2, 3)

#### **PASSTHRU**

See PASSTHRU | NOPASSTHRU in Reference for Oracle GoldenGate.

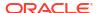

## FILTER

At least one FILTER option must be specified. By default the RELATION between the filters is OR and the action is KEEP.

## CHUNKIDS chunk ids

Specify a rule to filter records by their chunk ID (sharding). The list of chunk IDs must be parenthesized and comma separated.

#### OBJECTNAMES object names

Specify a rule to filter records by their object name. The list of object names must be parenthesized and comma separated. An object name must follow the following grammar:

```
[cdb name.]schema name.table name
```

# For example:

```
ALTER RECVPATH rcvp RULE FILTER OBJECTNAMES (hr.emp, pdbnorth.hr.department)
```

# OBJECTTYPES [ DML | DDL | PROCEDURE]

Specify a rule to filter records by their object type. At least one object type must be specified.

# TAGS binary\_tags

Specify a rule to filter records by their tag. The list of tags must be parenthesized and comma separated. A tag must be a hexadecimal or binary value string and prefixed by the keywords <code>HEXVALUE</code>, <code>HEXMASK</code>, <code>BINVALUE</code>, and <code>BINMASK</code>. In case the tag is a <code>BITMASK</code>, the filter performs a bitwise <code>AND</code> operation between the mask and the tag value of an LCR record. If the result is equal to the <code>MASK</code>, then the action is applied. For example:

```
ALTER RECVPATH rcvp RULE FILTER TAGS (hexvalue A4, hexvalue 18, hexmask F0, hexvalue F8F, binvalue 01001100, binmask 0110)
```

# ${\tt PROCEDUREFEATURENAMES}\ \textit{feature\_names}$

Specify a rule to filter records by procedure feature name. The list of procedure feature names must be parenthesized and comma separated. For example:

```
ALTER RECVPATH rcvp RULE FILTER PROCEDUREFEATURENAMES (RAS, AUTOCDR, AQ)
```

## COLUMNVALUES column values

Specify a rule to filter records by their column value. The filtering rules must follow this grammar and be comma separated:

```
[ cdb_name.] schema_name.table_name.column_name ( EQ | NE | LT | GT | LE | GE ) column_name [ BEFORE | AFTER ]
```

EQ = equal

NE = not equal

LT = less than

GT = greater than

LE = less or equal

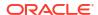

# GE = grater or equal

## For example:

ALTER RECVPATH rcvp RULE FILTER COLUMNVALUES (pdbnorth.ggadmin.hr.emp.emp\_id EQ 0 BEFORE, cdbsouth.c##ggadmin.hr.emp.emp\_id GT 100)

### OPTIONS

At least one option must be specified:

## AUTORESTART {RETRIES retries | DELAY delay}

Specifies that the distribution path is automatically restarted, how many times to retry the start, and any delay.

## CRTICAL [YES | NO]

Indicates that the distribution path is critical to the deployment. The default is  ${\tt NO}$ .

## EOFDELAY eofdelay

Specifies how often Extract, a data pump, or Replicat checks for new data after it has reached the end of the current data in its data source.

### ENCRYPTIONPROFILE

Specifies the name of the encryption profile for the Receiver path.

## **Examples**

ALTER RECVPATH rcvp BEGIN NOW

ALTER RECVPATH rcvp BEGIN SEQNO 1 RBA 10355

ALTER RECVPATH rcvp OPTIONS AUTORESTART RETRIES 3

ALTER RECVPATH rcvp RULE FILTER OBJECTNAMES (hr.\*, sales.\*) ACTION EXCLUDE

ALTER RECVPATH rcvp RULE FILTER TAGS (AE00, MASK AB00, FF)

ALTER RECVPATH rcvp RULE FILTER COLUMNVALUES (c##ggadmin.hr.employees NE nope, c##ggadmin.hr.employees

EQ 3 AFTER, c##ggadmin.hr.employees GE 5, c##ggadmin.hr.employees GT 5
BEFORE)

ALTER RECVPATH rcvp RULE FILTER OBJECTNAMES(hr.\*,sales.\*) RELATION AND ACTION EXCLUDE

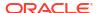

# **ALLOWNESTED**

Use the ALLOWNESTED and NOALLOWNESTED commands to enable or disable the use of nested OBEY files. A nested OBEY file is one that contains another OBEY file, see OBEY.

# **Syntax**

```
ALLOWNESTED | NOALLOWNESTED
```

#### ALLOWNESTED

Enables the use of nested OBEY files. There is no maximum of the number of nested files.

#### NOALLOWNESTED

This is the default setting. If you try to run a nested obey file, then it displays the following error

```
Nested OBEY scripts not allowed. Use ALLOWNESTED to allow nested scripts.
```

The following example illustrates a nested <code>OBEY</code> file. Assume an <code>OBEY</code> file named <code>addcmds.txt</code>. Inside this file, there is another <code>OBEY</code> command that calls the <code>OBEY</code> file named <code>startcmds.txt</code>, which executes another set of commands.

The following example creates an OBEY file (adder.oby) to add Extract, Replicat, and trail files and includes another obey file (startcmds.oby).

```
vi ADDER.oby
DBLOGIN USERIDALIAS ggeast
ADD EXTRACT exte, TRANLOG, BEGIN NOW
ADD EXTTRAIL east/ea, EXTRACT exte
ADD EXTRACT extw, TRANLOG, BEGIN NOW
ADD REPLICAT repw, EXTTRAIL west/ew, BEGIN NOW
OBEY startcmds.oby
```

The startcmds.oby file contains the following:

```
START EXTRACT *
INFO EXTRACT *, DETAIL
START REPLICAT *
INFO REPLICAT *, DETAIL
```

To exectue these obey commands from the command line, you need to use the ALLOWNESTED command:

```
ALLOWNESTED OBEY adder.oby
```

# ALTER EXTRACT

Use ALTER EXTRACT for the following purposes:

To change the attributes of an Extract group created with the ADD EXTRACT command.

- To increment a trail to the next file in the sequence.
- To upgrade to an integrated capture configuration.
- To downgrade from an integrated capture configuration.
- To position any given Db2 for i journal at a specific journal sequence number.

Before using this command, stop the Extract with the STOP EXTRACT group name command.

# **Admin Client Syntax**

```
ALTER EXTRACT group-name
         [, BEGIN {NOW | yyyy-mm-dd[ hh:mi:[ss[.ccccc]]]} |
             [, EXTRBA archive-offset-number]
[, ADD EXTRACT attribute | SCN value]
             [, LSN
             [, EOL
             [, DESC
             [ CRITICAL [ YES | NO ] ]
             [ ENCRYPTIONPROFILE encryption-profile-name]
             [ PROFILE
                 [ AUTOSTART [ YES | NO ]
                    [ DELAY delay-number
                    [ AUTORESTART [ YES | NO ]
                         [ RETRIES retries-number ]
[ WAITSECONDS wait-number ]
[ RESETSECONDS reset-number ]
                         [ DISABLEONFAILURE [ YES | NO ] ] ]
              [ LOGNUM lognum]
               [ LOGPOS logpos
```

The following ALTER EXTRACT options are supported for Db2 for i to position Extract for a given journal:

```
ALTER EXTRACT {BEGIN {NOW | yyyy-mm-ddT[ hh:mi:[ss[.ccccc]]Z]}

[JOURNAL journal_library/journal_name [JRNRCV receiver_library/
    receiver_name]] |
, EOL [JOURNAL journal_library/journal_name
    [JRNRCV receiver_library/receiver_name]] |
, SEQNO sequence_number [JOURNAL journal_library/journal_name
    [JRNRCV receiver_library/receiver_name]]}

BEGIN {NOW | yyyy-mm-ddT[ hh:mi:[ss[.ccccc]]]Z}

[JOURNAL journal_library/journal_name

[JRNRCV receiver_library/ receiver_name]] |
, EOL [JOURNAL journal_library/journal_name

[JRNRCV receiver_library/receiver_name]] |
, SEQNO sequence_number [JOURNAL journal_library/journal_name

[JRNRCV receiver_library/receiver_name]]
```

These IBM for i options allow journal-specific Extract positioning after the global start point is issued with ADD EXTRACT. A specific journal position set with ALTER EXTRACT does not affect any global position that was previously set with ADD EXTRACT or ALTER EXTRACT; however a global position set with ALTER EXTRACT overrides any specific journal positions that were previously set in the same Extract configuration.

# Note:

SEQNO, when used with a journal in ALTER EXTRACT, is the journal sequence number that is relative to that specific journal, not the system sequence number that is global across journals.

## group-name

The name of the Extract group that is to be altered.

```
{BEGIN {NOW | Tyyyy-mm-dd[ hh:mi:[ss[.ccccc]]]Z}
```

#### NOW

For all databases except Db2 LUW, NOW specifies the time at which the ALTER EXTRACT command is issued.

NOW specifies the time at which the ADD EXTRACT command is issued.

For Db2 LUW, only commit and end transaction records contain timestamps, so the Extract starting position can only be calculated relative to those timestamps. This is a limitation of the API that is used by Oracle GoldenGate. It must be noted that positioning by timestamp is not accurate and can also take a long time. It is recommended to use LRI or EOL options wherever possible.

## YYYY-MM-DDThh:mm:ssZ

A date and time (timestamp) in the given form. For example, 2017-07-14T14:54:45Z.

## yyyy-mm-dd[ hh:mi:[ss[.ccccc]]]

A date and time (timestamp) in the given form. For an Oracle Extract in integrated mode, the timestamp value must be greater than the timestamp at which the Extract was registered with the database.

Positioning by timestamp in a SQL Server transaction log is affected by the following characteristics of SQL Server:

- The timestamps recorded in the SQL Server transaction log use a 3.3333
  microsecond (ms) granularity. This level of granularity may not allow positioning by
  time between two transactions, if the transactions began in the same 3.3333 ms time
  interval.
- Timestamps are not recorded in every SQL Server log record, but only in the records that begin and commit the transaction, as well as some others that do not contain data.
- SQL Server timestamps are not from the system clock, but instead are from an
  internal clock that is specific to the individual processors in use. This clock updates
  several times a second, but between updates it could get out of sync with the system
  clock. This further reduces the precision of positioning by time.
- Timestamps recorded for log backup files may not precisely correspond to times recorded inside the backup (however this imprecision is less than a second).

Positioning to an LSN is precise.

Postitioning by timestamp in PostgreSQL includes the following scenarios:

Scenario 1

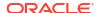

If  $track\_commit\_timestamp$  is off, the following output will be displayed when the Extract process starts irrespective of what positioning method is used:

```
2020-04-29 02:15:54 INFO OGG-01517 Position of first record processed LSN: 0/2222C20, Jan 1, 1970 12:00:00 PM.
```

### Scenario 2

If the <code>track\_commit\_timestamp</code> is enabled before Extract is registered then the correct timestamp will be displayed once the records are pushed in the source database as mentioned in the following example:

```
2020-04-29 02:19:07 INFO OGG-01515 Positioning to begin time Apr 29,2020 2:18:38 AM.
```

#### Scenario 3

If track\_commit\_timestamp is enabled after the Extract is registered, then there may be chances that the older records are available in the log for which the commit timestamp is not built up with the associated transaction ID. In that case, if Extract does not get the timestamp then it will fallback using the default timestamp mentioned in scenario 1. The output will be similar to the following:

```
020-04-29 01:55:07 INFO OGG-01517 Position of first record processed LSN: 0/221D028, Jan 1, 1970 12:00:00 PM.
```

Past timestamp cannot be specified if the replication slot has moved away.

## START

Valid for PostgreSQL.

Adds an Extract without mentioning BEGIN NOW or LSN. Extract will start from the replication slot restart position automatically.

## ADD EXTRACT attribute

You can change any of the attributes specified with the ADD EXTRACT command, except for the following:

- Altering an Extract specified with the EXTTRAILSOURCE option.
- Altering the number of RAC threads specified with the THREADS option.

For these exceptions, delete the Extract group and then add it again. If using the BEGIN option, do not combine other options in the statement. Issue separate statements, for example:

```
ALTER EXTRACT exte, BEGIN 2019-01-01
ALTER EXTRACT exte, ETROLLOVER
ALTER EXTRACT exte, SCN 789000
```

If using the SCN or BEGIN option for Integrated Extract, it requires a DBLOGIN, and the SCN or timestamp value specified cannot be below the outbound server's first SCN or timestamp. To find the outbound server's first SCN, issue the following command:

```
INFO EXTRACT group name, SHOWCH DETAIL
```

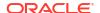

# The first SCN value is listed as shown in the following example:

Integrated Extract outbound server first scn: 0.665884 (665884)

# EXTRBA offset number

Valid for Db2 z/OS.

Specifies the relative byte address within a transaction log at which to begin capturing data. The required format is  $0 \times nnn$ , where nnn is a 1 to 20 digit hexadecimal number (the first character is the digit zero, and the second character can be upper or lower case letter x).

#### EOL

Valid for Db2 for i, Db2 LUW, MySQL, PostgreSQL, and SQL Server.

Configures processing to start at the end of the log files (or journals) that the next record will be written to. Any active transactions will not be captured.

For Db2 LUW, it configures processing to start at the active  $\[ LRI \]$  value in the log files. The active  $\[ LRI \]$  is the position at the end of the log files that the next record will be written to. Any active transactions will not be captured.

For PostgreSQL, DBLOGIN is required for position by EOL.

For MySQL, it finds the position corresponding to the end of the file and starts reading transactions from there. The EOL position is not exact, if data is continuously written to the binary log.

## TRANLOG LRI LRI number

(Db2 LUW) You can use this option for Db2 LUW systems to specify the LRI record value for the checkpoint transaction log.

For PostgreSQL, DBLOGIN is required for position by EOL.

#### REPORT file name

Specifies the full path name of an Extract report file in a location other than the default of dirrpt within the Oracle GoldenGate directory.

# SCN value

Valid for Oracle.

Starts Extract at the transaction in the redo log that has the specified Oracle system change number (SCN). For Extract, the SCN value must be greater than the SCN at which the Extract was registered with the database. For SCN or BEGIN option, DBLOGIN is required, and the SCN or timestamp value specified cannot be below the outbound server's first SCN or timestamp.

## LSN value

Valid for Db2 z/OS, PostgreSQL, and SQL Server.

Specifies the transaction LSN at which to start capturing data. An alias for this option is EXTLSN. The specified LSN should exist as a valid  $tran_begin_lsn$  found in the cdc.lsn\_time\_mapping system table, otherwise the Extract will attempt to position after the LSN value provided. For Db2 z/OS, the required format is 0Xnnn, where nnn is a 1 to 20 digit hexadecimal number (the first character is the digit zero, and the second character can be upper or lower case letter x).

For PostgreSQL, LSN value can be hi or 10. Set the value as hi for the entry point of the log file. Lo is the offset in the log file. The LSN position should lie between the replication slot restart position and write ahead log current location. If the position specified itself exists between the mentioned range then Extract will throw an error.

SQL Server specifies the transaction LSN at which to start capturing data. An alias for this option is EXTLSN.

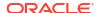

The specified LSN should exist as a valid tran\_begin\_lsn found in the cdc.lsn\_time\_mapping system table, otherwise the Extract will attempt to position after the LSN value provided. Valid LSN specification consists of the following:

- Colon separated hex string (8:8:4) padded with leading zeroes and 0x prefix, as in 0x00000d7e:0000036b:0001
- Colon separated hex string with 0x prefix and without leading zeroes, as in 0xd7e:36b:1

You can find the minimum LSN available by querying the following:

```
SELECT min([tran\_begin\_lsn]) FROM [cdc].[lsn\_time\_mapping] with (nolock) where tran\ id <> 0x00
```

### Example:

ALTER EXTRACT extsql LSN 0X00000d7e:0000036b:0001

#### LOGNUM

Valid for MySQL.

This is the log file number. For example, if the required log file name is test.000034, the LOGNUM value is 34. Extract will search for this log file.

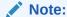

In Microservices Architecture, ADD EXTRACT will fail if the LOGNUM value contains zeroes preceding the value. For example, ADD EXTRACT ext1, TRANLOG, LOGNUM 000001, LOGPOS 0 will fail. Instead, set LOGNUM to 1 for this example to succeed.

# LOGPOS

Valid for MySQL.

This is an event offset value within the log file that identifies a specific transaction record. Event offset values are stored in the header section of a log record. To position at the beginning of a binlog file, set the LOGPOS as 0.

# ETROLLOVER

Use for manual recovery situations that require repositioning and regenerating trail files for a primary Extract and when upgrading Oracle GoldenGate from a previous version. Causes Extract to create a new incarnation of the trail file and increments to the next file in the

trail sequence when restarting, requiring readers such as pump or Replicat, to be manually repositioned to the new trail sequence number.

With ETROLLOVER, Extract captures all records after the specified SCN with which Extract is starting irrespective of whether it was already captured and written to trail or not. Without ETROLLOVER, Extract will skip the capture of any records that are already captured and written to trail.

From 19c onwards, during Distribution Service processing:

• If the primary Extract on the source deployment is upgraded with target trail file ETROLLOVER, then the Distribution Service automatically detects the source trail file ETROLLOVER and starts reading from the next input trail file. This is the same command as data pump ALTER EXTRACT groupname EXTSEQNO segno+1 EXTRBA 0.

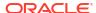

After upgrading the Distribution Service, it automatically performs the ETROLLOVER for the
output trail file upon restarting and writes the next trail file properly. This is the same as
data pump ALTER EXTRACT groupname ETROLLOVER.

## DESC 'description'

Specifies a description of the group, such as 'Extracts account\_tab on Serv1'. Enclose the description within single quotes. You may use the abbreviated keyword DESC or the full word DESCRIPTION.

#### ENCRYPTIONPROFILE

Specifies the name of the encryption profile for the Extract. This name is case sensitive so you must use the exact name that you entered with ADD EXTRACT.

### GTIDSET gtidset

Valid for MySQL.

Specifies the initial positioning of of Extract by using the position type positiob ing the GTID set option for GTID-based capture for MySQL. The supported MySQL sources for GTID set are MySQL Server 8.0, MySQL Server 5.7, MySQL Database Service (MDS). The maximum supported GTID set size is 64 KB.

### Syntax:

ADD EXTRACT extract name, TRANLOG, GTIDSET gtidset

The following examples include all the combinations of valid formats of GTID set. Example 1:

ADD EXTRACT exte, TRANLOG, GTIDSET "E11FA47-71CA-11E1-9E33-C80AA9429562:4"

# Example 2:

ADD EXTRACT exts, TRANLOG, GTIDSET "3E11FA47-71CA-11E1-9E33-C80AA9429562:1-10"

# Example 3:

ADD EXTRACT extn, TRANLOG, GTIDSET "3E11FA47-71CA-11E1-9E33-C80AA9429562:1-3:11:47-49"

# Example 4:

ADD EXTRACT extw, TRANLOG, GTIDSET "2174B383-5441-11E8-B90A-C80AA9429562:1-3,24DA167-0C0C-11E8-8442-00059A3C7B00:1-19"

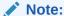

As shown in example 4, when GTID set contains multiple uuids, to form a REST API request, this GTID set is broken into multiple GTID sets using comma separator.

#### CRITICAL

Indicates if the process is critical for the deployment.

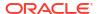

#### PROFILE

Name of the auto start profile. This name is case sensitive so you must use the exact name that you entered with ADD EXTRACT.

#### AUTOSTART

Specifies whether the managed process has to be started automatically when the Administration Service starts. The default value is YES.

#### RETRIES

The maximum number of tries for restarting the task before canceling retry efforts. This is optional.

#### WAITSECONDS

The duration (in seconds) in which the retries are counted.

#### RESETSECONDS

Resets the duration in which the retries are counted.

#### DISABLEONFAILURE

If set to TRUE, then the task is disabled when the number of retries is exhausted.

## INFO EXTRACT group-name, SHOWCH DETAIL

The first SCN value is listed as shown in the following example:

Integrated Extract outbound server first scn: 0.665884 (665884)

## **Examples**

The following alters Extract to start processing data from January 1, 2019.

ALTER EXTRACT exte, BEGIN 2019-01-01

The following alters Extract to start processing at a specific location in the trail.

ALTER EXTRACT exte, EXTSEQNO 26, EXTRBA 338

The following alters Extract in a SQL Server environment to start at a specific LSN.

ALTER EXTRACT exte, LSN 0Xd7e:36b:1

The following alters Extract to increment to the next file in the trail sequence.

ALTER EXTRACT exte, ETROLLOVER

The following alters Extract to upgrade to integrated capture.

ALTER EXTRACT exte, UPGRADE INTEGRATED TRANLOG

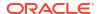

The following command uses ETROLLOVER to prevent filtering of duplicate records with backward SCN 778899.

```
ALTER EXTRACT exte, SCN 778899
ALTER EXTRACT exte ETROLLOVER
START EXTRACT exte
```

If you do not use ETROLLOVER, then if you alter Extract to the previous SCN value, it will not process duplicate records. The command to alter Extract to **filter duplicate records** is as follows:

```
ALTER EXTRACT exte, SCN 778899
START EXTRACT exte
```

The following shows ALTER EXTRACT for an IBM for i journal start point.

```
ALTER EXTRACT exte, SEQNO 1234 JOURNAL accts/acctsjrn
```

The following shows ALTER EXTRACT for an IBM for i journal and receiver start point.

```
ALTER EXTRACT exte, SEQNO 1234 JOURNAL accts/acctsjrn JRNRCV accts/jrnrcv0005
```

The following example alters an Extract on a Db2 LUW system.

```
ALTER EXTRACT exte, TRANLOG LRI 8066.322711
```

The following example shows the ALTER EXTRACT options used with PostgreSQL:

```
ALTER EXTRACT exte, EOL
ALTER EXTRACT POSTEXT, LSN 0/156784
ALTER EXTRACT POSTEXT, BEGIN 2022-02-18T14:50:43.4230Z
```

# **ALTER EXTTRAIL**

Use ALTER EXTTRAIL to change the attributes of a trail that was created with the ADD EXTTRAIL command (a trail on the local system). The change takes effect the next time that Extract starts

Before using this command, stop the Extract using the STOP EXTRACT group name command.

## **Syntax**

```
ALTER EXTTRAIL trail_name, EXTRACT group_name [, MEGABYTES n]
```

# trail\_name

The relative or fully qualified path name of the trail.

#### group name

The name of the Extract group to which the trail is bound.

#### MEGABYTES n

The maximum size of a file, in megabytes. The default is 500. After using this option, issue the SEND EXTRACT command with the ROLLOVER option to close the current trail file and open a new one.

# **Examples**

ALTER EXTTRAIL north/ea, EXTRACT exte, MEGABYTES 200

# ALTER HEARTBEATTABLE

Use ALTER HEARTBEATTABLE to alter existing seed, heartbeat, and history table options that you set with ADD HEARTBEATTABLE.

This command requires a DBLOGIN. On a CDB database, a PDB login is required.

Valid for Oracle, Db2 z/OS, Db2 LUW, Db2 for i, MySQL, PostgreSQL, SQL Server, and Sybase. This command is not valid for TimesTen and Teradata.

# **Syntax**

```
ALTER HEARTBEATTABLE
[, FREQUENCY number_in_seconds]
[, RETENTION_TIME number_in_days] |
[, PURGE_FREQUENCY number_in_days]
[, TARGETONLY | NOTARGETONLY]
```

# FREQUENCY number in seconds

Specifies how frequently heartbeat records are generated. The default is 60 seconds. Consider the following limits:

- For Oracle Database, the minimum value is 0 and the maximum is 7999.
- For DB2 for i Series, the minimum value is 0 and the maximum is 7999.
- For DB2 LUW and DB2 z/OS, the minimum value is 60 and the maximum is 7999.
- The frequency for DB2 z/OS and DB2 LUW must be a multiple of 60 for values less than 3600 and multiples for 3600 for values greater or equal to 3600.
- For MySQL, the minimum value is 0 and the maximum is 7999.
- For SQL Server, the minimum value is 10 and the maximum is 7999. It supports 0, which
  disables the SQL Server Agent Heartbeat table UPDATE job, but can only be set with ALTER
  HEARTBEATTABLE.
- For PostgreSQL, the minimum value is 60 and the maximum is 7999.
- Databases that support setting FREQUENCY to 0 will pause the heartbeat record scheduler.

## RETENTION TIME

Specifies that heartbeat entries older than the retention time in the heartbeat history table are purged. The default is 30 days.

The minimum value for all databases is 1 and the maximum is 2147483646.

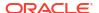

## PURGE FREQUENCY

Specifies how often the purge scheduler is run to delete table entries that are older than the retention time from the heartbeat history table. The default is 1 day.

For DB2 LUW and DB2 z/OS, the minimum value is 1 and the maximum is 31.

For all other supported databases, the minimum value is 1 and the maximum value is 199.

### TARGETONLY | NOTARGETONLY

Valid for Oracle Database, DB2 for i Series, DB2 LUW, DB2 z/OS, MySQL, PostgreSQL, and SQL Server.

TARGETONLY modifies existing heartbeat seed and heartbeat tables by disabling supplemental logging on both tables. It drops the existing scheduler job for updating the heartbeat table. NOTARGETONLY modifies existing heartbeat seed and heartbeat tables by enabling supplemental logging on both tables. It creates a new scheduler job for updating the heartbeat table.

# **Examples**

ALTER HEARTBEATTABLE FREQUENCY 60

ALTER HEARTBEATTABLE RETENTION\_TIME 30

ALTER HEARTBEATTABLE PURGE\_FREQUENCY 1

ALTER HEARTBEATTABLE NOTARGETONLY

# **ALTER REPLICAT**

Use ALTER REPLICAT to change the attributes of a Replicat group that was created with the ADD REPLICAT command. Before using this command, stop Replicat by issuing the STOP REPLICAT command. If this is a coordinated Replicat group, the ALTER takes effect for all threads unless the <code>threadID</code> option is used.

When you create a coordinated replicat (maximum of 5 characters in the name), then it will spawn the Replicat for each thread. For example, if you create a coordinated Replicat RCORD, it may spawn threads RCORD001, RCORD002, RCORD003, and so on. When using Admin Client to run the ALTER REPLICAT command, you can only refer to the base coordinated Replicat name, like, RCORD.

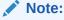

ALTER REPLICAT does not support switching from regular Replicat mode to coordinated mode. You must stop processes, make certain all of the en route data is applied to the target, roll the trail to a new trail, drop and create the Replicat group again, in coordinated mode. Then restart the processes.

## **Syntax**

ALTER REPLICAT group-name[threadID]|

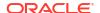

```
[, INTEGRATED] | NONINTEGRATED | COORDINATED [MAXTHREADS number]
          option [, . . .]
         [, PARAMS file name]
         [, REPORT file name]
         [, BEGIN
                     {NOW | yyyy-mm-dd[ hh:mi:
[ss[.cccccc]]]}]
         [, EXTSEQNO trail-sequence-number, EXTRBA trail-offset-
number 1
         [, EXTRBA rba
         [, DESC
                           description ] |
         [, ENCRYPTIONPROFILE encryption-profile-name]|
         [, CRITICAL [ YES | NO ] ]|
         [, PROFILE profile-name|
[, AUTOSTART [ YES | NO ]|
[, DELAY delay-number ] ]|
         [, AUTORESTART [ YES | NO ] | retries-number ] |
         [, WAITSECONDS
                           wait-number
         [, RESETSECONDS reset-number ]|
         [, DISABLEONFAILURE [ YES | NO ] ] ] ]
}
```

### group name[threadID]

The name of the Replicat group or a thread of a coordinated Replicat that is to be altered. To specify a thread, use the full thread name, such as ALTER REPLICAT erep, EXTSEQNO 53. If a thread ID is not specified, the ALTER takes effect for all threads of the Replicat group.

### INTEGRATED

Switches Replicat from non-integrated mode to integrated mode. Transactions currently in process are applied before the switch is made, see Switching from Non-Integrated Replicat to Parallel Non-Integrated Replicat.

### NONINTEGRATED, CHECKPOINTTABLE owner.table

(Oracle) Switches Replicat from integrated mode to non-integrated mode.

For CHECKPOINTTABLE, specify the owner and name of a checkpoint table. This table must be created with the ADD CHECKPOINTTABLE command before issuing ALTER EXTRACT with NONINTEGRATED, see Select a Replicat Type for your Deployment for more information about integrated Replicat.

### option [, . . .]

Use this to change any description or service option that was configured with the ADD REPLICAT command, except for the CHECKPOINTTABLE option.

There is no option to alter a Replicat with CHECKPOINTTABLE to replicate with or without CHECKPOINTTABLE. However, if you are switching from integrated to non-integrated Replicat, you can use a non-integrated Replicat without a checkpoint table, as shown in the following example:

```
ADD REPLICAT erep, INTEGRATED, EXTTRAIL ea, ggadmin.ggs_checkpoint

ALTER REPLICAT erep, NONINTEGRATED, CHECKPOINTTABLE ggadmin.ggs_checkpoint

BEGIN {NOW | yyyy-mm-dd[ hh:mm[:ss[.ccccc]]]}

Defines an initial checkpoint in the trail.
```

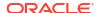

#### NOW

Begins replicating changes from the time when the group is created.

### yyyy-mm-dd[ hh:mm[:ss[.ccccc]]]

Begins extracting changes from a specific time.

### EXTSEQNO sequence number

Specifies the sequence number of the file in a trail in which to begin processing data. Specify the sequence number, but not any zeroes used for padding. For example, if the trail file is \aa000000026, you would specify EXTSEQNO 26. If not specified, the default value is zero. By default, processing begins at the beginning of a trail unless this option is used. To use EXTSEQNO, you must also use EXTRBA. Contact Oracle Support before using this option.

#### EXTRBA rba

Valid for Db2 z/OS.

Specifies the relative byte address within the trail file that is specified by EXTSEQNO. Contact Oracle Support before using this option.

### PARAMS file name

Specifies a parameter file in a location other than the default of dirprm within the Oracle GoldenGate directory. Specify the fully qualified path name.

### REPORT file name

Specifies the full path name of a process report file in a location other than the default of dirrpt within the Oracle GoldenGate directory.

#### DESC 'description'

Specifies a description of the group, such as 'Loads account\_tab on Serv2'. Enclose the description within quotes. You can use either the abbreviated keyword DESC or the full word DESCRIPTION.

### ENCRYPTIONPROFILE

Specifies the name of the encryption profile for the Replicat.

#### CRITICAL

Indicates if the process is critical for the deployment.

### PROFILE

There are options to select the Default or Custom profiles, if you've created one using the Profile page in Distribution Service.

### AUTOSTART

Select this option to start the process when Administration Service starts.

### DELAY

Time to wait in seconds before starting the process.

### AUTORESTART

Controls how the process will be restarted if it terminates.

#### RETRIES

The maximum number of the task should be restarted before canceling retry efforts. This is optional.

### WAITSECONDS

Specifies the time to wait before performing the retries.

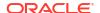

### RESETSECONDS

Resets the time for waiting.for retries.

#### DISABLEONFAILURE

If this option is enabled, then the task is disabled when the number of retries is exhausted.

### **Examples**

```
ALTER REPLICAT erep, EXTSEQNO 53, EXTRBA 0

ALTER REPLICAT erep, BEGIN 2011-01-07 08:00:00

ALTER REPLICAT erep, INTEGRATED

ALTER REPLICAT erep, NONINTEGRATED, CHECKPOINTTABLE ggadmin.ggs_checkpoint

ALTER REPLICAT wrep, EXTSEQNO 53
```

## ALTER RMTTRAIL

Use ALTER RMTTRAIL to change the attributes of a trail that was created with the ADD RMTTRAIL command (a trail on a remote system). The change takes effect the next time that Extract starts.

### **Syntax**

```
ALTER RMTTRAIL trail_name, EXTRACT group_name [, MEGABYTES n]
```

#### trail name

The relative or fully qualified path name of the trail. For example, dirdat\ea.

### group\_name

The name of the Extract group to which the trail is bound.

### MEGABYTES n

The maximum size of a file, in megabytes. The default is 500. After using this option, issue the SEND EXTRACT command with the ROLLOVER option to close the current trail file and open a new one.

### **Example**

ALTER RMTTRAIL north/ea, EXTRACT exte, MEGABYTES 200

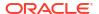

## CD

Use CD to change the Admin Client working directory.

## **Syntax**

CD directory-name

directory-name

The name of the directory.

## CLEAR INSTANTIATION CSN

Use CLEAR INSTANTIATION CSN on your target database to clear (reverse) the instantiation CSN manually. This command requires DBLOGIN where the user is the default Oracle GoldenGate schema.

### **Syntax**

CLEAR INSTANTIATION CSN FOR [schema.] table FROM source-database-name

### [schema.]table

The name of the table to clear the instantiation CSN on. If no schema is provided, the DBLOGIN user will be used.

#### source-database-name

The global name of the source database for which this is a target.

## **Example**

CLEAR INSTANTIATION CSN FOR hr.employees FROM pdbeast.com

## CLEANUP CHECKPOINTTABLE

Not valid for Replicat for Java, Oracle GoldenGate Applications Adapter, or Oracle GoldenGate Big Data.

Use CLEANUP CHECKPOINTTABLE to remove checkpoint records from the checkpoint table when there is no checkpoint file associated with it in the working Oracle GoldenGate directory. This command should only be used on Replicats that have been deleted. The purpose of this command is to remove checkpoint records that are not needed any more, either because groups were changed or files were moved.

Use the DBLOGIN command to establish a database connection before using this command.

### **Syntax**

CLEANUP CHECKPOINTTABLE [[container. | catalog.]owner.table]

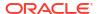

### container. | catalog.

The Oracle pluggable database, if applicable. If this option is omitted, the catalog or pluggable database defaults to the one that is associated with the SOURCEDB, USERID, or USERIDALIAS portion of the DBLOGIN command (depending on the database).

### owner.table

The owner and name of the checkpoint table to be cleaned up. If an owner and name are not specified, the table that is affected is the one specified with the CHECKPOINTTABLE parameter in the GLOBALS parameter file.

### **Example**

CLEANUP CHECKPOINTTABLE ggadmin.ggs checkpoint

## **CLEANUP EXTRACT**

Use CLEANUP EXTRACT to delete run history for the specified Extract group. The cleanup keeps the last run record intact so that Extract can resume processing from where it left off. Before using this command, stop Extract by issuing the STOP EXTRACT command.

### **Syntax**

```
CLEANUP EXTRACT group name [, SAVE count]
```

#### group name

The name of an Extract group or a wildcard (\*) to specify multiple groups. For example,  $\mathbb{T}^*$  cleans up all Extract groups whose names start with T.

### SAVE count

Excludes the specified number of the most recent records from the cleanup.

## **Examples**

## Example 1

The following deletes all but the last record.

```
CLEANUP EXTRACT exte
```

### Example 2

The following deletes all but the most recent five records.

```
CLEANUP EXTRACT *, SAVE 5
```

## CLEANUP REPLICAT

Use CLEANUP REPLICAT to delete run history for a specified Replicat group. The cleanup keeps the last run record intact so that Replicat can resume processing from where it left off.

Before using this command, stop Replicat by issuing the STOP REPLICAT command.

### **Syntax**

```
CLEANUP REPLICAT group name[threadID] [, SAVE count]
```

### group name[threadID]

One of the following:

- group\_name: The name of a Replicat group or a wildcard (\*) to specify multiple groups. For
  example, T\* cleans up all Replicat groups whose names begin with T. If the specified
  group (or groups) is a coordinated Replicat, the cleanup applies to all threads.
- group\_namethreadID: A thread of a coordinated Replicat, identified by its full name (group name plus threadID), such as finance003.

#### SAVE count

Excludes the specified number of the most recent records from the cleanup.

### **Examples**

The following deletes all but the last record.

```
CLEANUP REPLICAT repe
```

The following deletes all but the most recent five records.

```
CLEANUP REPLICAT *, SAVE 5
```

The following deletes all but the most recent five records for thread three of coordinated Replicat group fin.

```
CLEANUP REPLICAT repe, SAVE 5
```

## CONNECT

You can use this command to connect to a Service Manager as well as the Administration Service URI. You must connect to your Service Manager before you can execute most of the Admin Client commands.

Admin Client allows connections when the server uses a self-signed certificate though this is not the default. Admin Client does not allow connecting to a server through HTTPS when the self-signed certificate is invalid. To override this behavior, use the ! modifier with the CONNECT command.

For example, when using the Admin Client to connect to the Oracle GoldenGate Microservices Architecture services that are secured with a self-signed SSL certificate, you must use a command with the ! modifier:

```
CONNECT https://myserver.example.org as oggadmin !
```

When using Admin Client to connect to an IDP-enabled deployment, use the CONNECT command with the access-token parameter.

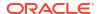

### **Syntax**

CONNECT server-url deployment-name access-token proxy-uri user-name password

#### server-url

The URL of the Service Manager or Administration Service that you want to connect to.

### deployment-name

The name of the deployment that you want to connect to on the specified Service Manager. If only one deployment (except for Service Manager) is defined, that deployment is the default. Otherwise, there is not a default deployment and the DEPLOYMENT deployment-name option must be used.

#### access-token

Access token value to connect to the IDP-enabled deployment.

#### proxy-uri

The URI of your proxy server in the schema://hostname[:port-number] format.

#### user-name

The user name for the specified Service Manager.

### password

The password for the specified user name. If you do not specify the password, you are prompted for it.

### **Example**

CONNECT http://prodserver.mysite.com:9700 deployment Atlanta\_1 as oggadmin password welcome1

## **DBLOGIN USERIDALIAS**

Use <code>DBLOGIN</code> to establish a database connection through Admin Client in preparation to issue other Oracle GoldenGate commands that affect the database. The user who issues <code>DBLOGIN</code> should have the appropriate database privileges to perform the functions that are enacted by those commands. Any other special privileges that are required for a Admin Client command are listed with the reference documentation for that command.

### **Syntax**

DBLOGIN USERIDALIAS alias

### alias

Specifies the alias of a database user credential that is stored in the Oracle GoldenGate credential store. This alias is the TNS connection identifier used to connect to a database. To log into a pluggable database in an Oracle multitenant container database, the user must be stored as a connect string, such as ggadmin@orcl. To log into the root container, the user must be stored as a common user, including the c## prefix, such as c##ggadmin@cdb\$root.

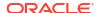

#### DOMAIN domain

Specifies the credential store domain for the specified alias. A valid domain entry must exist in the credential store for the specified alias. The default domain is <code>OracleGoldenGate</code>.

### **Examples**

DBLOGIN USERIDALIAS ggeast

DBLOGIN USERIDALIAS ggeast DOMAIN OracleGoldenGate

## DELETE AUTHORIZATIONPROFILE

Use this command to delete an authorization profile. However, the <code>localCredentialStore</code> profile, or the profile that is currently set for the deployment, cannot be deleted. When a profile is successfully deleted, information stored in the configuration file and securely stored information is removed.

### Syntax:

DELETE AUTHORIZATIONPROFILE profile-name DEPLOYMENT deployment-name

### profile-name

Specify the name of the authorization profile that you need to delete.

### deployment-name

Specify the name of the deployment associated with the authorization profile.

### **Example**

The following shows how to delete a profile:

DELETE AUTHORIZATIONPROFILE testProfile DEPLOYMENT ServiceManager

# DELETE CHECKPOINTTABLE

Not valid for Replicat for Java, Oracle GoldenGate Applications Adapter, or Oracle GoldenGate Big Data.

Use DELETE CHECKPOINTTABLE to drop a checkpoint table from the database. Use the DBLOGIN command to establish a database connection before using this command.

If the checkpoint table is deleted while Replicat is still running and transactions are occurring, Replicat will abend with an error that the checkpoint table could not be found. However, the checkpoints are still maintained on disk in the checkpoint file. To resume processing, add the checkpoint table back under the same name. Data in the trail resumes replicating. Then, you can delete the checkpoint table.

### **Syntax**

DELETE CHECKPOINTTABLE [[container. | catalog.]owner.table] [!]

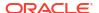

#### container. | catalog.

The Oracle pluggable database, if applicable. If this option is omitted, the catalog or pluggable database defaults to the one that is associated with the SOURCEDB, USERID, or USERIDALIAS portion (depending on the database) of the DBLOGIN command.

### owner.table

The owner and name of the checkpoint table to be deleted. An owner and name are not required if they are the same as those specified with the CHECKPOINTTABLE parameter in the GLOBALS file.

!

Bypasses the prompt that confirms intent to delete the table.

### **Example**

DELETE CHECKPOINTTABLE ggadmin.ggs checkpoint

## **DELETE CREDENTIALS**

To remove a credential from the local wallet, use the DELETE CREDENTIALS command.

### Syntax:

```
DELETE CREDENTIALS credential-name
```

credential-name is the name of the credential being deleted.

### **Example:**

```
OGG (not connected) 1> DELETE CREDENTIALS admin 2019-02-14T00:31:36Z INFO OGG-15114 Credential store altered.

OGG (not connected) 2>
```

In this example, the admin user credential is deleted.

## DELETE CREDENTIALSTORE

Use the Delete Credential store command to remove a credential store from the system. The credential store wallet and its contents are permanently deleted.

The use of a credential store is not supported for the NonStop platforms.

### **Syntax**

DELETE CREDENTIALSTORE

## DELETE DISTPATH

Use DELETE DISTPATH to remove a distribution path.

### **Syntax**

DELETE DISTPATH path-name

The name of the distribution path.

## **Example**

DELETE DISTPATH dpe

## DELETE ENCRYPTIONPROFILE

Use DELETE ENCRYPTIONPROFILE to remove an encryption profile.

## **Syntax**

DELETE ENCRYPTIONPROFILE encryption-profile-name

## **DELETE EXTRACT**

Use ADD EXTRACT to create a source database capture process, known as an Extract. The Extract can be created as a change data Extract, which captures current transactions from the database log or through other means depending on the database vendor, or it can be created as an initial load Extract, which will capture the records that exist in the database tables.

It is recommended to create only one change data or one initial load Extract per source database, however in rare situations, it may improve capture throughput by using multiple Extracts per database.

Oracle GoldenGate can support a large number of concurrent Extract and Replicat processes per deployment, depending on the resources available with the operating system. However, it is recommended to monitor system resources as more Extract or Replicat processes get added, and to keep the total number of processes per deployment to 300 or less.

## Note:

- This command cannot exceed 500 bytes in size for all keywords and input, including any text that you enter for the DESC option.
- For Db2 for i, this command establishes a global start point for all journals and is a required first step. After issuing the ADD EXTRACT command, you can then optionally position any given journal at a specific journal sequence number by using the ALTER EXTRACT command with an appropriate journal option.
- For Oracle and PostgreSQL databases, establish a connection to the source database using DBLOGIN USERIDALIAS and then issue the REGISTER EXTRACT command before adding the Extract. For details, see REGISTER EXTRACT

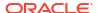

### **Syntax**

```
DELETE EXTRACT group name [!]
```

#### group name

The name of an Extract group or a wildcard specification (\*) to specify multiple groups. For example,  $\mathbb{T}^*$  deletes all Extract groups whose names start with T.

!

(Exclamation point) Deletes all Extract groups associated with a wildcard without prompting.

## **DELETE EXTTRAIL**

Use DELETE EXTTRAIL to delete the record of checkpoints associated with a trail on a local system. Checkpoints are maintained in a file bearing the same name as the group in the dirchk sub-directory of the Oracle GoldenGate directory.

This command only deletes references to the specified trail from the checkpoint file. It does not delete the trail files.

### **Syntax**

```
DELETE EXTTRAIL trail name
```

### trail name

The relative or fully qualified path name of the trail, including the two-character trail prefix.

## **Example**

DELETE EXTTRAIL north/ea

## **DELETE HEARTBEATENTRY**

Valid for all supported databases. See the Certification Matrix for details on supported databases.

Use DELETE HEARTBEATENTRY to delete the records in the heartbeat table with the specified process name either in the incoming or outgoing path columns. This command required a DBLOGIN. On a CDB database, a PDB login is required.

Oracle GoldenGate for Oracle database simplifies the administration of the heartbeat table by eliminating the need for GGSCHEMA or HEARTBEATTABLE parameter. To implement this, Extracts and Replicat look in the schema of the ER processes connected user for the heartbeat tables, except for Oracle CDB root Extract. In case of CDB root Extract, GGSCHEMA is used.

### **Syntax**

DELETE HEARTBEATENTRY group name

### group name

The name of the process to be cleaned.

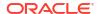

!

(Exclamation point) Deletes all heartbeat table entries associated with a wildcard without prompting.

## DELETE HEARTBEATTABLE

Valid for all supported databases. See the Certification Matrix for details on supported databases.

Use DELETE HEARTBEATTABLE to delete tables, procedures, schedulers, and views. This command requires a DBLOGIN. On a CDB database, a PDB login is required.

Oracle GoldenGate for Oracle database simplifies the administration of the heartbeat table by eliminating the need for GGSCHEMA or HEARTBEATTABLE parameter. To implement this, Extracts and Replicat look in the schema of the ER processes connected user for the heartbeat tables, except for Oracle CDB root Extract. In case of CDB root Extract, GGSCHEMA is used.

### **Syntax**

DELETE HEARTBEATTABLE heartbeattable name

### group\_name

The name of the process to be cleaned.

1

(Exclamation point) Deletes all heartbeat table entries associated with a wildcard without prompting.

## **DELETE MASTERKEY**

Use the Delete Masterkey command to mark a version of a master key for deletion. Routinely deleting older versions of a master key ensures that they cannot be used maliciously.

The OPEN WALLET command must be used before using this command or any of the commands that add or renew the master keys or purge the wallet.

To view the version of a master key, use the INFO MASTERKEY command.

This command marks a version for deletion, but does not physically remove it from the wallet, see PURGE WALLET to remove the master key version permanently.

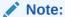

For Oracle GoldenGate deployments using a shared wallet, the older versions of the master key should be retained after the master key is renewed until all processes are using the newest version. The time to wait depends on the topology, latency, and data load of the deployment. A minimum wait of 24 hours is a conservative estimate, but you may need to perform testing to determine how long it takes for all processes to start using a new key. To determine whether all of the processes are using the newest version, view the report file of each Extract immediately after renewing the master key to confirm the last SCN that was mined with the old key. Then, monitor the Replicat report files to verify that this SCN was applied by all Replicat groups. At this point, you can delete the older versions of the master key.

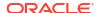

See UNDELETE MASTERKEY to reverse a deletion made by DELETE MASTERKEY.

Once a version number is used, the wallet reserves it forever, and no other key of the same version can be generated. For example, you cannot mark version 2 of a key for deletion, then purge the wallet to remove it, and then issue RENEW MASTERKEY to add a version 2 again. Even though only version 1 of the key remains in the wallet after the purge, the renewal generates version 3, not version 2.

The use of a wallet and master key is not supported for the NonStop platforms.

## **Syntax**

```
DELETE MASTERKEY {VERSION version | RANGE FROM begin value TO end value | ALL}
```

### **VERSION** version

Specifies a single version to be marked for deletion.

### RANGE FROM begin value TO end value

Specifies a range of versions to be marked for deletion. The versions must be contiguous. For example, specifying RANGE FROM 3 TO 6 marks versions 3, 4, 5, and 6.

#### ALL

Marks all versions of the master key for deletion, including the currently active one. When this option is used, it should always be followed by a RENEW MASTERKEY command to create a new, current version of the master key.

### **Examples**

This command marks one version of the master key for deletion and returns a message similar to the one shown.

```
DELETE MASTERKEY VERSION 10

Version 10 of Masterkey 'OGG_DEFAULT_MASTERKEY' deleted from wallet at location './dirwlt'.
```

This command marks versions 3, 4, 5, and 6 for deletion and returns a message similar to the one shown.

```
DELETE MASTERKEY RANGE FROM 3 TO 6
```

### **Example: Admin Client**

```
DELETE MASTERKEY ALL 2019-11-21T19:38:08Z INFO OGG-06148 Version 1 of master key 'OGG DEFAULT MASTERKEY' in Oracle Wallet was deleted.
```

## DELETE PROCEDURETRANDATA

### Valid for Oracle.

Use DELETE PROCEDURETRANDATA to remove supplemental logging for Procedural Replication.

Use the DBLOGIN command to establish a database connection before using this command.

### **Syntax**

DELETE PROCEDURETRANDATA

## DELETE PROFILE

This command removes a managed process profile.

### Syntax:

DELETE PROFILE profile-name

profile-name is the name of the profile being removed.

## **Example:**

OGG (https://localhost Local) 7> DELETE PROFILE Critical

## **DELETE RECVPATH**

Use DELETE RECVPATH to remove target-initiated distribution path in the Distribution Service.

### **Syntax**

DELETE RECVPATH path-name

The name of the distribution path.

### **Example**

DELETE RECVPATH rpe

## DELETE REPLICAT

Use DELETE REPLICAT to delete a Replicat group. This command deletes the checkpoint file but leaves the parameter file intact. Then you can re-create the group or delete the parameter file as needed. This command frees up trail files for purging, because the checkpoints used by the deleted group are removed (assuming no other processes are reading the file).

Use the DBLOGIN command before deleting any Replicats so that the checkpoint data or any internal information stored in the database for that Replicat can also be cleaned up.

Before using DELETE REPLICAT, stop Replicat with the STOP REPLICAT command.

If this is an integrated Replicat (Oracle only) or a non-integrated Replicat that uses a checkpoint table, do the following after you stop Replicat:

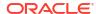

- 1. Log into the database by using the DBLOGIN command. DBLOGIN enables DELETE REPLICAT to delete the checkpoints from the checkpoint table of a non-integrated Replicat or to delete the inbound server that an integrated Replicat uses.
- 2. Issue delete replicat.

### **Syntax**

```
DELETE REPLICAT group name [!]
```

### group name

The name of a Replicat group or a wildcard (\*) to specify multiple groups. For example,  $\mathbb{T}^*$  deletes all Replicat groups whose names begin with T.

,

Use this option to force the Replicat group to be deleted if the DBLOGIN command is not issued before the DELETE REPLICAT command is issued. If the group is a non-integrated Replicat, this option deletes the group's checkpoints from the checkpoint file on disk, but not from the checkpoint table in the database. If using this option to delete an integrated Replicat group, you must use the UNREGISTER REPLICAT command to delete the inbound server from the target database. This option can also be used to ignore the prompt that occurs when a wildcard specifies multiple groups.

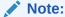

The basic Delete Replicat command commits an existing Replicat transaction, but the ! option prevents the commit.

### Example

DELETE REPLICAT repe

## DELETE RMTTRAIL

Use DELETE RMTTRAIL to delete the record of checkpoints associated with a trail on a remote system. Checkpoints are maintained in a file bearing the same name as the group in a subdirectory of the Oracle GoldenGate directory.

This command only deletes references to the specified trail from the checkpoint file. It does not delete the trail files.

### **Syntax**

```
DELETE RMTTRAIL trail name[,EXTRACT group name]
```

#### trail name

The relative or fully qualified path name of the trail, including the two-character trail prefix.

### group name

The name of the Extract group to which the trail is bound. If not specified, DELETE RMTTRAIL deletes the trail reference from all Extract groups that write to the specified trail.

### **Example**

DELETE RMTTRAIL var/lib/data/et

DELETE RMTTRAIL north/ea

The following command is run from the Admin Client.

DELETE RMTTRAIL ea 2019-11-20T23:49:41Z INFO OGG-08100 Deleting extract trail ea for Extract exte

## DELETE SCHEMATRANDATA

### Valid for Oracle.

Use DELETE SCHEMATRANDATA to remove the Oracle schema-level supplemental logging that was added with the ADD SCHEMATRANDATA command. Use the DBLOGIN command to establish a database connection before using this command. The user that is specified with this command must have the privilege to remove supplemental log groups.

By default, this command attempts to remove the supplemental logging of the key columns that are used by Oracle GoldenGate (can be the primary key, a unique key, KEYCOLS columns, or all columns) and also the scheduling columns. The scheduling columns are the primary key, all of the unique keys, and all of the foreign keys. To delete the logging of the Oracle GoldenGate key columns, but not the scheduling columns, include the NOSCHEDULINGCOLS option with DELETE SCHEMATRANDATA. If ADD SCHEMATRANDATA was issued with the ALLCOLS option, use DELETE SCHEMATRANDATA with the ALLCOLS option to remove the supplemental logging of all of the columns, including the Oracle GoldenGate key columns.

### **Syntax**

DELETE SCHEMATRANDATA schema [NOSCHEDULINGCOLS | ALLCOLS]

### schema

The schema for which you want supplemental logging to be removed. Do not use a wildcard. If the source is an Oracle multitenant container database, make certain to log into the pluggable database that contains the schema for which you want to remove the logging.

#### NOSCHEDULINGCOLS

Prevents the command from removing the supplemental logging of the scheduling columns of the tables in the specified schema. The scheduling columns are the primary key, all of the unique keys, and all of the foreign keys of a table.

## ALLCOLS

Removes the supplemental logging of all of the columns of the tables in the specified schema.

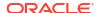

### **Examples**

DELETE SCHEMATRANDATA hr

DELETE SCHEMATRANDATA hr ALLCOLS

## DELETE TRANDATA

Use DELETE TRANDATA to do one of the following:

- Db2 LUW and Db2 z/OS: Alters the table to DATA CAPTURE NONE.
- Oracle: Disable supplemental logging.
- SQL Server: Stops extended logging for a table.
- PostgreSQL: Alters the table's REPLICA IDENTITY to NOTHING.

By default, this command attempts to remove the supplemental logging of the key columns that are used by Oracle GoldenGate (can be the primary key, a unique key, KEYCOLS columns, or all columns) and also the scheduling columns. The scheduling columns are the primary key, all of the unique keys, and all of the foreign keys. To delete the logging of the Oracle GoldenGate key columns, but not the scheduling columns, include the NOSCHEDULINGCOLS option with DELETE TRANDATA. If ADD TRANDATA was issued with the ALLCOLS option, use DELETE TRANDATA with the ALLCOLS option to remove the supplemental logging of all of the columns, including the Oracle GoldenGate key columns. DELETE TRANDATA will disable logical replication for a table after all the table level supplemental logging has been disabled or removed. This behavior is supported from Oracle 19c and higher. Also, if a DELETE TRANDATA operation removes the last supplemental log group on a table then it will also perform an ALTER TABLE owner.table DISABLE LOGICAL REPLICATION too.

It is mandatory to run ADD TRANDATA table\_name command to enable logical replication after running DELETE TRANDATA.

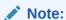

You cannot enable logical replication using ADD SCHEMATRANDATA.

Use the DBLOGIN command to establish a database connection before using this command. The user specified with this command must have the same privileges that are required for ADD TRANDATA.

### **Syntax**

DELETE TRANDATA [container.]owner.table [NOSCHEDULINGCOLS | ALLCOLS]

### [container.]owner.table

The pluggable database (if this is an Oracle multitenant container database), owner and name of the table or file. A wildcard can be used for any name component.

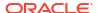

### NOSCHEDULINGCOLS

Prevents the command from removing the supplemental logging of the scheduling columns of the specified table. The scheduling columns are the primary key, all of the unique keys, and all of the foreign keys of a table.

#### ALLCOLS

Removes the supplemental logging of all of the columns of the specified table.

### **Examples**

DELETE TRANDATA hr.employees

DELETE TRANDATA hr.reg\*

DELETE TRANDATA hr.jobs ALLCOLS

## DISABLE SERVICE

Use DISABLE SERVICE to disable the specified Oracle GoldenGate services for any update operations by users without the Security role. You must have the Security role to use this command. Make sure that you stop the service before it can be disabled.

### **Syntax**

DISABLE SERVICE service name wildcard

### service name wildcare

The name of a service or a wildcard (\*) to specify multiple services. Valid services are ADMINSRVR, DISTSRVR, RECVSRVR, and PMSRVR.

## **Example**

DISABLE SERVICE ADMIN\*

## DISCONNECT

Use to disconnect from the Service Manager. It is not necessary to disconnect from one Service Manager connection to connect to another Service Manager. Use the CONNECT command to establish a connection to a Service Manager.

## **Syntax**

DISCONNECT

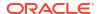

# **EDIT ENCKEYS**

Use EDIT ENCKEYS to open the ENCKEYS file for editing in the default text editor.

## **Syntax**

EDIT ENCKEYS

## **EDIT GLOBALS**

Use this to open the <code>GLOBALS</code> parameter file for editing in the default text editor. The default text editor is set using the <code>SET EDITOR</code> command.

After the globals file has been modified, when you leave the editor, the globals parameter file is checked to ensure its valid.

## **Syntax**

EDIT GLOBALS

## **Examples**

The following examples show how Admin Client checks the validity of the parameter file.

When you run the EDIT GLOBALS command and the paramater file is valid, then the editor opens up to allow editing the GLOBALS parameters. If the file doesn't pass the validity check, then the following error is displayed:

### The output displays:

```
2019-11-21T21:01:21Z ERROR OGG-10143 (GLOBALS) line 2: Parameter [junkasdsad] is unrecognized. No parameter definition with that name could be found.
```

2019-11-21T21:01:21Z ERROR OGG-10184 Parameter file GLOBALS: Validity check: FAIL

## **EDIT PARAMS**

Use EDIT PARAMS to create or change a parameter file. By default, the editor is set with your EDITOR environment variable. You can change the default editor with the SET EDITOR command.

### **Syntax**

EDIT PARAMS group name

#### group name

Opens a parameter file for the specified Extract or Replicat group. Use this command option to create or edit an existing parameter file that is in a character set of the local operating system.

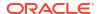

### **Examples**

EDIT PARAMS exte

## **ENABLE SERVICE**

Use ENABLE SERVICE to enable the specified Oracle GoldenGate services. You must have the Security role to use this command.

### **Syntax**

ENABLE SERVICE service\_name\_wildcard

service\_name\_wildcard

The name of a service or a wildcard (\*) to specify multiple services. Valid services are ADMINSRVR, DISTSRVR, RECVSRVR, and PMSRVR.

### **Example**

START SERVICE ADMIN\*

## **ENCRYPT PASSWORD**

Use ENCRYPT PASSWORD to encrypt a password that is used in an Oracle GoldenGate parameter file or command.

### **Admin Client Syntax**

ENCRYPT PASSWORD password ENCRYPTKEY key\_name

### password

The login password. Do *not* enclose the password within quotes. Do *not* use commas in passwords. If the password is case-sensitive, type it that way.

## ENCRYPTKEY {key\_name}

Specifies the encryption key.

### key\_name

Specifies the logical name of a user-created encryption key in a local <code>ENCKEYS</code> lookup file. The key name is used to look up the actual key in the <code>ENCKEYS</code> file. A user-created key and an associated <code>ENCKEYS</code> file is required when using AES encryption. To use  $key\_name$ , generate the key with <code>KEYGEN</code> or another utility, then store it in an <code>ENCKEYS</code> file on the source and target systems. The AES ciphers have a 128-bit, 192-bit, and 256-bit block size.

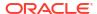

## **Examples**

ENCRYPT PASSWORD ny14072 ENCRYPTKEY superkey2

## **EXIT**

Use EXIT to exit the Oracle GoldenGate command line interface.

## **Syntax**

EXIT

# **FLUSH SEQUENCE**

This command updates an Oracle sequence so that initial redo records are available at the time the Extract starts to capture transaction data. Normally, redo is not generated until the current cache is exhausted. The flush gives Replicat an initial start point with which to synchronize to the correct sequence value on the target system. From then on, Extract can use the redo that is associated with the usual cache reservation of sequence values.

### **Syntax**

FLUSH SEQUENCE owner.sequence

### owner.sequence

The owner and name of a sequence. The schema name cannot be null and is required You can use an asterisk (\*) wildcard for the sequence name, but not for the owner name.

## **Example**

FLUSH SEQUENCE ggadmin.seq

## **HELP**

Use  $\mathtt{HELP}$  to obtain information about an Oracle GoldenGate command. The basic command returns a list of commands. The *command* option restricts the output to that of a specific command.

### **Syntax**

HELP [command]

### command

The command that you want help for. You can use a wildcard (\*).

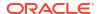

## **Example**

To display all commands that begin with ADD.

HELP ADD

## HEALTH DEPLOYMENT

Use to display the health of the specified Oracle GoldenGate deployments. Only enabled services will show up in the results, not the disabled services.

## **Syntax**

HEALTH DEPLOYMENT deployment-name-wildcard

## deployment-name-wildcard

The name of the deployment you are interested in. You can use an asterisk (\*) wildcard for any portion of the deployment name.

## **Example**

HEALTH DEPLOYMENT Phoenix

## **HISTORY**

Use HISTORY to view a list of the most recently issued commands since the startup of the session. You can use the ! command or the #unique\_88 to re-execute a command in the list.

### **Syntax**

HISTORY [n]

n

Returns a specific number of recent commands, where n is any positive number.

### **Example**

HISTORY 7

The result of this command would be similar to:

- 1: ADD EXTRACT
- 2: ADD EXTTRAIL
- 3: INFO CHECKPOINTTABLE
- 4: EDIT PARAMS
- 5: START EXTRACT
- 6: HISTORY

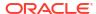

## **INFO ALL**

Use INFO ALL to display the status and lag (where relevant) for Extract, Replicat, DISTPATH, and RECVPATH processes on a system. When Oracle Grid Infrastructure Agents (XAG) Clusterware components are in use, the relevant information is also displayed.

The basic command, without options, displays only online (continuous) processes and Microservices. To display tasks, use either INFO ALL TASKS or INFO ALL ALLPROCESSES.

The Status and Lag at Chkpt (checkpoint) fields display the same process status and lag as the INFO EXTRACT and INFO REPLICAT commands.

If Replicat is in coordinated mode, INFO ALL shows only the coordinator thread. To view information about individual threads, use INFO REPLICAT.

### **Syntax**

```
INFO ALL [TASKS | ALLPROCESSES]
```

#### TASKS

Displays information only for tasks.

#### ALLPROCESSES

Displays information for online processes and tasks.

## **Examples**

INFO ALL TASKS

INFO ALL ALLPROCESSES

## INFO AUTHORIZATIONPROFILE

Lists all the authorization profiles in a deployment or information on a specific authorization profile for a specific deployment.

## Syntax:

```
INFO AUTHORIZATIONPROFILE ( profile-name | ALL )
DEPLOYMENT deployment-name
```

## profile-name

Name of the authorization profile for which the details need to be displayed.

### ALL

Lists all existing profiles in the deployment. It does not get detailed information about them nor list the currently enabled profile.

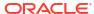

### deployment-name

Name of the deployment for which the information is needed.

### **Examples**

The following examples lists out all authorization profiles in Service Manager.

```
INFO AUTHORIZATIONPROFILE ALL DEPLOYMENT ServiceManager
```

The following example gets the information about the testProfile in Service Manager. In this deployment, there are two profiles: localCredentialStore and testProfile.

```
INFO AUTHORIZATIONPROFILE testProfile DEPLOYMENT ServiceManager
```

## The output for this command is:

```
Type: idcs
Enabled: true
Client ID: 1234567890abcdefghijklmnopqrstuv
Tenant Discovery URI: https://prodserver.idcs.com/.well-known/openid-configuration

Group To Role Mapping:
Security: Security-Group
```

## INFO CHECKPOINTTABLE

Not valid for Replicat for Java, Oracle GoldenGate Applications Adapter, or Oracle GoldenGate Big Data.

Use INFO CHECKPOINTTABLE to confirm the existence of a checkpoint table and view the date and time that it was created. It returns a message similar to the following:

```
Checkpoint table ggadmin.ggs checkpoint created 2017-01-06T11:51:53.
```

Use the DBLOGIN command to establish a database connection before using this command.

### **Syntax**

```
INFO CHECKPOINTTABLE [[container. | catalog.]owner.table]
```

### container. | catalog.

The Oracle pluggable database, if applicable. If this option is omitted, the catalog or pluggable database defaults to the one that is associated with the SOURCEDB, USERID, or USERIDALIAS portion of the DBLOGIN command (depending on the database).

### owner.table

The owner and name of the checkpoint table. An owner and name are not required if they are the same as those specified with the CHECKPOINTTABLE parameter in the GLOBALS file. You can use a wildcard (\*).

### **Example**

INFO CHECKPOINTTABLE ggadmin.ggs checkpoint

## INFO CREDENTIALS

The INFO CREDENTIALS command retrieves a list of Oracle GoldenGate user credentials.

### **Example**

OGG (not connected) 1> INFO CREDENTIALS \*

### Output:

Credentials Name Type User Name admin username oggadmin admin token

### When mixed wildcard is used:

OGG (not connected) 2> INFO CREDENTIALS a\*

## Output:

Credentials Name User Name admin oggadmin

# INFO CREDENTIALSTORE

Use the INFO CREDENTIALSTORE command to get information about an Oracle GoldenGate credential store. This information includes the aliases that a credential store contains and the user IDs that correspond to them. The encrypted passwords in the credential store are not returned.

The credential store location is identified by the CREDENTIALSTORELOCATION parameter in the GLOBALS file.

The use of a credential store is not supported for the NonStop platforms.

### **Syntax**

INFO CREDENTIALSTORE [DOMAIN domain]

## DOMAIN domain

Returns the aliases and user IDs for a specific domain. For security purposes, if the <code>DOMAIN</code> option is omitted, only the aliases and user IDs under the default domain of <code>OracleGoldenGate</code> are shown. It is not possible to see <code>DOMAIN</code> credentials unless the person issuing the <code>INFO</code>

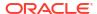

CREDENTIALSTORE command knows the name of the domain. See ALTER CREDENTIALSTORE for more information about domains.

## **Examples**

INFO CREDENTIALSTORE

INFO CREDENTIALSTORE DOMAIN support

### **Example: Command run in the Admin Client**

The following example shows credential store domain as Oracle GoldenGate with the alias set up as ggeast and the user ID as ggadmin.

INFO CREDENTIALSTORE DOMAIN OracleGoldenGate
Default domain: OracleGoldenGate
Alias: ggeast
Userid: ggadmin

## INFO DISTPATH

Use INFO DISTPATH to return information about distribution paths. Before you run this command, ensure that the Distribution Server is running for that deployment.

## **Syntax**

INFO DISTPATH ALL | DISTPATH-NAME DETAIL

### ALL

Displays a list of all distribution paths with their status.

### DISTPATH-NAME

The name of the distribution path.

### DETAIL

Displays the following additional information for the requested distribution path:

- Process and thread information.
- Source database name where the data is originated.
- Last started timestamp and processing lag.
- Current and starting input and output checkpoint.

# INFO ENCRYPTIONPROFILE

Use INFO ENCRYPTIONPROFILE to return information about the encryption profile.

### **Syntax**

INFO ENCRYPTIONPROFILE encryption-profile-name-wildcard [DETAIL ]

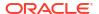

### encryption-proifle-name-wildcarded

Displays a list of all encryption profiles.

## INFO ER

Use the INFO ER command to get information on multiple Extract and Replicat groups as a unit. Use it with wildcards to affect every Extract and Replicat group that satisfies the wildcard. This information is returned:

- The status of Extract (STARTING, RUNNING, STOPPED or ABENDED). STARTING means that the process has started but has not yet locked the checkpoint file for processing.
- Approximate Extract lag.
- Checkpoint information.
- Process run history.
- The trails to which Extract is writing.
- Status of upgrade to, or downgrade from, integrated capture. The process can be running or stopped when INFO ER is issued. With a running process, the status of RUNNING can mean one of the following:
- Active: Running and processing (or able to process) data. This is the normal state of a process after it is started.
- Suspended: The process is running, but suspended due to an EVENTACTIONS SUSPEND action. In a suspended state, the process is not active, and no data can be processed, but the state of the current run is preserved and can be continued by issuing the SEND command with the RESUME option. The RBA in the INFO command reflects the last checkpointed position before the suspend action. To determine whether the state is active or suspended, issue the SEND command with the STATUS option.

### **Admin Client Syntax**

```
INFO ER group_wildcard
[, SHOWCH checkpoints-number]
[, DETAIL]
[, TASKS]
[, ALLPROCESSES]
```

### group wildcard

The wildcard specification for the groups that you want to affect with the command. Oracle GoldenGate automatically increases internal storage to track up to 100,000 wildcard entries.

### SHOWCH checkpoint-number

The basic command shows information about the current Extract checkpoints. Extract checkpoint positions are composed of read checkpoints in the data source and write checkpoints in the trail. The trail type (RMTTRAIL or EXTTRAIL) is also noted. Optionally, specify a value for checkpoint number to include the specified number of previous checkpoints as well as the current one.

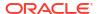

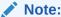

You might see irregular indents and spacing in the output. This is normal and does not affect the accuracy of the information.

### DETAIL

Displays the Extract run history, including start and stop points in the data source expressed as a time and the trails to which Extract is writing.

#### TASKS

Displays Extract tasks only. Tasks that were specified by a wildcard argument are not displayed by INFO EXTRACT.

#### ALLPROCESSES

Displays all Extract groups, including tasks.

### Example

INFO ER \*

### Output would be similar to the following:

Extract EXTE Last Started 2022-06-07 07:33 Status RUNNING

Description east

Checkpoint Lag 00:00:00 (updated 00:00:05 ago)

Process ID 60782

Log Read Checkpoint Oracle Integrated Redo Logs

2022-09-05 23:17:19

SCN 0.89996333 (89996333)

Settings Profile Default Encryption Profile LocalWallet

Replicat REPE Last Started 2022-06-15 03:45 Status RUNNING

Description east

INTEGRATED Parallel

Checkpoint Lag 00:00:00 (updated 00:00:08 ago)

Process ID 96740

Log Read Checkpoint File east/ea000000009

2022-09-05 23:17:19.808198 RBA 9382

Settings Profile Default Encryption Profile LocalWallet

## INFO EXTRACT

Use INFO EXTRACT to view the following information.

- The status of Extract (STARTING, RUNNING, STOPPED or ABENDED). STARTING means that the process has started but has not yet locked the checkpoint file for processing.
- Approximate Extract lag.

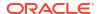

- Checkpoint information.
- Process run history.
- The trails to which Extract is writing.
- Status of upgrade to, or downgrade from, Integrated Extract

Extract can be running or stopped when INFO EXTRACT is issued. In the case of a running process, the status of RUNNING can mean one of the following:

- Active: Running and processing (or able to process) data. This is the normal state of a process after it is started.
- Suspended: The process is running, but suspended due to an EVENTACTIONS SUSPEND action. In a suspended state, the process is not active, and no data can be processed, but the state of the current run is preserved and can be continued by issuing the SEND EXTRACT command with the RESUME option. The RBA in the INFO command reflects the last checkpointed position before the suspend action. To determine whether the state is active or suspended, issue the SEND EXTRACT command with the STATUS option.

The basic command displays information only for online (continuous) Extract processes. Tasks are excluded.

### **About Extract Lag**

The Checkpoint Lag field of the INFO EXTRACT output reflects the lag, in seconds, at the time that the last checkpoint was written to the trail. For example, if the following is true:

- Current time = 15:00:00
- Last checkpoint = 14:59:00
- Timestamp of the last record processed = 14:58:00

Then the lag is reported as 00:01:00 (one minute, the difference between 14:58 and 14:59).

A lag value of UNKNOWN indicates that the process could be running but has not yet processed records, or that the source system's clock is ahead of the target system's clock (due to clock imperfections, not time zone differences), see LAG EXTRACT. For a more precise calculation of the lag and for determining the overall lag, use the heartbeat table. See ADD HEARTBEATTABLE.

### **Syntax**

```
INFO EXTRACT group_name
[, SHOWCH [checkpoint_number]]
[, DETAIL]
[, TASKS | ALLPROCESSES]
[, UPGRADE | DOWNGRADE]
[, CONTAINERS]
```

### group\_name

The name of an Extract group or a wildcard (\*) to specify multiple groups. For example,  $T^*$  shows information for all Extract groups whose names start with T. You can list the PDBs registered with a specified Extract group name.

## SHOWCH [checkpoint\_number]

The basic command shows information about the current Extract checkpoints. Extract checkpoint positions are composed of read checkpoints in the data source and write checkpoints in the trail. The trail type RMTTRAIL or EXTTRAIL is also noted.

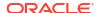

Optionally, specify a value for <code>checkpoint\_number</code> to include the specified number of previous checkpoints as well as the current one.

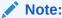

You might see irregular indents and spacing in the output. This is normal and does not affect the accuracy of the information.

See About Checkpoints, which includes descriptions of the types of checkpoints made by each process and the internal metadata entries that are included in the display.

#### DETAIL

Displays the following:

- Extract run history, including start and stop points in the data source, expressed as a time.
- Trails to which Extract is writing.

#### TASKS

Displays only Extract tasks. Tasks that were specified by a wildcard argument are not displayed by INFO EXTRACT.

#### ALLPROCESSES

Displays all Extract groups, including tasks.

#### UPGRADE | DOWNGRADE

Valid for an Oracle Database only.

- UPGRADE displays whether the Extract can be upgraded from classic capture mode to integrated capture mode.
- DOWNGRADE displays whether the Extract can be downgraded from integrated capture mode to classic capture mode.

If Extract cannot be upgraded or downgraded, the reason why is displayed.

A wildcarded Extract name is not allowed with this option.

Before using this command, issue the DBLOGIN command.

### CONTAINERS

Lists the PDBs that are registered with the specified Extract group. However, the command errors if it is run in non-CDB mode or the Extract group doesn't exist. Issue the <code>DBLOGIN</code> command before using this option.

### **Examples**

```
INFO EXTRACT ext*, SHOWCH
INFO EXTRACT *, TASKS
INFO EXTRACT exte UPGRADE
```

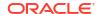

### The following example shows the use of the INFO EXTRACT command from the Admin Client.

INFO EXTRACT exte

EXTRACT exte Initialized 2019-11-20 23:22 Status STOPPED

Checkpoint Lag 00:00:00 (updated 00:00:09 ago)

Log Read Checkpoint Oracle Redo Logs

2019-11-20 23:22:54 Segno 0, RBA 0

SCN 0.0 (0)

Auto Start Delay: 0 Encryption Profile LocalWallet

### The following example shows the command output with DBLOGIN for PostgreSQL:

```
EXTRACT extw

Last Started 2020-07-01 01:40 Status RUNNING

Checkpoint Lag 00:00:00 (updated 00:00:09 ago)

Process ID 101094
```

VAM Read Checkpoint 2020-07-01 01:40:15.170802

Replication Slot edf\_tc1\_2c59ae112747afa1 is active with PID 101120 in database postgres Slot Restart LSN 1/B982ED98

Slot Restart LSN 1/B982ED98 Slot Flush LSN 1/B982ED98 Current Log Position 1/B982EDD0

### The following example shows the command output without DBLOGIN for PostgreSQL:

```
EXTRACT extw Last Started 2020-07-01 01:40 Status RUNNING Checkpoint Lag 00:00:00 (updated 00:00:04 ago)
Process ID 101094
VAM Read Checkpoint 2020-07-01 01:44:16.045693
LSN: 1/B99B7E60
Replication Slot Unavailable (requires DBLOGIN)
Slot Restart LSN Unavailable (requires DBLOGIN)
Slot Flush LSN Unavailable (requires DBLOGIN)
Current Log Position Unavailable (requires DBLOGIN)
```

## INFO EXTTRAIL

Use INFO EXTTRAIL to retrieve configuration information for a local trail. It shows the name of the trail, the Extract that writes to it, the position of the last data processed, and the assigned maximum file size.

### **Syntax**

INFO EXTTRAIL trail name

### trail name

The relative or fully qualified path name of the trail or a wildcard designating multiple trails. For example,  $\mathbb{T}^*$  shows information for all trail files whose names start with T.

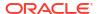

### **Examples**

```
INFO EXTTRAIL north\ea
INFO EXTTRAIL *
```

The following example shows the use of the INFO EXTTRAIL command from the Admin Client where the trail name is aa.

```
INFO EXTTRAIL ea

Local Trail: EA

Seqno Length: 6

Flip Seqno Length: yes

Extract: exte

Seqno: 0

RBA: 0

File Size: 1500M
```

## INFO HEARTBEATTABLE

Valid for all supported databases. See the Certification Matrix for details on supported databases.

Use INFO HEARTBEATTABLE to display information about the heartbeat tables configured in the database.

This command requires a DBLOGIN. For an Oracle multitenant database, the DBLOGIN to a PDB is required.

Oracle GoldenGate for Oracle database simplifies the administration of the heartbeat table by eliminating the need for GGSCHEMA or HEARTBEATTABLE parameter. To implement this, Extracts and Replicat look in the schema of the ER processes connected user for the heartbeat tables, except for Oracle CDB root Extract. In case of CDB root Extract, GGSCHEMA is used. In case of Autonomous Database (ADB), the user must be GGADMIN.

### **Syntax**

INFO HEARTBEATTABLE

## INFO MASTERKEY

Use the INFO MASTERKEY command to view the contents of a currently open master-key wallet. If a wallet store does not exist, a new Wallet store file is created. This Wallet store file is then used to host different encrypted keys as they are created.

The default output shows the version history of the master key, with the creation date of a version and the status of the version. The status can be one of the following:

 Current: Indicates this is the current version of the master key, which is the latest version of the master key as well.

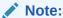

Changing prior key versions to Current status is not allowed.

- Available: Indicates this version is not the current one but can be made active, if needed.
- Deleted: Indicates that this version is marked to be deleted when the PURGE WALLET command is issued.

The use of a wallet and master key is not supported for the NonStop platforms.

## **Syntax**

INFO MASTERKEY [VERSION version]

#### **VERSION** version

Shows detailed information about a specific version of the master key. The output includes the original creation date, the latest renewal date, the status, and the hash of AES (Advanced Encryption Standard) Key.

### **Examples**

INFO MASTERKEY

INFO MASTERKEY VERSION 7

### **Example: Admin Client**

INFO MASTERKEY

Masterkey Name: OGG DEFAULT MASTERKEY

Version Creation Date Status
1 2019-11-21T19:37:23.000+00:00 Current

## INFO PARAM

Use INFO PARAM to retrieve the parameter definition information. If a name matches multiple records, they are all displayed. If the query parameter has child options, they are not displayed in the output though their names are listed in the Options tab. To display the full record of an option, the full name in the form of parameter.option should be queried separately.

This parameter infrastructure allows unlimited levels of options. So, the full name of a parameter or option might have numbers of segments, such as A.B.C.D.

### **Syntax**

INFO PARAM name

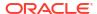

### name

The name of a parameter, an option, or a full name that is part of the several names concatenated together using dot ('.') as the delimiter.

## Example 1

The following example uses GETINSERTS with INFO PARAM along with the output.

INFO PARAM GETINSERTS

### Output:

param name : getinserts
opposite : ignoreinserts
description : Include insert records.
argument : boolean
default : true

platform(s) : All
database(s) : All
status : current
mandatory : false
dynamic : false
relations : none

## Example 2

The following example uses the DBOPTIONS. DEFERREFCONST with INFO PARAM to show how to get specific details about a parameter option.

INFO PARAM DBOPTIONS.DEFERREFCONST

## Output:

param name : dboptions.deferrefconst description : Sets constraints to DEFERRABLE to delay the checking and enforcement of cascade delete and cascade update referential integrity constraints by the Oracle target database until the Replicat transaction is committed. component(s): REPLICAT - All platform(s) : All database(s) : Oracle 11g : Oracle 12c : Oracle 18c : Oracle 19c : Oracle 21c status : current mandatory : false dynamic : false relations : none

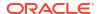

# INFO PROFILE

This command returns information about managed process profiles.

### Syntax:

INFO PROFILE profile-name-wildcard

## **Example**

OGG (https://localhost Local) 4> INFO PROFILE \*

|         |         |            | Auto  | Delay   | Auto    |         |
|---------|---------|------------|-------|---------|---------|---------|
| Wait    | Reset   | Disable    |       |         |         |         |
| Name    |         |            | Start | Seconds | Restart | Retries |
| Seconds | Seconds | on Failure |       |         |         |         |
|         |         |            |       |         |         |         |
|         |         |            |       |         |         |         |
| Default |         |            | No    |         | No      |         |

## INFO PROCEDURETRANDATA

Use INFO PROCEDURETRANDATA to display information about procedure-level supplemental database logging (Procedural Replication).

Use the DBLOGIN command to establish a database connection before using this command.

## **Syntax**

INFO PROCEDURETRANDATA

## INFO REPLICAT

Use INFO REPLICAT to retrieve the processing history of a Replicat group. The output of this command includes:

- The status of Replicat (STARTING, RUNNING, STOPPED or ABENDED). STARTING means that the process has started but has not yet locked the checkpoint file for processing.
- (Oracle Database) The Replicat mode: non-integrated or integrated.
- Whether or not Replicat is in coordinated mode and, if so, how many threads it currently uses.
- Approximate Replicat lag.
- The trail from which Replicat is reading.
- · Replicat run history, including checkpoints in the trail.
- Information about the Replicat environment.

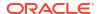

The basic command displays information only for online (continuous) Replicat groups. Tasks are excluded.

Replicat can be stopped or running when INFO REPLICAT is issued. In the case of a running process, the status of RUNNING can mean one of the following:

- Active: Running and processing (or able to process) data. This is the normal state of a process after it is started.
- Suspended: The process is running, but suspended due to an EVENTACTIONS SUSPEND action. In a suspended state, the process is not active, and no data can be processed, but the state of the current run is preserved and can be continued by issuing the RESUME command. The RBA in the INFO command reflects the last checkpointed position before the suspend action. To determine whether the state is active or suspended, issue the SEND REPLICAT command with the STATUS option.

### **About Lag**

Checkpoint Lag is the lag, in seconds, at the time the last checkpoint was written to the checkpoint file. For example, consider the following:

- Current time = 15:00:00
- Last checkpoint = 14:59:00
- Timestamp of the last record processed =14:58:00

Assuming these values, the lag is reported as 00:01:00 (one minute, the difference between 14:58 and 14:59).

A lag value of UNKNOWN indicates that Replicat could be running but has not yet processed records, or that the source system's clock is ahead of the target system's clock (due to clock imperfections, not time zone differences).

To learn more about lag information, see LAG REPLICAT. For complete end to end lag, use the heartbeat table functionality. See ADD HEARTBEATTABLE.

### **Admin Client Syntax**

```
INFO REPLICAT group_name
[, SHOWCH [checkpoint_number]]
[, DETAIL]
[, TASKS | ALLPROCESSES]
```

### group name

The name of a Replicat group or a wildcard (\*) to specify multiple groups. For example,  $\mathbb{T}^*$  shows information for all Replicat groups whose names begin with T.

### SHOWCH [checkpoint number]

Displays current checkpoint details, including those recorded to the checkpoint file and those recorded to the checkpoint table, if one is being used. The database checkpoint display includes the table name, the hash key (unique identifier), and the create timestamp. Specify a value for checkpoints-number to include the specified number of previous checkpoints as well as the current one.

### DETAIL

Displays detail information. For an Oracle target, DETAIL displays the name of the inbound server when Replicat is in integrated mode.

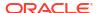

If Replicat is in coordinated mode, DETAIL will display only the active threads. For example, if a Replicat named CR was created with a maximum of 15 threads, but only threads 7-9 are running, INFO REPLICAT group\_name with DETAIL will show only the coordinator thread (CR), CR007, CR008, and CR009. Checkpoints exist for the other threads, but they are not shown in the command output.

To view LOGBSN information with the DETAIL output, issue the DBLOGIN command before you issue INFO REPLICAT. If the command is issued for a specific thread ID of a coordinated Replicat, only the LOGBSN for that thread is displayed. Otherwise, the LOGBSNS for all threads are displayed.

#### TASKS

Displays only Replicat tasks. Tasks that were specified by a wildcard argument are not displayed by INFO REPLICAT.

#### ALLPROCESSES

Displays all Replicat groups, including tasks.

#### **Examples**

```
INFO REPLICAT *, DETAIL, ALLPROCESSES
INFO REPLICAT *, TASKS
INFO REPLICAT repe, SHOWCH
```

The following example run the command from the Admin Client.

```
INFO REPLICAT repe

REPLICAT REPE Initialized 2019-11-20 23:54 Status STOPPED Description demo replicat
Checkpoint Lag 00:00:00 (updated 00:00:14 ago)
Log Read Checkpoint File ea000000000
First Record RBA 0
Settings Profile default_security
Encryption Profile LocalWallet
```

# INFO RECVPATH

Use INFO RECVPATH to return information about a target-initiated distribution path in the Receiver Service. Before you run this command, ensure that the Receiver Service is running.

#### **Syntax**

```
INFO RECVPATH ALL | PATH-NAME DETAIL
```

#### ALL

Displays a list of target-initiated paths with their status.

#### PATH-NAME

Specify the name of the path to view its details.

#### DETAIL

Displays this additional information for the requested receiver path:

- Process and thread information.
- Source database name where the data is originated.
- Last started timestamp and processing lag.
- Current and starting input and output checkpoint.

# INFO RMTTRAIL

Use INFO RMTTRAIL to retrieve configuration information for a remote trail. It shows the name of the trail, the Extract that writes to it, the position of the last data processed, and the assigned maximum file size.

## **Syntax**

```
INFO RMTTRAIL trail name
```

#### trail name

The relative or fully qualified path name of the trail or a wildcard (\*) designating multiple trails.

### **Examples**

```
INFO RMTTRAIL north\ea
INFO RMTTRAIL *
```

The following is a sample of INFO RMTTRAIL output.

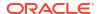

RBA: 78066 File Size: 500M

# INFO SCHEMATRANDATA

Use INFO SCHEMATRANDATA to determine whether Oracle schema-level supplemental logging is enabled for the specified schema or if any instantiation information is available. Use the DBLOGIN command to establish a database connection before using this command.

#### **Syntax**

INFO SCHEMATRANDATA schema

#### schema

The schema for which you want to confirm supplemental logging. Do not use a wildcard. To get information on the appropriate schema in an Oracle multitenant container database, make certain to log into the correct pluggable database with DBLOGIN.

## **Example**

INFO SCHEMATRANDATA hr

# INFO TRANDATA

Use INFO TRANDATA to get the following information:

- Db2 LUW and Db2 z/OS: Determine whether DATA CAPTURE is enabled or not.
- Oracle: Determine whether supplemental logging is enabled, and to show the names of columns that are being logged supplementary. If all columns are being logged, the notation ALL is displayed instead of individual column names. Displays any SCN instantiation information.
- SQL Server: Determine whether or not extended logging is enabled for a table.
- PostgreSQL: Determine whether supplemental logging is enabled and to show the current REPLICA IDENTITY setting.

Use the DBLOGIN command to establish a database connection before using this command.

## **Admin Client Syntax**

INFO TRANDATA [container.]owner.table

### [container.]owner.table

The pluggable database (if this is an Oracle multitenant container database), owner and name of the table or file for which you want to view trandata information. The owner is not required if it is the same as the login name that was specified by the DBLOGIN command. A wildcard can be used for the table name but not the owner name.

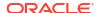

### **Examples**

INFO TRANDATA hr.employees

INFO TRANDATA hr.reg\*

# KILL ER

Use the KILL ER command to forcefully terminate multiple Extract and Replicat groups as a unit. Use it with wildcards to affect every Extract and Replicat group that satisfies the wildcard.

Terminating a process leaves the most recent checkpoint in place, and the current transaction is rolled back by the database, guaranteeing that no data is lost when the process is restarted. Use this command only if the process cannot be stopped gracefully with the STOP REPLICAT command.

### **Syntax**

KILL ER group name

#### group name

The name of the group to close. A wildcard can be used for the group name. Oracle GoldenGate automatically increases internal storage to track up to 100,000 wildcard entries.

## **Example**

KILL ER extegrp

# **KILL EXTRACT**

Use KILL EXTRACT to end an Extract process. Use this command only if a process cannot be stopped gracefully with the STOP EXTRACT command. The Administration Service profile for managed processes will not attempt to restart an ended Extract process.

## **Syntax**

KILL EXTRACT group name

# group\_name

The name of an Extract group or a wildcard (\*) to specify multiple groups. For example,  $\mathbb{T}^*$  ends all Extract processes whose group names start with T.

### **Example**

KILL EXTRACT exte

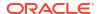

# KILL REPLICAT

Use KILL REPLICAT to terminate a Replicat process, which leaves the most recent checkpoint in place and the current transaction is rolled back by the database. This guarantees that no data is lost when the process is restarted.

The managed processes profile in Administration Service will not attempt to restart a terminated Replicat process. Use this command only if Replicat cannot be stopped gracefully with the STOP REPLICAT command.

### **Syntax**

KILL REPLICAT group name

#### group name

The name of a Replicat group or a wildcard (\*) to specify multiple groups. For example,  $\mathbb{T}^*$  terminates all Replicat processes whose group names begin with T.

### **Example**

KILL REPLICAT repe

# LAG ER

Use the LAG ER to get lag information on multiple Extract and Replicat groups as a unit. Use it with wildcards to affect every Extract and Replicat group that satisfies the wildcard. For descriptions and optional parameters for this command, see LAG EXTRACT.

### **Syntax**

LAG ER group name

#### group\_name

The name of a group or a wildcard (\*) to specify multiple groups. Oracle GoldenGate automatically increases internal storage to track up to 100,000 wildcard entries.

## **Example**

LAG ER exte

### The output is similar to the following:

Sending GETLAG request to Extract group EXTE  $\dots$ 

Last record lag 2 seconds.

At EOF, no more records to process

No Replicat groups found, but some coordinated threads may have been excluded.

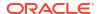

# LAG EXTRACT

Use LAG EXTRACT to determine a true lag time between Extract and the data source. LAG EXTRACT calculates the lag time more precisely than INFO EXTRACT because it communicates with Extract directly, rather than reading a checkpoint position in the trail.

For Extract, lag is the difference, in seconds, between the time that a record was processed by Extract (based on the system clock) and the timestamp of that record in the data source.

If the heartbeat functionality is enabled, you can view the associated lags.

## **Admin Client Syntax**

```
LAG EXTRACT group name
```

### group name

The name of an Extract group or a wildcard (\*) to specify multiple groups. For example,  $\mathbb{T}^*$  determines lag time for all Extract groups whose names start with T.

### **Examples**

```
LAG EXTRACT *

LAG EXTRACT *ext*
```

The following is sample output for LAG EXTRACT.

```
Sending GETLAG request to EXTRACT CAPTPCC...
Last record lag: 2 seconds.
At EOF, no more records to process.
```

# LAG REPLICAT

Use LAG REPLICAT to determine a true lag time between Replicat and the trail. LAG REPLICAT estimates the lag time more precisely than INFO REPLICAT because it communicates with Replicat directly rather than reading a checkpoint position.

For Replicat, lag is the difference, in seconds, between the time that the last record was processed by Replicat (based on the system clock) and the timestamp of the record in the trail.

If the heartbeat functionality is enabled, you can view the associated lags. A DBLOGIN is required to view the heartbeat lag.

From 21c onward, the <code>DB\_UNIQUE\_NAME</code> is displayed if it exists for a remote database, otherwise the <code>DB\_NAME</code> value is displayed.

## **Admin Client Syntax**

LAG EXTRACT group name

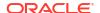

# group\_name

The name of a Replicat group or a wildcard (\*) to specify multiple groups. For example,  $\mathbb{T}^*$  shows lag for all Replicat groups whose names begin with T.

#### **Examples**

```
LAG REPLICAT *

LAG REPLICAT *repe*
```

# LIST TABLES

Use LIST TABLES to list all tables in the database that match the specification provided with the command argument. Use the DBLOGIN command to establish a database connection before using this command. If logging into an Oracle multitenant container database, log in to the pluggable database that contains the tables that you want to list.

If you want to list all the tables that are enabled for auto capture, then use the <code>auto\_capture</code> option. This option is only valid for Oracle Database 21c or higher. You need to establish a database connection (using <code>DBLOGIN</code> command) before using this command. If you are unable to establish a connection or don't have the required privileges, the option will not work.

## **Syntax**

```
LIST TABLES table
```

The following syntax applies when using the auto capture option.

```
LIST TABLES [container.]owner.table [AUTO CAPTURE]
```

### table

The name of a table or a group of tables specified with a wildcard (\*).

#### [container.]owner.table

The command accepts a two-part name in non-CDB mode and a three-part name in CDB mode. Supported wildcards are ? and \* for single and zero or more character matching respectively. In Admin Client, both the schema/owner and container name cannot contain a wildcard character. Table name can have wildcards. When the command is successful, the output shows the list of tables enabled for auto capture matching the input criteria.

#### **Example**

The following shows a LIST TABLES command and sample output.

```
LIST TABLES empl*
```

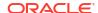

#### **Example**

The following example shows a LIST TABLES command listing tables enabled for auto capture:

```
LIST TABLES hr.emp* AUTO CAPTURE
```

## The output is similar to the following:

```
2022-09-06T06:31:09Z INFO OGG-15189 Default catalog name DBEAST will be used for table specification hr.emp*.
"DBEAST"."HR"."EMPLOYEES"
"DBEAST"."HR"."EMP_DETAILS_VIEW"
```

Found 2 tables matching list criteria.

# **MININGDBLOGIN**

Use MININGDBLOGIN to establish a connection to a downstream Oracle database logmining server in preparation to issue other Oracle GoldenGate commands that affect this database, such as REGISTER EXTRACT.

To log into a source Oracle Database that serves as the database logmining server, use the DBLOGIN command. MININGDBLOGIN is reserved for login to a downstream mining database.

The user who issues MININGDBLOGIN must:

- have privileges granted through the Oracle dbms goldengate auth.grant admin privilege procedure.
- be the user that is specified with the TRANLOGOPTIONS MININGUSER parameter for the Extract group that is associated with this MININGDBLOGIN.

## **Admin Client Syntax**

MININGDBLOGIN USERIDALIAS alias [DOMAIN domain]

#### USERIDALIAS alias [DOMAIN domain]

Supplies the alias of a database login credential. Can be used instead of the USERID option if there is a local Oracle GoldenGate credential store that contains a credential with the required privileges for this MININGDBLOGIN command.

To log into a pluggable database in an Oracle multitenant container database, the user must be stored as a connect string, such as <code>OGGUSER@FINANCE</code>. To log into the root container, the user must be stored as a common user, including the c## prefix, such as <code>c##ggadmin@ggnorth</code>.

#### alias

Specifies the alias of a database user credential that is stored in the Oracle GoldenGate credential store. The user that is specified with <code>USERIDALIAS</code> must be the common database user.

#### DOMAIN domain

Specifies the credential store domain for the specified alias. A valid domain entry must exist in the credential store for the specified alias.

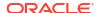

#### SYSDBA

(Oracle) Specifies that the user logs in as sysdba. This option can be used for USERID and USERIDALIAS.

## **Examples**

MININGDBLOGIN USERIDALIAS ggeast

MININGDBLOGIN USERID ggadmin@pdbeast.example.com, PASSWORD AACAAAAAAAAJAUEUGODSCVGJEEIUGKJDJTFNDKEJFFFTC AES128, ENCRYPTKEY securekey1

# NOALLOWNESTED

Use the NOALLOWNESTED command to disable the use of nested OBEY files. A nested OBEY file is one that references another OBEY file. This is the default setting for OBEY files.

## Syntax:

NOALLOWNESTED

When you exit your Admin Client session, the next Admin Client session reverts to NOALLOWNESTED. This is the default. An attempt to run a nested OBEY file in the default mode of NOALLOWNESTED causes an error that is similar to the following:

ERROR: Nested OBEY scripts not allowed. Use ALLOWNESTED to allow nested scripts.

# **OBEY**

Use OBEY to process a file that contains a list of Oracle GoldenGate commands. OBEY is useful for executing commands that are frequently used in sequence.

You can call one OBEY file from another one. This is called a nested OBEY file. You can nest up to 16 OBEY files. To use nested OBEY files, you must enable the functionality by first issuing the ALLOWNESTED command, see ALLOWNESTED.

## **Syntax**

OBEY file name

#### file name

The relative or fully qualified path name of the file that contains the list of commands.

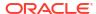

# **Examples**

```
OBEY ./mycommands.txt
ADD EXTRACT exte, TRANLOG, BEGIN NOW
add exttrail east/ea, EXTRACT exte
ADD EXTRACT extw, TRANLOG, BEGIN NOW
ADD EXTRACT west/ew, EXTRACT extw
ADD REPLICAT repe, EXTTRAIL east/ea, BEGIN NOW
ADD REPLICAT repw, EXTTRAIL west/ew, BEGIN NOW
```

The preceding command executes the mycommands.txt file and dispalys its content with the ADD commands.

The following example displays the content of the startcmds.txt file.

```
OBEY ./startcmds.txt
START EXTRACT *
INFO EXTRACT *, DETAIL
START REPLICAT *
INFO REPLICAT *, DETAIL
```

# PURGE EXTTRAIL

Use PURGE EXTTRAIL to remove files related to a local trail from the file system. Partial files are not deletes.

## **Syntax**

```
PURGE EXTTRAIL trail-name | !
```

## trail-name

The relative or fully qualified path name of the trail.

(Exclamation point) Use to purge a trail that is in use by an Extract.

#### **Example:**

For example, if the trails files are:

```
a200000001
a2000000002
a2000000003
a2000000004
```

And Extract is using the a2000000004 trail, the other three trail files are not purged. You can only purge these files after the Extract is deleted and no longer using any of the files.

# **PURGE WALLET**

Use the PURGE WALLET command to permanently remove master key versions from the master-key wallet. Only the versions that are marked for deletion by the DELETE MASTERKEY command are removed. The purge is not reversible.

## Note:

For Oracle GoldenGate deployments using a shared wallet, the older versions of the master key should be retained after the master key is renewed until all processes are using the newest version. The time to wait depends on the topology, latency, and data load of the deployment. A minimum wait of 24 hours is a conservative estimate, but you may need to perform testing to determine how long it takes for all processes to start using a new key. To determine whether all of the processes are using the newest version, view the report file of each Extract immediately after renewing the master key to confirm the last SCN that was mined with the old key. Then, monitor the Replicat report files to verify that this SCN was applied by all Replicat groups. At this point, you can delete the older versions of the master key.

The OPEN WALLET command must be used before using this command or any of the commands that add, renew, or delete the master keys in the wallet.

After purging a wallet that is not maintained centrally on shared storage, the updated wallet can be copied to all of the other systems in the Oracle GoldenGate configuration that use this wallet, so that no purged keys remain in the configuration. Before doing so, Extract must be stopped and then all of the downstream Oracle GoldenGate processes must be allowed to finish processing their trails and then be stopped. After the wallet is copied into place, the processes can be started again.

#### **Syntax**

PURGE WALLET

# REGISTER EXTRACT

This command applies to Oracle Database and PostgreSQL.

## Oracle database

For Oracle database, use REGISTER EXTRACT to register a primary Extract group to:

- Enable integrated capture mode
- Specify options for integrated Extract from a multitenant container database

To unregister an Extract group from the database, use the UNREGISTER EXTRACT command.

# **PostgreSQL**

Using this command, a replication slot is created in the connected source database. This command ensures that the PostgreSQL database does not purge the transaction log until the replication slot is moved or removed. The REGISTER EXTRACT command must be run before

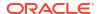

running the ADD EXTRACT command. A database connection using DBLOGIN is required before registering the Extract.

From Oracle GoldenGate 21.3 release onward, it's not mandatory to enter the database name.

### **Syntax**

#### Oracle:

Container-list is a comma separated list of PDB names, for example (pdbeast, pdbwest); or wildcarded PDB names, for example (pdb\* or pdb?); or both, for example (cdbnorth, pdb\*). Supported wildcards are ? and \*.

The OPTIMIZED option improves Extract fast startup. The default value is NOOPTIMIZED. The OPTIMIZED option only impacts an upstream non multitenant configuration.

### PostgreSQL:

```
Or

REGISTER EXTRACT group_name MIGRATE replication_slot_name

Or

REGISTER EXTRACT group_name with DATABASE database name
```

A replication slot is created in the database for the given Extract group name.

### group name

The name of the Extract group that is to be registered. Do not use a wildcard.

# ${\tt MIGRATE}\ replication\_slot\_name$

Valid for PostgreSOL.

In case of Oracle GoldenGate upgrade, where the installation directory is different for the Extract processes, REGISTER EXTRACT with the MIGRATE option is required.

The <code>replication\_slot\_name</code> is the name of any existing replication slot present in the database. This command creates a new replication slot by copying the LSN information present in the original slot <code>replication\_slot\_name</code>. The copied replication slot starts from the same LSN as the original one.

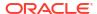

# Note:

The original replication slot must be present in the same database from where we want to create a new slot.

```
DATABASE [
CONTAINER (container[, ...]) |
ADD CONTAINER (container[, ...]) |
DROP CONTAINER (container[, ...])
]
```

Without options, DATABASE enables integrated capture from a non-CDB database for the Extract group. In this mode, Extract integrates with the database logmining server to receive change data in the form of logical change records (LCR). Extract does not read the redo logs. Extract performs capture processing, transformation, and other requirements. The DML filtering is performed by the logmining server.

Before using REGISTER EXTRACT with DATABASE, use the DBLOGIN USERIDALIAS command for all Extracts with the privileges granted using the

dbms\_goldengate\_auth.grant\_admin\_privilege procedure. If you have a downstream configuration, then you must also issue the MININGDBLOGIN command. If the source database you are registering is a CDB database and Extract will fetch data, then grant\_admin\_privilege must be called with the CONTAINER=>'ALL' parameter.

After using REGISTER EXTRACT, use ADD EXTRACT with the INTEGRATED TRANLOG option to create an Extract group of the same name.

### CONTAINER (container[, ...])

Applies the registration to a list of one or more pluggable databases (containers) of a multitenant container database (CDB). Specify one or more pluggable databases as a comma-delimited list within parentheses, for example: CONTAINER (pdbeast, pdbwest). If you list the pluggable databases, they must exist in the database. You can also specify the pluggable databases using the wildcards \* and ?. For example, CONTAINER (pdb\*).

### ADD CONTAINER (container[, ...])

Adds the specified pluggable database to an existing Extract capture configuration. Specify one or more pluggable databases as a comma-delimited list within parentheses or using the wildcards \* and ?. For example: ADD CONTAINER (pdbeast, pdbwest). Before issuing REGISTER EXTRACT with this option, stop the Extract group.

For Oracle, adding containers at particular SCN on an existing Extract is not supported.

## DROP CONTAINER (container[, ...])

Drops the specified pluggable database from an existing Extract capture configuration. Specify one or more pluggable databases as a comma-delimited list within parentheses or using the wildcards \* and ?. For example, DROP CONTAINER (pdbeast, pdbwest). Registering the Extract after running the drop container option, does not fully happen until the Extract has been started and it reads a committed transaction from a dropped pluggable database, which is greater than the Extract checkpoint SCN. Extract then fully drops the containers and shuts down with a message.

Before running REGISTER EXTRACT with this option, stop the Extract group.

#### SCN system change number

Registers Extract to begin capture at a specific system change number (SCN) in the past. Without this option, capture begins from the time that REGISTER EXTRACT is issued. The

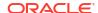

specified SCN must correspond to the begin SCN of a dictionary build operation in a log file. You can issue the following query to find all valid SCN values:

```
SELECT first_change#
FROM v$archived_log
WHERE dictionary_begin = 'YES' AND
    standby_dest = 'NO' AND
    name IS NOT NULL AND
    status = 'A';
```

When used alone, the SCN value is the beginning SCN of the dictionary build operation in a log file.

When used in conjunction with SHARE AUTOMATIC or SHARE extract\_name, then the specified SCN is the start scn for the capture session and has the following restrictions:

- Should be lesser than or equal to the current SCN.
- Should be greater than the minimum (first SCN) of the existing captures.

```
{SHARE [
AUTOMATIC |
extract |
NONE]}
```

Registers the Extract to return to an existing LogMiner data dictionary build with a specified SCN creating a clone. This allows for faster creation of Extracts by leveraging existing dictionary builds.

SHARE cannot be used on a CDB.

The following commands are supported:

```
REGISTER EXTRACT extract database SCN #### SHARE AUTOMATIC
REGISTER EXTRACT extract database SCN #### SHARE extract
REGISTER EXTRACT extract database SHARE NONE
REGISTER EXTRACT extract database SCN #### SHARE NONE
```

#### Or

```
REGISTER EXTRACT extract DATABASE SHARE NONE
REGISTER EXTRACT extract DATABASE SCN #### SHARE NONE
```

In contrast, the following commands are *not* supported in a downstream configuration:

```
REGISTER EXTRACT extract DATABASE SHARE AUTOMATIC REGISTER EXTRACT extract DATABASE SHARE extract
```

# AUTOMATIC

Clone from the existing closest capture. If no suitable clone candidate is found, then a new build is created.

#### extract

Clone from the capture session associated for the specified Extract. If this is not possible, then an error occurs the register does not complete.

## NONE

Does not clone or create a new build; this is the default.

In a downstream configuration, the SHARE clause *must* be used in conjunction with the SCN clause when registering for Extract.

## **Examples**

REGISTER EXTRACT exte LOGRETENTION

REGISTER EXTRACT exte DATABASE

REGISTER EXTRACT exte DATABASE CONTAINER (pdbeast, pdbwest, pdbsouth)

REGISTER EXTRACT exte DATABASE ADD CONTAINER (pdbnorth)

REGISTER EXTRACT exte DATABASE DROP CONTAINER (pdbnorth)

REGISTER EXTRACT exte DATABASE SCN 136589

The beginning SCN of the dictionary build is 136589.

REGISTER EXTRACT exte DATABASE SCN 67000 SHARE extw

The valid start SCN, 67000 in this case; it is not necessarily the current SCN.

REGISTER EXTRACT exte DATABASE CONTAINER (pdbeast, pdbeast, pdbsouth) SCN 136589

### For PostgreSQL:

REGISTER EXTRACT exte WITH DATABASE hr

# RENEW MASTERKEY

Use the RENEW MASTERKEY command to create a new version of the master encryption key in the master-key wallet. The key name remains the same, but the bit ordering is different. All versions of a master key remain in the wallet until they are marked for deletion with the DELETE MASTERKEY command and then the wallet is purged with the PURGE WALLET command.

The OPEN WALLET command must be used before using this command or any of the commands that add or delete the master keys or purge the wallet.

After renewing a master key in a wallet that is not maintained centrally on shared storage, the updated wallet must be copied to all of the other systems in the Oracle GoldenGate

configuration that use this wallet. Before doing so, Extract must be stopped and then all of the downstream Oracle GoldenGate processes must be allowed to finish processing their trails and then be stopped. After the wallet is copied into place, the processes can be started again..

## **Syntax**

RENEW MASTERKEY

## **Example**

RENEW MASTERKEY

# RESTART DEPLOYMENT

Use RESTART DEPLOYMENT to restart the specified deployment.

## **Syntax**

RESTART DEPLOYMENT deployment-name-wildcard

### deployment-name-wildcard

The name of the deployment or a wildcard (\*) to specify multiple deployments. For example,  $P^*$  restarts all deployments whose names begin with P.

# Example

RESTART DEPLOYMENT NORTH

# RESTART ER

Use RESTART ER to stop then start the specified wildcarded groups. ER processes that are already stopped are started.

## **Syntax**

RESTART ER group-name-wildcard

The name of the group or a wildcard (\*) to specify multiple groups. For example,  $\mathbb{T}^*$  restarts all groups whose names start with T.

# RESTART EXTRACT

Use RESTART EXTRACT to stop then start an Extract group.

## **Syntax**

RESTART EXTRACT group name [ATCSN csn | AFTERCSN csn]

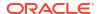

#### group name

The name of an Extract group or a wildcard ( $^*$ ) to specify multiple groups. For example,  $^{\text{T}}$ \* starts all Extract groups whose names begin with T.

## ATCSN csn | AFTERCSN csn

Specifies an alternate start point.

#### ATCSN

Directs Extract to position its start point at the first transaction that has the specified CSN. Any transactions in the data source that have CSN values less than the specified one are skipped.

#### **AFTERCSN**

Directs Extract to position its start point at the beginning of the first transaction after the one that has the specified CSN. Any transactions in the data source that have CSN values that are less than, or equal to, the specified one are skipped.

#### csn

Specifies a CSN value. Enter the CSN value in the format that is valid for the database. Extract abends if the format is invalid and writes a message to the report file. To determine the CSN to supply after an initial load is complete, use the serial identifier at which the load utility completed. Otherwise, follow the instructions in the initial load procedure for determining when to start Extract.

The following are additional guidelines to observe when using ATCSN and AFTERCSN:

- The CSN is stored in the file header so that it is available to downstream processes.
- When a record that is specified with a CSN is found, Extract issues a checkpoint. The
  checkpoint ensures that subsequent Extract start ups begin from the requested location,
  and not from a point prior to the requested CSN.
- You must establish a physical start point in the transaction log or trail for Extract with ADD
   EXTRACT or ALTER EXTRACT before using ATCSN or AFTERCSN. These options are intended to
   be an additional filter after Extract is positioned to a physical location in the data source.

### **Examples**

RESTART EXTRACT finance

RESTART EXTRACT finance ATCSN 684993

RESTART EXTRACT finance AFTERCSN 684993

# RESTART REPLICAT

Use RESTART REPLICAT to stop then start a Replicat group. To confirm that Replicat has started, use the INFO REPLICAT or STATUS REPLICAT command.

#### **Normal Start Point**

Replicat can be started at its normal start point (from initial or current checkpoints) or from an alternate, user-specified position in the trail.

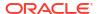

RESTART REPLICAT, without any options, causes Replicat to start processing at one of the following points to maintain data integrity:

- After graceful or abnormal termination: At the first unprocessed transaction in the trail from the previous run, as represented by the current read checkpoint.
- First-time startup after the group was created: From the beginning of the active trail file (seqno 0, rba 0).

#### **Alternate Start Point**

The SKIPTRANSACTION, ATCSN, and AFTERCSN options of START REPLICAT cause Replicat as a whole, or specific threads of a coordinated Replicat, to begin processing at a transaction in the trail other than the normal start point. Use these options to:

- Specify a logical recovery position when an error prevents Replicat from moving forward in the trail. Replicat can be positioned to skip the offending transaction or transactions, with the understanding that the data will not be applied to the target.
- Skip replicated transactions that will cause duplicate-record and missing-record errors after a backup is applied to the target during an initial load. These options cause Replicat to discard transactions that occurred earlier than the most recent set of changes that were captured in the backup. You can map the value of the serial identifier that corresponds to the completion of the backup to a CSN value, and then start Replicat to begin applying transactions from the specified CSN onward.

## **Syntax**

```
RESTART REPLICAT group_name_wildcard

[SKIPTRANSACTION | {ATCSN csn | AFTERCSN csn}]

[FILTERDUPTRANSACTIONS | NOFILTERDUPTRANSACTIONS]

[THREADS (threadID[, threadID][, ...][, thread range[, thread range][, ...])
```

#### group name wildcard

The name of a Replicat group or a wildcard (\*) to specify multiple groups. For example,  $T^*$  starts all Replicat groups whose names begin with T.

#### SKIPTRANSACTION

Causes Replicat to skip the first transaction after its expected startup position in the trail. All operations from that first transaction are excluded.

If the MAXTRANSOPS parameter is also being used for this Replicat, it is possible that the process will start to read the trail file from somewhere in the middle of a transaction. In that case, the remainder of the partial transaction is skipped, and Replicat resumes normal processing from the next begin-transaction record in the file. The skipped records are written to the discard file if the DISCARDFILE parameter is being used; otherwise, a message is written to the report file that is similar to:

```
User requested START SKIPTRANSACTION. The current transaction will be skipped. Transaction ID txid, position Seqno seqno, RBA rba
```

SKIPTRANSACTION is valid only when the trail that Replicat is reading is part of an online change synchronization configuration (with checkpoints). Not valid for task-type initial loads (where SPECIALRUN is used with ADD REPLICAT).

#### ATCSN csn | AFTERCSN csn

Sets a user-defined start point at a specific CSN. When ATCSN or AFTERCSN is used, a message similar to one of the following is written to the report file:

User requested start at commit sequence number (CSN) csn-string

User requested start after commit sequence number (CSN) csn-string

#### General information about these options:

- Valid only when the trail that Replicat is reading is part of an online change synchronization configuration (with checkpoints). Not valid for task-type initial loads (where SPECIALRUN is used with ADD REPLICAT).
- To support starting at, or after, a CSN, the trail must be of Oracle GoldenGate version 10.0.0 or later, because the CSN is stored in the first trail record of each transaction. If Replicat is started with AFTERCSN against an earlier trail version, Replicat will abend and write an error to the report stating that the trail format is not supported.

#### ATCSN

Causes Replicat to start processing at the transaction that has the specified CSN. Any transactions in the trail that have CSN values that are less than the specified one are skipped.

#### **AFTERCSN**

Causes Replicat to start processing at the transaction that occurred after the one with the specified CSN. Any transactions in the trail that have CSN values that are less than, or equal to, the specified one are skipped.

#### csn

Specifies a CSN value. Enter the CSN value in the format that is valid for the database. See Commit Sequence Number (CSN) for CSN formats and descriptions. Replicat abends if the format is invalid and writes a message to the report file.

To determine the CSN to supply after an initial load is complete, use the commit identifier at which the load utility completed the load. Otherwise, follow the instructions in the initial load procedure for determining when to start Replicat.

#### FILTERDUPTRANSACTIONS | NOFILTERDUPTRANSACTIONS

Causes Replicat to ignore transactions that it has already processed. Use when Extract was repositioned to a new start point (see the ATCSN or AFTERCSN option of "START EXTRACT") and you are confident that there are duplicate transactions in the trail that could cause Replicat to abend. This option requires the use of a checkpoint table. If the database is Oracle, this option is valid only for Replicat in non-integrated mode. In case of Integrated mode and automatic target trail file regeneration, the Integrated mode handles the duplicate transactions transparently. The default is FILTERDUPTRANSACTIONS.

### THREADS thread list

Valid for SKIPTRANSACTION, ATCSN, and AFTERCSN when Replicat is in coordinated mode. Not valid for RESTART REPLICAT without those options. Starts the specified Replicat thread or threads at the specified location.

#### thread list

A comma-delimited list of ranges in the format of threadIDlow-threadIDhigh, threadIDlow-threadIDhigh.

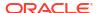

(Exclamation point) Restarts Replicat immediately. The transaction is stopped.

## **Examples**

RESTART REPLICAT finance

The following starts Replicat at a-specific CSN.

RESTART REPLICAT finance, ATCSN 6488359

The following causes threads 4 and 5 of a coordinated Replicat to skip the first transaction after their last checkpoint when Replicat is started. If this were a 10-thread coordinated Replicat, threads 0-3 and 6-10 would all start at the normal start point, that of their last checkpoint.

RESTART REPLICAT fin SKIPTRANSACTION THREADS (4-5)

The following example causes threads 1-3 of a coordinated Replicat to start at CSN 6488359, threads 9-10 to start after CSN 6488360, and threads 7 and 8 to skip the first transaction after its last checkpoint.

RESTART REPLICAT fin ATCSN 6488359 THREADS (1-3), AFTERCSN 6488360 THREADS (9-10), SKIPTRANSACTION THREADS (7,8)

# RESTART SERVICE

Use RESTART SERVICE to restart the specified Oracle GoldenGate services.

## **Syntax**

RESTART SERVICE service-name-wildcard

#### service-name-wildcard

The name of an service or a wildcard (\*) to specify multiple services. Valid services are ADMINSRVR, DISTSRVR, RECVSRVR, and PMSRVR.

#### **Example**

RESTART SERVICE ADMIN\*

# SEND ER

Use the SEND ER to get send information on multiple Extract and Replicat groups as a unit. Use it with wildcards to affect every Extract and Replicat group that satisfies the wildcard.

### **Syntax**

SEND ER group\_name

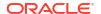

#### group name

The wildcard specification for the groups that you want to affect with the command. The following example sends a status request for the Replicat repe and receives the response that it's not currently running.

## **Example**

```
SEND ER rep* STATUS
Sending STATUS request to REPLICAT repe ...
2020-01-29 14:30:11
ERROR OGG-15148 REPLICAT repe not currently running.
```

# SEND EXTRACT

Use SEND EXTRACT to communicate with a running Extract process. The request is processed as soon as Extract is ready to accept commands from users.

### **Syntax**

```
SEND EXTRACT group name, {
BR {BRINTERVAL interval |
  BRSTART |
  BRSTOP |
  BRCHECKPOINT {IMMEDIATE | IN n{M|H} | AT yyyy-mm-dd hh:mm[:ss]]}} |
BR BRFSOPTION { MS SYNC | MS ASYNC }
BR BRSTATS
BR BRSTATUS
CACHEMGR {CACHESTATS {CACHEALL | CACHEMINIMAL | CACHESUPERPOOL |
CACHECURRENTPOOL} | CACHEQUEUES | CACHEPOOL n} |
CACHEMGR CACHEFSOPTION { MS SYNC | MS ASYNC } |
FORCESTOP |
FORCETRANS transaction ID [FORCE] |
GETPARAMINFO [parameter name] [FILE output file] |
GETTCPSTATS |
LOGEND |
LOGSTATS |
REPORT |
RESUME |
ROLLOVER |
SHOWTRANS [transaction ID] [COUNT n]
    [DURATION duration unit] [TABULAR]
    [FILE file name [DETAIL]] [ALL]|
SKIPTRANS transaction ID [FORCE] |
STATUS |
STOP |
TRACE[2] file name |
TRACE[2] OFF |
TRACE OFF file name |
TRACEINIT |
TRANLOGOPTIONS INTEGRATEDPARAMS (parameter specification) |
TRANLOGOPTIONS {TRANLOGOPTIONS {PURGEORPHANEDTRANSACTIONS |
NOPURGEORPHANEDTRANSACTIONS } |
TRANLOGOPTIONS TRANSCLEANUPFREQUENCY minutes |
```

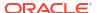

```
VAMMESSAGE 'Teradata_command' |
VAMMESSAGE {'ARSTATS' | 'INCLUDELIST [filter]' | 'FILELIST [filter]' |
'EXCLUDELIST [filter]' |
VAMMESSAGE 'OPENTRANS'
}
```

#### group name

The name of the Extract group or a wildcard (\*) to specify multiple groups. For example, T\* sends the command to all Extract processes whose group names start with T. If an Extract is not running, an error is returned.

```
BR {BRINTERVAL interval | BRSTART | BRSTOP | BRCHECKPOINT {IMMEDIATE | IN n {H|M} | AT yyyy-mm-dd[ hh:mm[:ss]]}} Sends commands that affect the Bounded Recovery mode of Extract.
```

#### BRINTERVAL interval

Sets the time between Bounded Recovery checkpoints. Valid values are from 20 minutes to 96 hours specified as M for minutes or H for hours, for example 20M or 2H. The default interval is 4 hours.

#### BRSTART

Starts Bounded Recovery. This command should only be used under direction of Oracle Support.

#### BRSTOP

Stops Bounded Recovery for the run and for recovery. Consult Oracle Support before using this option. In most circumstances, when there is a problem with Bounded Recovery, it turns itself off.

```
BRCHECKPOINT {IMMEDIATE | IN n{H|M} | AT yyyy-mm-dd[ hh:mm[:ss]]}}
```

Sets the point at which a bounded recovery checkpoint is made. IMMEDIATE issues the checkpoint immediately when SEND EXTRACT is issued. IN issues the checkpoint in the specified number of hours or minutes from when SEND EXTRACT is issued. At issues the checkpoint at exactly the specified time.

#### BR BRFSOPTION {MS SYNC | MS ASYNC}

Performs synchronous/asynchronous writes of the mapped data in Bounded Recovery.

#### MS SYNC

Bounded Recovery writes of mapped data are synchronized for I/O data integrity completion.

### MS ASYNC

Bounded Recovery writes of mapped data are initiated or queued for servicing.

#### BR BRSTATS

Provides details on each of the object pools, which were persisted by BR. This includes the following details:

- Object sizes through life of the Extract group
- · Object ages through the life of Extract group
- Extant object sizes as of the most recent BCP
- Extant object ages as of the most recent BCP

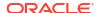

#### BR BRSTATUS

Returns status for the Bounded Recovery mode of Extract. It shows the following:

- Current settings of the BR parameter.
- Current status of the Bounded Recovery, if one was performed, with current checkpoint
  interval, timestamps for the next and last checkpoints, and the total and outstanding
  number of objects and sizes when BR is in progress.
- Start and end sequence, RBA, SCN, and timestamp for the Bounded Recovery checkpoint positions (per redo thread).

#### CACHEMGR {CACHESTATS | CACHEQUEUES | CACHEPOOL n}

Returns statistics about the Oracle GoldenGate memory cache manager. CACHESTATS should only be used as explicitly directed by Oracle Support.

CACHESTATS {CACHEALL | CACHEMINIMAL | CACHESUPERPOOL | CACHECURRENTONLY} CACHESTATS returns statistics for virtual memory usage and file caching.

#### CACHEALL

Returns all COM statistics and is the default option.

#### CACHESUPERPOOL

Super pool statistics. Returns statistics about all object pools.

#### CACHECURRENTONLY

Returns statistics only for the run time.

#### CACHEMINIMAL

Returns condensed (minimal) version of COM stats whereas CACHEALL returns all statistics.

#### **CACHEQUEUES**

Returns statistics for the free queues only.

#### CACHEPOOL n

Returns statistics for the specified object pool only.

### CACHEMGR CACHEFSOPTION {MS SYNC | MS ASYNC}

Performs synchronous or asynchronous writes of the mapped data in the Oracle GoldenGate memory cache manager.

#### FORCESTOP

Forces Extract to stop, bypassing any notifications. This command will stop the process immediately.

### FORCETRANS transaction ID ] [FORCE]

Valid for Db2 LUW, Db2 IBM, MySQL, Oracle, and SQL Server.

Forces Extract to write a transaction specified by its transaction ID number to the trail as a committed transaction. FORCETRANS does not commit the transaction to the source database. It only forces the existing data to the trail so that it is processed (with an implicit commit) by Replicat. You can repeat FORCETRANS for other transactions in order of their age. Note that forcing a transaction to commit to the trail (and therefore the target database) may cause data discrepancies if the transaction is rolled back by the source user applications.

After using FORCETRANS, wait at least five minutes if you intend to issue SEND EXTRACT with FORCESTOP. Otherwise, the transaction will still be present.

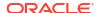

If FORCETRANS is used immediately after Extract starts, you might receive an error message that asks you to wait and then try the command again. This means that no other transactions have been processed yet by Extract. Once another transaction is processed, you will be able to force the transaction to trail.

#### transaction ID

The ID of the transaction. Get the transaction ID number with SHOWTRANS or from an Extract runtime message. Extract ignores any data added to the transaction after this command is issued. A confirmation prompt must be answered unless FORCE is used. To use FORCETRANS, the specified transaction must be the oldest one in the list of transactions shown with SHOWTRANS.

#### FORCE

Valid for Oracle and SQL Server. Not valid for MySQL. Use FORCE to bypass the confirmation prompt.

#### **GETLAG**

Determines a true lag time between Extract and the data source. Returns the same results as LAG EXTRACT.

## GETPARAMINFO [parameter name] [FILE output file]

Use GETPARAMINFO to query runtime parameter values of a running instance, including Extract, Replicat, and Manager. You can query for a single parameter or all parameters and send the output to the console or a text file

### parameter name

The default behavior is to display all parameters in use, meaning those parameters that have ever been queried by the application, parameters, and their current values. If you specify a particular parameter, then the output is filtered by that name.

## FILE output\_file

The name of the text file that your output is redirected to.

#### GETTCPSTATS

Displays statistics about network activity between Extract and the target system. The statistics include:

- Local and remote IP addresses.
- Inbound and outbound messages, in bytes and bytes per second.
- Number of receives (inbound) and sends (outbound). There will be at least two receives per inbound message: one for the length and one or more for the data.
- Average bytes per send and receive.
- Send and receive wait time: Send wait time is how long it takes for the write to TCP to complete. The lower the send wait time, the better the performance over the network. Receive wait time is how long it takes for a read to complete. Together, the send and receive wait times provide a rough estimate of network round trip time. These are expressed in microseconds.
- Status of data compression (enabled or not).
- Uncompressed bytes and compressed bytes: When compared (uncompressed to compressed), these comprise the compression ratio, meaning how many bytes there were before and after compression. You can compare the compression ratio with the bytes that

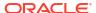

are being compressed per second to determine if the compression rate is worth the cost in terms of resource and network consumption.

The TCPBUFSIZE option of RMTHOST and RMTHOSTOPTIONS controls the size of the TCP buffer for uncompressed data. What actually enters the network will be less than this size if compression is enabled. GETTCPSTATS shows post-compression throughput.

#### LOGEND

Confirms whether or not Extract has processed all of the records in the data source.

#### LOGSTATS

Valid only for Oracle.

Instructs Extract to issue a report about the statistics that are related to the processing of data from the Oracle redo log files. Extract uses an asynchronous log reader that reads ahead of the current record that Extract is processing, so that the data is available without additional I/O on the log files. The processing is done through a series of read/write queues. Data is parsed by a producer thread at the same time that additional data is being read from the log file by a reader thread. Thus, the reason for the term "read-ahead" in the statistics. The statistics are:

- AsyncReader.Buffersn: There is a field like this for each buffer queue that contains
  captured redo data. It shows the size, the number of records in it, and how long the wait
  time is before the data is processed. These statistics are given for write operations and
  read operations on the queue.
- REDO read ahead buffers: The number of buffers that are being used to read ahead asynchronously.
- REDO read ahead buffer size: The size of each buffer.
- REDO bytes read ahead for current redo: Whether read-ahead mode is on or off for the current redo log file (value of ON or OFF).
- REDO bytes read: The number of bytes read from all redo log files that are associated with this instance of Extract.
- REDO bytes read ahead: The number of bytes that were processed by the read-ahead mechanism.
- REDO bytes unused: The number of read-ahead bytes that were subsequently dropped as the result of Extract position changes or stale reads.
- REDO bytes parsed: The number of bytes that were processed as valid log data.
- REDO bytes output: The number of bytes that were written to the trail file (not including internal Oracle GoldenGate overhead).

## REPORT

Generates an interim statistical report to the Extract report file. The statistics that are displayed depend upon the configuration of the STATOPTIONS parameter when used with the RESETREPORTSTATS | NORESETREPORTSTATS option.

## RESUME

Resumes (makes active) a process that was suspended by an EVENTACTIONS SUSPEND event. The process resumes normal processing from the point at which it was suspended.

#### ROLLOVER

Causes Extract to increment to the next file in the trail when restarting. For example, if the current file is ET000002, the current file will be ET000003 after the command executes. A trail

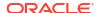

can be incremented from 000001 through 999999, and then the sequence numbering starts over at 000000.

SHOWTRANS [transaction\_ID] [COUNT n] [DURATION duration unit] [TABULAR] | [FILE file\_name [DETAIL]] [ALL] Valid for Db2 IBM, Db2 LUW, Db2 z/OS, MySQL, Oracle, and SQL Server. Displays information about open transactions. SHOWTRANS shows any of the following, depending on the database type:

- Process checkpoint (indicating the oldest log needed to continue processing the transaction in case of an Extract restart).
- Transaction ID
- Extract group name
- Redo thread number
- Timestamp of the first operation that Oracle GoldenGate extracts from a transaction (not the actual start time of the transaction)
- System change number (SCN)
- Redo log number and RBA
- Status (Pending COMMIT or Running). Pending COMMIT is displayed while a transaction is being written after a FORCETRANS was issued.

Without options, SHOWTRANS displays all open transactions that will fit into the available buffer. However, it doesn't display the output user name sometimes for an open active transaction because the user name is not provided in the begin record from transaction log. See the examples for sample output of SHOWTRANS. To further control output, see the following options.

## transaction\_ID

Limits the command output to a specific transaction.

#### COUNT n

Constrains the output to the specified number of open transactions, starting with the oldest one. Valid values are 1 to 1000.

#### DURATION duration unit

Restricts the output to transactions that have been open longer than the specified time, where:

duration is the length of time expressed as a whole number.

unit is one of the following to express seconds, minutes, hours, or days:

S|SEC|SECS|SECOND|SECONDS
M|MIN|MINS|MINUTE|MINUTES
H|HOUR|HOURS
D|DAY|DAYS

## TABULAR

Valid only for Oracle.

Generates output in tabular format similar to the default table printout from SQL\*Plus. The default is field-per-row.

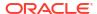

#### FILE file name [DETAIL]

Valid only for Oracle and SQL Server. Not valid for MySQL.

Forces Extract to write the transaction information to the specified file. There is no output to the console.

For Oracle, you can write a hex and plain-character dump of the data by using FILE with DETAIL. This dumps the entire transaction from memory to the file. Viewing the data may help you decide whether to skip the transaction or force it to the trail.

# Note:

Basic detail information is automatically written to the report file at intervals specified by the WARNLONGTRANS CHECKINTERVAL parameter.

#### [ALL]

This option allows showing all the transaction in COM. It is useful when detecting potential issues with committed transactions that are remaining in COM.

### SKIPTRANS transaction ID [FORCE]

Valid for Db2 LUW, Db2 IBM, MySQL, Oracle, and SQL Server.

Forces Extract to skip the specified transaction, thereby removing any current data from memory and ignoring any subsequent data. A confirmation prompt must be answered unless <code>FORCE</code> is used. After using <code>SKIPTRANS</code>, wait at least five minutes if you intend to issue <code>SEND</code> <code>EXTRACT</code> with <code>FORCESTOP</code>. Otherwise, the transaction is still present. Note that skipping a transaction may cause data loss in the target database.

# ✓ Note:

To use SKIPTRANS, the specified transaction must be the oldest one in the list of transactions shown with SHOWTRANS. You can repeat the command for other transactions in order of their age.

#### transaction ID

The transaction ID number. Get the ID number with SHOWTRANS or from an Extract runtime message.

### FORCE

Valid for Oracle and SQL Server. Not valid for MySQL.

Use FORCE to bypass the prompt that confirms your intent to skip the transaction.

#### STATUS

Returns a detailed status of the processing state, including current position and activity. Possible processing status messages on the Current status line are:

- Delaying waiting for more data
- Suspended waiting to be resumed
- Processing data processing data
- Starting initial load starting an initial load task
- Processing source tables processing data for initial load task

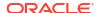

- Reading from data source reading from the data source, such as a source table or transaction log
- Adding record to transaction list adding a record to the file memory transaction list
- At EOF (end of file) no more records to process

In addition to the preceding statuses, the following status notations appear during an Extract recovery after an abend event. You can follow the progress as Extract continually changes its log read position over the course of the recovery.

- In recovery[1] Extract is recovering to its checkpoint in the transaction log.
- In recovery[2] Extract is recovering from its checkpoint to the end of the trail.
- Recovery complete The recovery is finished, and normal processing will resume.

#### STOP

Stops Extract. If there are any long-running transactions (based on the WARNLONGTRANS parameter), the following message will be displayed:

Sending STOP request to EXTRACT EXTE...

There are open, long-running transactions. Before you stop Extract, make the archives containing data for those transactions available for when Extract restarts. To force Extract to stop, use the SEND EXTRACT group, FORCESTOP command.

Oldest redo log file necessary to restart Extract is: Redo Thread 1, Redo Log Sequence Number 150, SCN 31248005, RBA 2912272.

### TRACE[2] {file name | OFF}

Turns tracing on and off. Tracing captures information to the specified file to reveal processing bottlenecks. Contact Oracle Support for assistance if the trace reveals significant processing bottlenecks.

#### TRACE

Captures step-by-step processing information.

## TRACE2

Identifies code segments rather than specific steps.

#### file name

Specifies the name of the file to which the trace information is written. If a trace is already running when SEND EXTRACT is issued with TRACE, the existing trace file is closed and the trace is resumed to the new file specified with *file name*.

#### OFF

Turns off tracing.

### TRACE OFF file name

Turns tracing off only for the specified trace file.

## TRACEINIT

Resets tracing statistics back to 0 and then starts accumulating statistics again. Use this option to track the current behavior of processing, as opposed to historical.

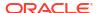

#### TRANLOGOPTIONS INTEGRATEDPARAMS (parameter specification)

(Oracle) Supports an integrated Extract. Sends a parameter specification to the database inbound server while Extract is running in integrated mode. Only one parameter specification can be sent at a time with this command. You can send multiple parameter changes, issue multiple SEND EXTRACT commands.

To preserve the continuity of processing, the parameter change is made at a transaction boundary.

#### TRANLOGOPTIONS { PURGEORPHANEDTRANSACTIONS | NOPURGEORPHANEDTRANSACTIONS}

Valid for Oracle RAC. Enables or disables purging of orphaned transactions that occur when a node fails and Extract cannot capture the rollback.

#### TRANLOGOPTIONS TRANSCLEANUPFREQUENCY minutes

Valid for Oracle RAC. Specifies the interval, in minutes, after which Oracle GoldenGate scans for orphaned transactions and then re-scans to confirm and delete them. Valid values are from 1 to 43200 minutes. Default is 10 minutes.

#### VAMMESSAGE 'Teradata command'

**VAMMESSAGE** { 'ARSTATS' | 'INCLUDELIST [filter]' | 'EXCLUDELIST [filter]' } Sends a command to the capture API that is used by Extract.

A Teradata command can be any of the following:

#### 'control:terminate'

Stops a replication group. Required before dropping or altering a replication group in Teradata.

#### 'control:suspend'

Suspends a replication group. Can be used when upgrading Oracle GoldenGate.

#### 'control:resume'

Resumes a replication group after it has been suspended.

#### 'control:copy database.table'

Copies a table from the source database to the target database.

### 'ARSTATS'

Displays TMF audit reading statistics.

## 'FILELIST [filter]'

Displays the list of tables for which Extract has encountered data records in the audit trail that match the selection criteria in the TABLE parameters. The <code>filter</code> option allows use of a wildcard pattern to filter the list of tables returned. <code>GETFILELIST</code> can also be used in the same manner.

## 'EXCLUDELIST [filter]'

Displays the list of tables for which Extract has encountered data records in the audit trail that do not match the selection criteria in the TABLE parameters. The filter option allows use of a wildcard pattern to filter the list of tables returned. Certain system tables that are implicitly excluded will always be present in the list of excluded tables.

A SQL Server command can be the following:

#### VAMMESSAGE 'OPENTRANS'

Prints a list of open transactions with their transaction ID, start time, first LSN, and the number of operations they contain.

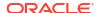

# Examples

```
SEND EXTRACT exte, ROLLOVER

SEND EXTRACT exte, STOP

SEND EXTRACT exte, VAMMESSAGE 'control:suspend'

SEND EXTRACT exte, TRANLOGOPTIONS TRANSCLEANUPFREQUENCY 20
```

This example explains SKIPTRANS. Start with the following SHOWCH output, which shows that thread 2 is at Read Checkpoint #3.

```
INFO exte SHOWCH
Read Checkpoint #3
Oracle RAC Redo Log
Startup Checkpoint (starting position in the data source):
Thread #: 2
Sequence #: 17560
RBA: 65070096
Timestamp: 2011-07-30 20:04:47.000000
SCN: 1461.3499051750 (6278446271206)
Redo File: RAC4REDO/sss11g/onlinelog/group_4.292.716481937
```

Therefore, SKIPTRANS should be: SKIPTRANS xid THREAD 3.

SEND EXTRACT exte, SHOWTRANS COUNT 2

### The following shows the default output of SHOWTRANS.

Oldest redo log file necessary to restart Extract is:
Redo Thread 1, Redo Log Sequence Number 148, SCN 30816254, RBA 17319664

\_\_\_\_\_\_

XID : 5.15.52582
Items : 30000
Extract : JC108XT
Redo Thread : 1

Start Time : 2011-01-18:12:51:27

 SCN
 : 20634955

 Redo Seq
 : 103

 Redo RBA
 : 18616848

 Status
 : Running

-----

XID : 7.14.48657

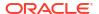

Items : 30000 Extract : JC108XT

Redo Thread : 1

Start Time : 2011-01-18:12:52:14

 SCN
 : 20635145

 Redo Seq
 : 103

 Redo RBA
 : 26499088

 Status
 : Running

The following example shows SHOWTRANS output with TABULAR in effect (view is truncated on right).

```
Items Extract Redo Thread Start Time
5.15.52582 30000 JC108XT
                           1
                                          2011-01-18:12:52:14
Dumping transaction memory at 2011-01-21 13:36:54.
Record #1:
Header (140 bytes):
      0: 0000 0A4A 0000 FFFF 0000 0000 0057 6C10
                                                     16: 02FF 3F50 FF38 7C40 0303 4141 414E 5A77
                                                    ..?P.8|@..AAANZw
     32: 4141 4641 4141 4B6F 4941 4144 0041 4141
                                                    AAFAAAKoIAAD.AAA
     48: 4E5A 7741 4146 4141 414B 6F49 4141 4400
                                                    NZwAAFAAAKoIAAD.
     64: 4141 414E 5A77 414A 2F41 4142 7A31 7741
                                                    AAANZwAJ/AABz1wA
     AA.AAAAAAAAAAA
     96: 4141 4141 4100 0000 0140 FF08 0003 0000
                                                   AAAAA....@.....
    112: 0000 0000 0000 70FF 0108 FFFF 0001 4A53
                                                    .....g......JS
    128: 554E 2E54 4355 5354 4D45 5200
                                                    UN.TCUSTMER.
Data (93 bytes):
      0: 2000 0400 0400 0000 0100 0200 0300 0000
                                                     , . . . . . . . . . . . . . . . . . .
     16: 0000 0000 0800 0000 1800 0000 2000 0400
                                                     32: 1000 0600 0200 0000 284A 414E 456C 6C6F
                                                     ....(JANEllo
     48: 6352 4F43 4B59 2046 4C59 4552 2049 4E43
                                                    CROCKY FLYER INC
     64: 2E44 454E 5645 5220 6E43 4F20 7365 7400
                                                    .DENVER nCO set.
     80: 0000 0000 0000 0000 0000 0000 00
```

When analyzing the summary output of SHOWTRANS, understand that it shows all currently running transactions on the database (as many as will fit into a predefined buffer). Extract must track every open transaction, not just those that contain operations on tables configured for Oracle GoldenGate.

The Items field of the SHOWTRANS output shows the number of operations in the transaction that have been captured by Oracle GoldenGate so far, not the total number of operations in the transaction. If none of the operations are for configured tables, or if only some of them are, then Items could be 0 or any value less than the total number of operations.

The Start Time field shows the timestamp of the first operation that Oracle GoldenGate extracts from a transaction, not the actual start time of the transaction itself.

# Note:

Command output may vary somewhat from the examples shown due ongoing enhancements of Oracle GoldenGate.

## The following example shows sending BR request to Extract exte

SEND exte BR BRSTATUS

## Output displays the following:

```
Bounded Recovery Parameter:
Options = _BRDEBUG _NOBRCLEANUP _BRFORCE_ASSERT
BRINTERVAL = 40SECONDS
         = /home/mpopeang/ogg test/
Bounded Recovery Status: IN PROGRESS
Checkpoint interval = 40SECONDS
Next checkpoint = 2020-01-15 21:10:47
Last checkpoint# = 49
Last checkpoint = 2020-01-15 21:10:07
Total objects = 65
Total size = 426 \text{ MB}
Outstanding objects = 58
Outstanding size = 384 MB
Object pool 1: p12733 extr:RECOVERY: COMPLETE: start:SeqNo: 1580,
RBA: 793460, SCN: 0.664178312(664178312), Timestamp: 2020-01-15
20:35:45.000000,
Thread: 1, end=SeqNo:1580,
RBA: 793460, SCN: 0.664178312 (664178312), Timestamp: 2020-01-15
20:35:45.000000,
Thread: 1, complete=SeqNo: 1580, RBA: 793460,
SCN:0.664178312 (664178312), Timestamp: 2020-01-15 20:35:45.000000, Thread: 1
at 2020-01-15 20:38:52.435830
CHECKPOINT: start=SeqNo: 1637, RBA: 10182312, SCN: 0.669567539 (669567539),
Timestamp: 2020-01-15 21:09:59.000000, Thread: 1, end=SeqNo: 1637,
RBA:10182312, SCN: 0.669567539 (669567539), Timestamp: 2020-01-15
21:09:59.000000,
Thread: 1
```

## The following example provides details on each of the object pools persisted by BR:

SEND exte BR BRSTATS

## Output:

Object pool #0, instance: 1, id: p12733 extr

## Object sizes through life of Extract group:

| Sizes in | bytes | :    | POs |     |
|----------|-------|------|-----|-----|
| 512K     | to    | 1M-1 | :   | 13  |
| 1M       | to    | 2M-1 | :   | 37  |
| 4 M      | t.o   | 8M-1 | •   | 398 |

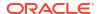

```
8M to 16M-1 : 2
16M to 32M-1 : 10
```

## Object ages through life of Extract group:

```
duration: BCP intervals in the life of the PO duration 0: 230 duration 30 to 39: 230
```

## Extant object sizes as of most recent BCP:

```
Sizes in bytes
                                      POs
         512K
                           1M-1
                                      :
                                                8
                 to
                                               17
                 to
                           2M - 1
          4M
                 to
                          8M-1
                                              200
                          32M-1
          16M
                 to
                                                5
```

## Extant object ages as of most recent BCP:

```
duration: BCP intervals in the life of the PO duration 30 to 39: 230
```

# SEND REPLICAT

Use SEND REPLICAT to communicate with a starting or running Replicat process. The request is processed as soon as Replicat is ready to accept commands from users.

## **Syntax**

```
SEND REPLICAT group name[threadID],
CACHEMGR {CACHESTATS | CACHEQUEUES | CACHEVMUSAGE} |
FORCESTOP |
GETLAG |
GETPARAMINFO [parameter name] [FILE output file] |
HANDLECOLLISIONS | NOHANDLECOLLISIONS [table spec] |
INTEGRATEDPARAMS (parameter specification) |
LOGEND |
REPORT [HANDLECOLLISIONS [table spec]] |
RESUME |
STATUS |
STOP |
TRACE[2] [DDLINCLUDE | DDL[ONLY]] file name |
TRACE[2] OFF |
TRACE OFF file name |
TRACEINIT |
THREADS (threadID[, threadID][, ...][, thread range[, thread range][, ...])
```

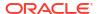

#### group name[threadID]

The name of the Replicat group or the name of a specific thread of a coordinated Replicat, for example fin003. If the command is issued for a specific thread, then an option that is used applies only to that thread. As an alternative, you can issue SEND REPLICAT with the THREADS option instead of including threadID with the group name. If Replicat is not running, an error is returned.

### CACHEMGR {CACHESTATS | CACHEQUEUES | CACHEVMUSAGE}

Returns statistics about the Oracle GoldenGate memory cache manager. CACHEMGR should only be used as explicitly directed by Oracle Support.

#### CACHESTATS

Returns statistics for file caching.

#### **CACHEQUEUES**

Returns statistics for the free queues only.

#### CACHEVMUSAGE

Returns statistics for the virtual memory usage.

#### FORCESTOP

Forces Replicat to stop, bypassing any notifications. This command will roll back any active transaction and stop the process immediately. This command applies to Replicat as a whole and cannot be used for a specific Replicat thread.

#### GETLAG

Shows a true lag time between Replicat and the trail. Lag time is the difference, in seconds, between the time that the last record was processed by Replicat and the timestamp of the record in the trail. The results are the same as LAG REPLICAT.

### GETPARAMINFO [parameter name] [FILE output file]

Use <code>GETPARAMINFO</code> to query runtime parameter values of a running instance, including Extract, Replicat, and Manager. You can query for a single parameter or all parameters and send the output to the console or a text file

#### parameter name

The default behavior is to display all parameters in use, meaning those parameters that have ever been queried by the application, parameters, and their current values. If you specify a particular parameter, then the output is filtered by that name.

### FILE output file

The name of the text file that your output is redirected to.

## HANDLECOLLISIONS | NOHANDLECOLLISIONS [table spec]

Control HANDLECOLLISIONS behavior. Instead of using this option, you can specify the HANDLECOLLISIONS or NOHANDLECOLLISIONS parameter in the Replicat parameter file. See HANDLECOLLISIONS | NOHANDLECOLLISIONS in Reference for Oracle GoldenGate. This command can be sent directly to an individual thread by means of SEND REPLICAT group\_name[threadID] or you can use the THREADS option to send the command through the coordinator thread to affect multiple threads.

#### HANDLECOLLISIONS

Use HANDLECOLLISIONS to enable automatic error handling when performing initial data loads while the source database is active. Make certain to disable HANDLECOLLISIONS, either by issuing SEND REPLICAT with the NOHANDLECOLLISIONS option or by removing the

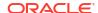

parameter from the parameter file, after the initial load is complete and online data changes have been applied to the target tables.

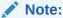

The message returned by SEND REPLICAT with HANDLECOLLISIONS, when issued for a specific Replicat thread, shows that the command set HANDLECOLLISIONS for all MAP statements, not only the one handled by the specified thread. This is a known issue. The command actually affects only the MAP statement that includes the specified thread.

#### NOHANDLECOLLISIONS

Turns off the HANDLECOLLISIONS parameter but does not remove it from the parameter file. To avoid enabling HANDLECOLLISIONS the next time Replicat starts, remove it from the parameter file.

#### table spec

table\_spec restricts HANDLECOLLISIONS or NOHANDLECOLLISIONS to a specific target table or a group of target tables specified with a standard wildcard (\*).

## INTEGRATEDPARAMS (parameter specification)

(Oracle) Supports an integrated Replicat. Sends a parameter specification to the database inbound server while Replicat is running in integrated mode. Only one parameter specification can be sent at a time with this command. To send multiple parameter changes, issue multiple SEND REPLICAT commands as in the following example.

```
SEND REPLICAT repe INTEGRATEDPARAMS (parallelism 4)
SEND REPLICAT repe INTEGRATEDPARAMS (max sga size 250)
```

To preserve the continuity of processing, the parameter change is made at a transaction boundary.

### LOGEND

Confirms whether or not Replicat has processed all of the records in the data source.

### REPORT [HANDLECOLLISIONS [table spec]]

Generates an interim statistical report to the Extract report file. The statistics that are displayed depend upon the configuration of the STATOPTIONS parameter when used with the RESETREPORTSTATS | NORESETREPORTSTATS option. See STATOPTIONS.

#### HANDLECOLLISIONS

Shows tables for which HANDLECOLLISIONS has been enabled.

#### table spec

Restricts the output to a specific target table or a group of target tables specified with a standard wildcard (\*).

#### RESUME

Resumes (makes active) a process that was suspended by an EVENTACTIONS SUSPEND event. The process resumes normal processing from the point at which it was suspended.

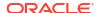

#### STATUS

Returns the current location within the trail and information regarding the current transaction. Fields output are:

- Processing status (per thread, if Replicat is coordinated)
- Position in the trail file (per thread, if Replicat is coordinated)
- Trail sequence number (per thread, if Replicat is coordinated)
- RBA in trail
- Trail name

Possible processing status messages are:

- Delaying waiting for more data
- Suspended waiting to be resumed
- Waiting on deferred apply delaying processing based on the DEFERAPPLYINTERVAL parameter.
- Processing data processing data
- Skipping current transaction START REPLICAT with SKIPTRANSACTION was used.
- Searching for START ATCSN csn START REPLICAT with ATCSN was used.
- Searching for START AFTERCSN csn START REPLICAT with AFTERCSN was used.
- Performing transaction timeout recovery Canceling current incomplete transaction and repositioning to start new one (see the TRANSACTIONTIMEOUT parameter).
- Waiting for data at logical EOF after transaction timeout recovery Waiting to receive remainder of incomplete source transaction after a TRANSACTIONTIMEOUT termination.
- At EOF (end of file) no more records to process

Possible thread status messages when THREADS is used or the command is issued for a specific thread are:

- Waiting for consensus stop point: This indicates that the threads are attempting to synchronize for a barrier transaction.
- Waiting for Watermark: Indicates that all threads are attempting to stop at the same transaction boundary in the trail, known as the global watermark.
- Waiting on all threads to start up: Indicates that the thread is waiting for all of the threads to start after a successful barrier transaction or a Replicat startup.

Possible coordinator thread status messages are:

- Waiting for all threads to register: Indicates that the MAP statements are all being parsed to determine the thread IDs that are specified in them.
- Processing data: Indicates that data is being processed normally.
- Suspended, waiting to be resumed: Indicates that a SEND REPLICAT command with a SUSPEND request was sent to Replicat.
- At EOF: Indicates that there is no more data in the trail to process.
- Waiting to register MAP statistics: Indicates that Replicat is collecting processing statistics to send to the report file.

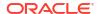

#### STOP

Stops Replicat gracefully. This command applies to Replicat as a whole and cannot be used for a specific Replicat thread.

THREADS (threadID[, threadID][, ...][, thread\_range[, thread\_range][, ...]) Issues the command only for the specified thread or threads of a coordinated Replicat. You can use this option or you can use groupname with threadID. Without either of those options, the command applies to all active threads.

#### threadID[, threadID][, ...]

Specifies a thread ID or a comma-delimited list of threads in the format of threadID, threadID, threadID.

# thread range[, thread range][, ...]

Specifies a range of threads in the form of threadIDlow-threadIDhigh or a commadelimted list of ranges in the format of threadIDlow-threadIDhigh, threadIDlow-threadIDhigh.

A combination of these formats is permitted, such as threadID, threadIDlow-threadIDhigh.

## TRACE[2] [DDLINCLUDE | DDL[ONLY]] file name

Turns tracing on and off. Tracing captures information to the specified file to reveal processing bottlenecks. Tracing also can be enabled by means of the Replicat parameters TRACE and TRACE2.

If the Replicat is in coordinated mode and TRACE is used with a THREADS list or range, a trace file is created for each currently active thread. Each file name is appended with its associated thread ID. This method of identifying trace files by thread ID does not apply when SEND REPLICAT is issued by groupname with threadID (as in SEND REPLICAT fin003 TRACE...) or when only one thread is specified with THREADS.

Contact Oracle Support for assistance if the trace reveals significant processing bottlenecks.

### TRACE

Captures step-by-step processing information.

#### TRACE2

Identifies code segments rather than specific steps.

## DDLINCLUDE | DDLONLY

(Replicat only) Enables DDL tracing and specifies how DDL tracing is included in the trace report.

- DDLINCLUDE includes DDL tracing in addition to regular tracing of transactional data processing.
- DDL[ONLY] excludes the tracing of transactional data processing and only traces DDL. This option can be abbreviated to DDL.

### file name

file\_name specifies the relative or fully qualified name of a file to which Oracle GoldenGate logs the trace information. If a trace is already in progress, the existing trace file is closed and the trace resumes to the file specified with file name. For example:

SEND REPLICAT group\_name TRACE file\_name DDLINCLUDE

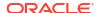

If no other options will follow the file name, the FILE keyword can be omitted, for example:

```
SEND REPLICAT group name TRACE DDLINCLUDE file name
```

#### TRACE[2] OFF

Turns off tracing.

# TRACE OFF file name

Turns tracing off only for the specified trace file. This option supports the EVENTACTIONS feature, where there can be multiple trace files due to multiple EVENTACTIONS statements.

#### TRACEINIT

Resets tracing statistics back to 0 and then starts accumulating statistics again. Use this option to track the current behavior of processing, as opposed to historical.

# **Examples**

```
SEND REPLICAT repe, HANDLECOLLISIONS

SEND REPLICAT repe, REPORT HANDLECOLLISIONS rep_*

SEND REPLICAT repe, GETLAG

SEND REPLICAT repe, INTEGRATEDPARAMS (parallelism 10)
```

The following gets lag for thread 3 of a coordinated Replicat.

```
SEND REPLICAT repe, GETLAG
```

The following enables tracing for only thread 1 of a coordinated Replicat. In this case, because only one thread is being traced, the trace file will not have a <code>threadID</code> extension. The file name is <code>trace.trc</code>.

```
SEND REPLICAT repe, TRACE THREADS(1) FILE ./dirrpt/trace.trc
```

The following enables tracing for threads 1,2, and 3 of a coordinated Replicat. Assuming all threads are active, the tracing produces files trace001, trace002, and trace003.

```
SEND REPLICAT repe TRACE THREADS(1-3) FILE ./dirrpt/trace.trc
```

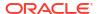

The following enables tracing only for thread 1 of a coordinated Replicat. Because the command was issued directly for thread 1 without the use of a THREAD clause, the trace file is named trace (without a thread ID suffix).

SEND REPLICAT repe TRACE FILE ./dirrpt/trace.trc

# SET EDITOR

Use SET EDITOR to change the default text editor for the current session of Admin Client. The default editors are Notepad for Windows and vi for UNIX. CLI input, including to create parameter files, takes the character set of the local operating system.

# **Syntax**

```
SET EDITOR program name
```

### program\_name

Any text editor.

## **Example**

The following example changes the default editor to Notepad++.

SET EDITOR notepad++

# **SET COLOR**

This commands allows you to enable or disable colored text in the Admin Client.

# **Syntax**

```
SET COLOR ( ON | OFF )
```

# **SET DEBUG**

Use SET DEBUG to enable or disable debugging mode for the Admin Client. By default, this is set by the value of the environment variable, ADMINCLIENT\_DEBUG. Use the SHOW command to see the value of the SET DEBUG variable.

### **Syntax**

```
SET DEBUG ON | OFF
```

#### ON

Debugging mode is enabled.

#### OFF

Debugging mode is disabled.

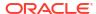

# SET INSTANTIATION CSN

Use SET INSTANTIATION CSN on your target database to set the instantiation CSN manually. This command requires DBLOGIN. It enables a Replicat with the DBOPTIONS ENABLE\_INSTANTIATION\_FILTERING option to filter out records below the specified CSN for any object without Oracle data pump import instantiation information. It is an alternative to specifying <code>@FILTER(@GETENV('TRANSACTION', 'CSN'))</code>.

To enable instantiation SCN filtering, you must do the following:

- 1. Your Replicat parameter file must contain DBOPTIONS ENABLE INSTANTIATION FILTERING.
- The instantiation SCNs must be set at the target database for each table.

You can do this using one of the following two methods:

Automatically set the source SCN by the Oracle data pump upon import if the tables were prepared at the source database using ADD TRANDATA PREPARECSN or ADD SCHEMATRANDATA PREPARECSN prior to the Oracle data pump export.

or

Manually set the instantiation source SCN at the target database using this command.

# **Syntax**

SET INSTANTIATION CSN csn FOR [schema.] table FROM source-database-name

#### csn

The CSN number that instantiation will begin.

#### [schema.]table

The name of the table to set the instantiation CSN on. If no schema is provided, the DBLOGIN user is used.

### source-database-name

The global name of the source database for which this is a target.

## **Example**

SET INSTANTIATION CSN 12345678 FOR hr.employees FROM orcl.com

# SFT PAGER

Use SET PAGER to set the default text viewer program for viewing parameter and report files. By default, this is set by the value of the environment variable, PAGER, On UNIX and Linux it defaults to less and to more on Windows.

Use the SHOW command to see the value of the SET PAGER variable.

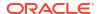

# **Syntax**

SET PAGER command

command

Any text viewer.

### **Example**

SET PAGER wordpad

# **SET VERBOSE**

This command allows you to enable or disable verbose command result output.

# **Syntax**

SET VERBOSE (ON | OFF)

# **SHELL**

Use SHELL to execute shell commands from within the CLI.

In Admin Client, this command is run on the local system and not on the system where the Administration Service or Service Manager is running.

# **Syntax**

SHELL command

## command

The system command to execute.

# **Examples**

SHELL dir prod\\*

# **SHOW**

Use show to display the Oracle GoldenGate environment.

# **Syntax**

SHOW

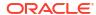

# **Example**

The following are samples of SHOW output. Additional entries may be displayed, depending on the database type.

```
Current directory: /scratch/ogg/sa/bin
DEBUG : OFF
EDITOR : vi
PAGER : more
```

#### or

```
Parameter settings:

SET DEBUG OFF

Current directory: C:\GG_81

Using subdirectories for all process files

Editor: notepad

Reports (.rpt) C:\GG_81\dirrpt

Parameters (.prm) C:\GG_81\dirrpt

Replicat Checkpoints (.cpr) C:\GG_81\dirchk

Extract Checkpoints (.cpe) C:\GG_81\dirchk

Process Status (.pcs) C:\GG_81\dirpt

SQL Scripts (.sql) C:\GG_81\dirsql

Database Definitions (.def) C:\GG_81\dirdef
```

# START DEPLOYMENT

Use START DEPLOYMENT to start the specified deployment.

# **Syntax**

START DEPLOYMENT deployment-name-wildcard

# deployment-name-wildcard

The name of the deployment or a wildcard (\*) to specify multiple deployments. For example,  $\mathbb{T}^*$  sends the command to all deployments whose group names begin with T.

### **Example**

START DEPLOYMENT NORTH

# START DISTPATH

Use START DISTPATH to start a distribution path. To confirm that the distribution path has started, use the INFO DISTPATH command. To change the distribution path start point, use the ALTER DISTPATH command.

### **Syntax**

START DISTPATH path-name

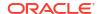

#### path-name

The name of the distribution path.

# START ER

Use the START ER to start multiple Extract and Replicat groups as a unit. Use it with wildcards to affect every Extract and Replicat group that satisfies the wildcard. For descriptions and optional parameters for this command, see INFO EXTRACT.

# **Syntax**

START ER group name

#### group name

The wildcard specification for the groups that you want to affect with the command. Oracle GoldenGate automatically increases internal storage to track up to 100,000 wildcard entries.

## **Example**

START ER \*

# START EXTRACT

Use START EXTRACT to start the Extract process. To confirm that Extract has started, use the INFO EXTRACT or STATUS EXTRACT command. Extract can be started at its normal start point (from initial or current checkpoints) or from an alternate, user-specified position in the data source.

#### **Normal Start Point**

Without options, START EXTRACT directs an Extract to start processing at one of the following locations in the data source to maintain data integrity:

- After graceful or abnormal termination: At the first unprocessed transaction in the data source from the previous run, as represented by the current read checkpoint.
- First-time startup after the group was created: At the start point specified with the ADD EXTRACT command.

### **Alternate Start Point**

Before starting Extract with ATCSN or AFTERCSN, you must establish a physical starting location with one of the following commands:

- ADD EXTRACT with the BEGIN option set to a timestamp that is earlier than the CSN value specified with ATCSN or AFTERCSN. The transaction log that contains the timestamp and every log thereafter must be available on the system before Extract is started.
- ALTER EXTRACT to the sequence number of the log that contains the CSN specified with ATCSN or AFTERCSN.

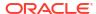

# **Syntax**

```
START EXTRACT group_name

[ATCSN csn | AFTERCSN csn]

[BRoptions]
```

#### group name

The name of an Extract group or a wildcard (\*) to specify multiple groups. For example,  $\mathbb{T}^*$  starts all Extract groups whose names begin with T.

#### ATCSN csn | AFTERCSN csn

Specifies an alternate start point.

#### ATCSN

Directs Extract to position its start point at the first transaction that has the specified CSN. Any transactions in the data source that have CSN values less than the specified one are skipped.

#### **AFTERCSN**

Directs Extract to position its start point at the beginning of the first transaction after the one that has the specified CSN. Any transactions in the data source that have CSN values that are less than, or equal to, the specified one are skipped.

#### csn

Specifies a CSN value. Enter the CSN value in the format that is valid for the database. Extract abends if the format is invalid and writes a message to the report file. To determine the CSN to supply after an initial load is complete, use the serial identifier at which the load utility completed. Otherwise, follow the instructions in the initial load procedure for determining when to start Extract.

The following are additional guidelines to observe when using ATCSN and AFTERCSN:

- The CSN is stored in the file header so that it is available to downstream processes.
- When a record that is specified with a CSN is found, Extract issues a checkpoint. The
  checkpoint ensures that subsequent Extract startups begin from the requested location,
  and not from a point prior to the requested CSN.
- You must establish a physical start point in the transaction log or trail for Extract with ADD
   EXTRACT or ALTER EXTRACT before using ATCSN or AFTERCSN. These options are intended to
   be an additional filter after Extract is positioned to a physical location in the data source.

## BRoptions

Extract can be started with BR options. Here are some examples of the BR options:

- START EXTRACT BROFF
- START EXTRACT BRRESET
- START EXTRACT BRINTERVAL # BRKEEPSTALEFILES
- START EXTRACT BRKEEPSTALEFILES
- START EXTRACT BRFSOPTION

See BR in Reference for Oracle GoldenGate for details.

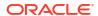

# **Examples**

START EXTRACT exte

START EXTRACT exte ATCSN 684993

START EXTRACT exte AFTERCSN 684993

# START RECVPATH

Use START RECVPATH to start a target-initiated distribution path in the Receiver Service. To confirm that the distribution path has started, use the INFO RECVPATH command. To change the distribution path start point, use the ALTER RECVPATH command.

# **Syntax**

START RECVPATH path-name

## path-name

The name of the distribution path.

# START REPLICAT

Use START REPLICAT to start Replicat. To confirm that Replicat has started, use the INFO REPLICAT or STATUS REPLICAT command.

When starting an integrated Replicat group for an Oracle target database, START REPLICAT automatically registers Replicat with the target database.

A coordinated Replicat can only be started as a whole. There is no option to start individual threads. If the prior shutdown of a coordinated Replicat was not clean, the threads may have stopped at different positions in the trail file. If this happens, START REPLICAT writes a warning if the parameter file was changed since the prior run and raises an error if the number of threads was changed.

#### **Normal Start Point**

Replicat can be started at its normal start point (from initial or current checkpoints) or from an alternate, user-specified position in the trail.

START REPLICAT, without any options, causes Replicat to start processing at one of the following points to maintain data integrity:

- After graceful or abnormal termination: At the first unprocessed transaction in the trail from the previous run, as represented by the current read checkpoint.
- First-time startup after the group was created: From the beginning of the active trail file (segno 0, rba 0).

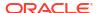

#### **Alternate Start Point**

The SKIPTRANSACTION, ATCSN, and AFTERCSN options of START REPLICAT cause Replicat as a whole, or specific threads of a coordinated Replicat, to begin processing at a transaction in the trail other than the normal start point. Use these options to:

- Specify a logical recovery position when an error prevents Replicat from moving forward in the trail. Replicat can be positioned to skip the offending transaction or transactions, with the understanding that the data will not be applied to the target.
- Skip replicated transactions that will cause duplicate-record and missing-record errors after
  a backup is applied to the target during an initial load. These options cause Replicat to
  discard transactions that occurred earlier than the most recent set of changes that were
  captured in the backup. You can map the value of the serial identifier that corresponds to
  the completion of the backup to a CSN value, and then start Replicat to begin applying
  transactions from the specified CSN onward.

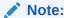

Skipping a transaction, or starting at or after a CSN, might cause Replicat to start more slowly than normal, depending on how much data in the trail must be read before arriving at the appropriate transaction record. To view the startup progress, use the SEND REPLICAT command with the STATUS option. To omit the need for Replicat to read through transactions that ultimately will be skipped, you can use the ATCSN or AFTERCSN option when starting Extract, so that those transactions are omitted from the trail, see START EXTRACT.

#### **Syntax**

```
START REPLICAT group_name
[SKIPTRANSACTION | {ATCSN csn | AFTERCSN csn}]
[FILTERDUPTRANSACTIONS | NOFILTERDUPTRANSACTIONS]
[THREADS (threadID[, threadID][, ...][, thread range[, thread range][, ...])
```

### group name

The name of a Replicat group or a wildcard (\*) to specify multiple groups. For example,  $\mathbb{T}^*$  starts all Replicat groups whose names begin with T.

### SKIPTRANSACTION

Causes Replicat to skip the first transaction that it encounters after its expected startup position in the trail. All operations from that first transaction are excluded. If the MAXTRANSOPS parameter is also being used for this Replicat, it is possible that the process will start to read the trail file from somewhere in the middle of a transaction. In that case, the remainder of the partial transaction is skipped, and Replicat resumes normal processing from the next begin-transaction record in the file. The skipped records are written to the discard file if the DISCARDFILE parameter is being used; otherwise, a message is written to the report file that is similar to:

User requested START SKIPTRANSACTION. The current transaction will be skipped. Transaction ID txid, position Segno segno, RBA rba

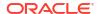

SKIPTRANSACTION is valid only when the trail that Replicat is reading is part of an online change synchronization configuration (with checkpoints). Not valid for task-type initial loads (where SPECIALRUN is used with ADD REPLICAT).

### ATCSN csn | AFTERCSN csn

Sets a user-defined start point at a specific CSN. When ATCSN or AFTERCSN is used, a message similar to one of the following is written to the report file:

User requested start at commit sequence number (CSN) csn-string

User requested start after commit sequence number (CSN) csn-string

# General information about these options:

- Valid only when the trail that Replicat is reading is part of an online change synchronization configuration (with checkpoints). Not valid for task-type initial loads (where SPECIALRUN is used with ADD REPLICAT).
- To support starting at, or after, a CSN, the CSN is stored in the first trail record of each transaction. If Replicat is started with AFTERCSN against an earlier trail version, Replicat will abend and write an error to the report stating that the trail format is not supported.

#### ATCSN

Causes Replicat to start processing at the transaction that has the specified CSN. Any transactions in the trail that have CSN values that are less than the specified one are skipped.

#### **AFTERCSN**

Causes Replicat to start processing at the transaction that occurred after the one with the specified CSN. Any transactions in the trail that have CSN values that are less than, or equal to, the specified one are skipped.

### csn

Specifies a CSN value. Enter the CSN value in the format that is valid for the database. See Commit Sequence Number (CSN) for CSN formats and descriptions. Replicat abends if the format is invalid and writes a message to the report file. To determine the CSN to supply after an initial load is complete, use the commit identifier at which the load utility completed the load. Otherwise, follow the instructions in the initial load procedure for determining when to start Replicat.

# FILTERDUPTRANSACTIONS | NOFILTERDUPTRANSACTIONS

Causes Replicat to ignore transactions that it has already processed. Use when Extract is repositioned to a new start point (see the ATCSN or AFTERCSN option of "START EXTRACT") and you are confident that there are duplicate transactions in the trail that could cause Replicat to abend. This option requires the use of a checkpoint table. The default is FILTERDUPTRANSACTIONS. However, if you use NOFILTERDUPTRANSACTIONS, the integrated Replicat default setting is overridden and causes it to not filter the duplicates. So it has the same effect on both classic and integrated Replicat.

THREADS (threadID[, threadID][, ...][, thread\_range[, thread\_range][, ...]) Valid for SKIPTRANSACTION, ATCSN, and AFTERCSN when Replicat is in coordinated mode. Not valid for START REPLICAT without those options. Starts the specified Replicat thread or threads at the specified location.

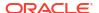

```
threadID[, threadID][, ...]
```

Specifies a thread ID or a comma-delimited list of threads in the format of threadID, threadID, threadID.

```
thread_range[, thread_range][, ...]
```

Specifies a range of threads in the form of threadIDlow-threadIDhigh or a commadelimited list of ranges in the format of threadIDlow-threadIDhigh, threadIDlow-threadIDhigh.

A combination of these formats is permitted, such as threadID, threadIDlow-threadIDhigh.

## **Examples**

```
START REPLICAT repe
```

The following starts Replicat at an Oracle-specific CSN.

```
START REPLICAT repe, ATCSN 6488359
```

The following starts Replicat at a SQL Server-specific CSN after the one with the specified CSN.

```
START REPLICAT repe, AFTERCSN 0X000004D2:0000162E:0009
```

The following causes threads 4 and 5 of a coordinated Replicat to skip the first transaction after their last checkpoint when Replicat is started. If this were a 10-thread coordinated Replicat, threads 0-3 and 6-10 would all start at the normal start point, that of their last checkpoint.

```
START REPLICAT repe SKIPTRANSACTION THREADS (4-5)
```

The following example causes threads 1-3 of a coordinated Replicat to start at CSN 6488359, threads 9-10 to start after CSN 6488360, and threads 7 and 8 to skip the first transaction after its last checkpoint.

```
START REPLICAT repe ATCSN 6488359 THREADS(1-3), AFTERCSN 6488360 THREADS(9-10), SKIPTRANSACTION THREADS(7,8)
```

# START SERVICE

Use START SERVICE to start the specified Oracle GoldenGate services.

## **Syntax**

START SERVICE service-name-wildcard

#### service-name-wildcard

The name of an service or a wildcard (\*) to specify multiple services. Valid services are ADMINSRVR, DISTSRVR, RECVSRVR, and PMSRVR.

# **Example**

START SERVICE ADMIN\*

# STATS DISTPATH

Use the STATS DISTPATH command to get the statistics for a distribution paths.

## **Syntax**

STATS DISTPATH path-name

### path-name

The name of the distribution path.

# STATS ER

Use the STATS ER to get statistics on multiple Extract and Replicat groups as a unit. Use it with wildcards to affect every Extract and Replicat group that satisfies the wildcard. For descriptions and optional parameters for this command, see INFO EXTRACT.

# **Syntax**

STATS ER group name

## group\_name

The wildcard specification for the groups that you want to affect with the command. For example,  $\mathbb{T}^*$  starts all groups whose names begin with T. Oracle GoldenGate automatically increases internal storage to track up to 100,000 wildcard entries.

### **Example**

STATS ER \*T\*

# STATS EXTRACT

Use STATS EXTRACT to display statistics for one or more Extract groups. The output includes DML and DDL operations that are included in the Oracle GoldenGate configuration.

To get the most accurate number of operations per second that are being processed, do the following.

- 1. Issue the STATS EXTRACT command with the RESET option.
- 2. Issue the STATS EXTRACT REPORTRATE command. The LATEST STATISTICS field shows the operations per second.

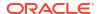

# Note:

The actual number of DML operations executed on a DB2 database might not match the number of extracted DML operations reported by Oracle GoldenGate. DB2 does not log update statements if they do not physically change a row, so Oracle GoldenGate cannot detect them or include them in statistics.

# Note:

To get accurate statistics on a Teradata source system where Oracle GoldenGate is configured in maximum protection mode, issue STATS EXTRACT to the VAM-sort Extract, not the primary Extract. The primary Extract may contain statistics for uncommitted transactions that could be rolled back; whereas the VAM-sort Extract reports statistics only for committed transactions.

### **Syntax**

```
STATS EXTRACT group_name
[, statistic]
[, DDLSONLY]
[, TABLE [container. | catalog.]schema.table]
[, TOTALSONLY [container. | catalog.]schema.table]
[, REPORTCDR]
[, REPORTCHARCONV]
[, REPORTFETCH | NOREPORTFETCH]
[, REPORTRATE time units]
```

#### group name

The name of an Extract group or a wildcard (\*) to specify multiple groups. For example,  $\mathbb{T}^*$  returns statistics for all Extract groups whose names start with T.

#### statistic

The statistic to be displayed. More than one statistic can be specified by separating each with a comma, for example STATS EXTRACT finance, TOTAL, DAILY.

#### TOTAL

Displays totals since process startup.

#### DAILY

Displays totals since the start of the current day.

# HOURLY

Displays totals since the start of the current hour.

#### LATEST

Displays totals since the last RESET command.

### RESET

Resets the counters in the LATEST statistical field.

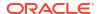

#### DDLSONLY

Displays the statistics for DDL statements including number of DDL statements in a readable format.

#### TABLE [container. | catalog.]schema.table name

Displays statistics only for the specified table or a group of tables specified with a wildcard (\*). The table name or wildcard specification must be fully qualified with the two-part or three-part name, for example hr.emp or \*.\*.\*

# TOTALSONLY [container. | catalog.]schema.table\_name

Summarizes the statistics for the specified table or a group of tables specified with a wildcard (\*). The table name or wildcard specification must be fully qualified with the two-part or three-part name, for example hr.emp or \*.\*.\*

#### REPORTCDR

Shows statistics for Conflict Detection and Resolution. Statistics include:

- Total CDR conflicts
- CDR resolutions succeeded
- CDR resolutions failed
- CDR INSERTROWEXISTS conflicts
- CDR UPDATEROWEXISTS conflicts
- CDR DELROWEXISTS conflicts
- CDR DELROWMISSING conflicts

#### REPORTCHARCONV

Use only when TABLE parameters have a TARGET clause and character-set conversion is performed. The following statistics are added to the STATS output:

Total column character set conversion failure: the number of validation or conversion failures in the current Extract run.

Total column data truncation: the number of times that column data was truncated in the current Extract run as the result of character set conversion

## REPORTFETCH | NOREPORTFETCH

Controls whether or not statistics about fetch operations are included in the output. The default is NOREPORTFETCH. The output of REPORTFETCH is as follows:

- row fetch attempts: The number of times Extract attempted to fetch a column value from the database when it could not obtain the value from the transaction log.
- fetch failed: The number of row fetch attempts that failed.
- row fetch by key: Valid for Oracle. The number of row fetch attempts that were made by using the primary key. The default is to fetch by row ID.

## REPORTRATE time units

Displays statistics in terms of processing rate rather than absolute values.

HR

MIN

SEC

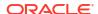

# **Example**

The following example displays total and hourly statistics per minute for a specific table, and it also resets the latest statistics and outputs fetch statistics.

STATS EXTRACT exte, TOTAL, HOURLY, TABLE hr.emp, REPORTRATE MIN, RESET, REPORTFETCH

STATS EXTRACT exte, LATEST, REPORTFETCH

# STATS RECVPATH

Use the STATS RECVPATH command to get the statistics for a target-initiated distribution path in the Receiver Server.

# **Syntax**

STATS RECVPATH path-name

# path-name

The name of the target-initiated distribution path.

# STATS REPLICAT

Use STATS REPLICAT to display statistics for one or more Replicat groups. Thread statistics for a coordinated Replicat group are provided as follows.

# **Thread Lag Gap**

The difference between the maximum lag and the minimum lag among all threads.

## **Coordinated Total DDLs**

The total number of coordinated DDL transactions.

## **Coordinated Total PK-Update Transactions**

The total number of coordinated transactions that involved an update to a primary key.

# **Coordinated Total EMI Transactions**

The total number of coordinated EVENTACTIONS events.

# **Total Transactions with User-Requested Coordination**

The total number of coordination's that were explicitly requested in the configuration by means of the COORDINATED option of the MAP parameter.

# **Average Coordination Time**

The average time (in seconds) spent in coordination among all threads.

# **Syntax**

STATS REPLICAT group\_name
[, statistic]
[, DDLSONLY]

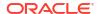

```
[, TABLE [container. | catalog.]schema.table]
[, TOTALSONLY [container. | catalog.]schema.table]
[, REPORTCDR]
[, REPORTCHARCONV]
[, REPORTDETAIL | NOREPORTDETAIL]
[, REPORTRATE {HR | MIN | SEC}]
```

# group\_name

The name of a Replicat group or a wildcard (\*) to specify multiple groups. For example,  $\mathbb{T}^*$  shows statistics for all Replicat groups whose names begin with T.

#### statistic

The statistic to be displayed. More than one statistic can be specified by separating each with a comma, for example STATS REPLICAT finance, TOTAL, DAILY.

#### TOTAL

Displays totals since process startup.

#### DAILY

Displays totals since the start of the current day.

#### HOURLY

Displays totals since the start of the current hour.

#### LATEST

Displays totals since the last RESET command.

#### RESET

Resets the counters in the LATEST statistical field.

#### **DDLSONLY**

Displays the statistics for DDL statements including number of DDL statements in a readable format.

# TABLE [container. | catalog.]schema.table\_name]

Displays statistics only for the specified table or a group of tables specified with a wildcard (\*). The table name or wildcard specification must be fully qualified with the two-part or three-part name, for example hr.emp or \*.\*.\*

## TOTALSONLY [container. | catalog.]schema.table\_name]

Summarizes the statistics for the specified table or a group of tables specified with a wildcard (\*). The table name or wildcard specification must be fully qualified with the two-part or three-part name, for example hr.emp or \*.\*.\*

#### REPORTCDR

Shows statistics for Conflict Detection and Resolution. Statistics include:

- Total CDR conflicts
- CDR resolutions succeeded
- · CDR resolutions failed
- CDR INSERTROWEXISTS conflicts
- CDR UPDATEROWEXISTS conflicts
- CDR UPDATEROWMISSING conflicts

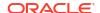

- CDR DELETEROWEXISTS conflicts
- CDR DELETEROWMISSING conflicts

#### REPORTCHARCONV

Reports statistics for character validation when character-set conversion is performed. The following statistics are added to the STATS output:

Total column character set conversion failure: the number of validation or conversion failures in the current Replicat run.

Total column data truncation: the number of times that column data was truncated in the current Replicat run as the result of character set conversion

#### REPORTDETAIL | NOREPORTDETAIL

Controls whether or not the output includes operations that were not replicated as the result of collision errors. These operations are reported in the regular statistics (inserts, updates, and deletes performed) plus as statistics in the detail display, if enabled. For example, if 10 records were insert operations and they were all ignored due to duplicate keys, the report would indicate that there were 10 inserts and also 10 discards due to collisions. The default is REPORTDETAIL.

# REPORTRATE {HR | MIN | SEC}

Displays statistics in terms of processing rate rather than absolute values.

#### HR

Sets the processing rate in terms of hours.

#### MIN

Sets the processing rate in terms of minutes.

#### SEC

Sets the processing rate in terms of seconds.

### **Examples**

The following example displays total and hourly statistics per minute for a specific table, and it also resets the latest statistics. Statistics for discarded operations are not reported.

```
STATS REPLICAT finance, TOTAL, HOURLY, TABLE sales.acct, REPORTRATE MIN, RESET, NOREPORTDETAIL
```

The following example displays the same statistics as the previous example, but for thread 3 of a coordinated Replicat group.

STATS REPLICAT fin003, TOTAL, HOURLY, TABLE sales.acct, REPORTRATE MIN, RESET, NOREPORTDETAIL

# STATUS DEPLOYMENT

Use STATUS DEPLOYMENT to see the status of the specified deployment.

### **Syntax**

STATUS DEPLOYMENT deployment-name-wildcard

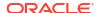

#### deployment-name-wildcard

The name of the deployment or a wildcard ( $^*$ ) to specify multiple deployments. For example,  $^{\text{T}}^*$  sends the command to all deployments whose group names begin with T.

## **Example**

STATUS DEPLOYMENT production

# STATUS ER

Use the STATUS ER to check the status of multiple Extract and Replicat groups as a unit. Use it with wildcards to affect every Extract and Replicat group that satisfies the wildcard. For descriptions and optional parameters for this command, see STATUS EXTRACT.

# **Syntax**

STATUS ER group name

#### group name

The wildcard specification for the groups that you want to affect with the command. For example,  $\mathbb{T}^*$  shows statistics for all groups whose names begin with T. Oracle GoldenGate automatically increases internal storage to track up to 100,000 wildcard entries.

# **Example**

STATUS ER \*

# STATUS EXTRACT

Use STATUS EXTRACT to determine whether or not Extract is running. A status of RUNNING can mean one of the following:

- Active: Running and processing (or able to process) data. This is the normal state of a process after it is started.
- Suspended: The process is running, but suspended due to an EVENTACTIONS SUSPEND action. In a suspended state, the process is not active, and no data can be processed, but the state of the current run is preserved and can be continued by issuing the RESUME command. The RBA in the INFO command reflects the last checkpointed position before the suspend action. To determine whether the state is active or suspended, issue the SEND EXTRACT command with the STATUS option.

## **Admin Client Syntax**

```
STATUS EXTRACT group_name [, TASKS | ALLPROCESSES]
```

## group name

The name of an Extract group or a wildcard (\*) to specify multiple groups. For example,  $\mathbb{T}^*$  returns status for all Extract groups whose names begin with T.

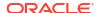

#### TASKS

Displays status only for Extract tasks. By default, tasks are not displayed unless you specify a single Extract group (without wildcards).

#### ALLPROCESSES

Displays status for all Extract groups, including tasks.

### **Examples**

```
STATUS EXTRACT exte
```

# STATUS REPLICAT

Use STATUS REPLICAT to determine whether or not Replicat is running. There are the following four possible statuses:

#### **Abended**

The process abnormally ended.

## Running

Means one of the following:

- Active: Running and processing (or able to process) data. This is the normal state of a
  process after it is started.
- Suspended: The process is running though suspended due to an EVENTACTIONS SUSPEND action. In a suspended state, the process is not active, and no data can be processed, but the state of the current run is preserved and can be continued by issuing the RESUME command in GGSCI. The RBA in the INFO command reflects the last checkpointed position before the suspend action. To determine whether the state is active or suspended, issue a SEND EXTRACT | REPLICAT group\_name STATUS command. For more information, see SEND EXTRACT or SEND REPLICAT.

### Starting

The process is starting.

#### **Stopped**

The process was stopped.

# **Syntax**

```
STATUS REPLICAT group_name
[, TASKS]
[, ALLPROCESSES]
```

#### group name

The name of a Replicat group or a wildcard (\*) to specify multiple groups. For example,  $\mathbb{T}^*$  shows status for all Replicat groups whose names begin with T.

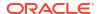

#### TASKS

Displays status only for Replicat tasks. By default, tasks are not displayed unless you specify a single Replicat group (without wildcards).

#### ALLPROCESSES

Displays status for all Replicat groups, including tasks.

### **Examples**

```
STATUS REPLICAT repe
STATUS REPLICAT rep*
```

# STATUS SERVICE

Use STATUS SERVICE to display status of the specified Oracle GoldenGate services.

# **Syntax**

STATUS SERVICE service-name-wildcard

### service-name-wildcard

The name of an service or a wildcard (\*) to specify multiple services. For example,  $T^*$  statuses all services whose names begin with T.

# STOP DEPLOYMENT

Use STOP DEPLOYMENT to stop one or more deployments.

# **Syntax**

```
STOP DEPLOYMENT deployment name wildcard [!]
```

### deployment name wildcard

The name of the deployment or a wildcard (\*) to specify multiple deployments. For example,  $\mathbb{P}^*$  sends the command to all deployments whose group names begin with P.

!

(Exclamation point) Stops the deployment immediately. The transaction is ended and the process terminates.

#### **Example**

STOP DEPLOYMENT production

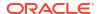

# STOP ER

Use the STOP ER to stop multiple Extract and Replicat groups as a unit. Use it with wildcards to affect every Extract and Replicat group that satisfies the wildcard. For descriptions and optional parameters for this command, see STOP EXTRACT.

# **Syntax**

```
STOP ER group name [!]
```

#### group name

The wildcard specification for the groups that you want to affect with the command. Oracle GoldenGate automatically increases internal storage to track up to 100,000 wildcard entries.

!

(Exclamation point) Stops the Extracts and Replicats immediately. The transaction is ended and the process terminates.

# **Examples**

```
STOP ER * !
```

# STOP EXTRACT

Use STOP EXTRACT to stop Extract gracefully. The command preserves the state of synchronization for the next time Extract starts, and it ensures that Manager does not automatically start Extract.

If there are open, long-running transactions when you issue STOP EXTRACT, you might be advised of the oldest transaction log file that will be needed for that transaction when Extract is restarted. You can use the SEND EXTRACT option of SHOWTRANS to view details and data of those transactions and then, if desired, use the SKIPTRANS or FORCETRANS options to skip the transaction or force it to be written as a committed transaction to the trail, see SEND EXTRACT.

#### **Syntax**

```
STOP EXTRACT group name [!]
```

### group\_name

The name of an Extract group or a wildcard (\*) to specify multiple groups. For example,  $T^*$  stops all Extract processes for groups whose names begin with T.

!

(Exclamation point) Stops Extract immediately. The transaction is ended and the process terminates.

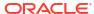

# **Examples**

```
STOP EXTRACT exte
```

# STOP DISTPATH

Use STOP DISTPATH to stop a distribution path and attempt to cleanup the resource. To confirm that the distribution path has stopped, use the INFO DISTPATH command. To change the distribution path start point, use the ALTER DISTPATH command.

# **Syntax**

```
STOP DISTPATH path_name [ALL | !]
```

### path name

The name of the distribution path.

#### ALL

Use to stop all distribution paths.

į

(Exclamation point) Stops a distribution path immediately. The transaction is terminated and the path is stopped forcefully.

# STOP RECVPATH

Use STOP RECVPATH to stop a target-initiated distribution path in the Receiver Service. To confirm that the distribution path has stopped, use the INFO RECVPATH command. To change the distribution path start point, use the ALTER RECVPATH command.

# **Syntax**

```
STOP RECVPATH path name [ALL | !]
```

### path name

The name of the deployment to specify multiple deployments. For example,  $P^*$  sends the command to all deployments whose group names begin with P.

#### ALL

Use to stop all target-initiated distribution paths.

!

(Exclamation point) Stops a target-initiated distribution path immediately. The transaction is ended and the process terminates.

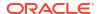

# STOP REPLICAT

Use STOP REPLICAT to stop Replicat cleanly. This command preserves the state of synchronization for the next time Replicat starts, and it ensures that Manager does not automatically start Replicat.

In a clean shutdown of a coordinated Replicat, the coordinator thread attempts to stop all of the threads on the same transaction boundary. If the shutdown of a coordinated Replicat is not clean, the threads may stop at different positions in the trail file. If this happens, START REPLICAT writes a warning if the parameter file was changed since the prior run and raises an error if the number of threads was changed. To resolve these problems and start Replicat again, see About Coordinated Replicat.

### **Syntax**

```
STOP REPLICAT group name [!]
```

### group name

The name of a Replicat group or a wildcard (\*) to specify multiple groups. For example,  $\mathbb{T}^*$  stops all Replicat groups whose names begin with T.

1

(Exclamation point) Stops Replicat immediately. The transaction is ended and the process terminates.

## **Example**

```
STOP REPLICAT repe
```

# STOP SERVICE

Use STOP SERVICE to stop the specified Oracle GoldenGate services.

### **Syntax**

```
STOP SERVICE service name wildcard service name wildcard
```

The name of a service or a wildcard (\*) to specify multiple services. For example,  $\mathbb{T}^*$  stops all services whose names begin with T.

# SYNCHRONIZE REPLICAT

Valid for coordinated, integrated, and parallel Replicat. Use SYNCHRONIZE REPLICAT to return all of the threads of a Replicat to the same position in the trail file after an unclean shutdown. This position is the maximum checkpoint position of all of the threads, in other words, the most recent trail record processed among all of the threads. When SYNCHRONIZE REPLICAT is issued, all threads are started and allowed to process transactions until they reach the maximum checkpoint position, and then Replicat stops.

For more information about how to use SYNCHRONIZE REPLICAT to recover a coordinated Replicat after an unclean shutdown, or to enable repartitioning of data among different threads, see About Coordinated Replicat.

## **Syntax**

SYNCHRONIZE REPLICAT group name

#### group name

The name of a Replicat group or a wildcard (\*) to specify multiple groups. For example,  $\mathbb{T}^*$  synchronizes the threads of all Replicat groups whose names begin with T. The threads synchronize to the same position within their group, not to the same position across all Replicat groups being synchronized with this command.

# **Example**

SYNCHRONIZE REPLICAT repe

# UNDELETE MASTERKEY

Use the undelete masterkey command to remove the deletion mark from a master key version, thus retaining that version if the Purge wallet command is used. Only one version can be unmarked per undelete masterkey command. See DELETE MASTERKEY to mark a version of a master key for deletion.

The OPEN WALLET command must be used before using this command or any of the commands that add, renew, or delete the master keys in the wallet.

## **Syntax**

UNDELETE MASTERKEY VERSION version

# VERSION version

The version that is to be unmarked for deletion.

# **Example**

This command unmarks version 3 of the master key and returns a message similar to the one shown.

```
UNDELETE MASTERKEY VERSION 3

Version 3 of Masterkey 'OGG_DEFAULT_MASTERKEY' undeleted from wallet at location './ wallet'.
```

## Or

```
UNDELETE MASTERKEY VERSION 3

Version 3 of Masterkey 'OGG_DEFAULT_MASTERKEY' undeleted from wallet at location './dirwlt'.
```

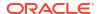

# UNREGISTER EXTRACT

Valid for Oracle and PostgreSQL.

Use UNREGISTER EXTRACT to remove the registration of an Extract group from an Oracle database. UNREGISTER EXTRACT is valid only for a primary Extract group. Do not use it for a data pump Extract.

To register an Extract group with the database, use the REGISTER EXTRACT command.

To upgrade an Extract from classic capture mode to integrated capture mode, use the ALTER EXTRACT command.

For PostgreSQL, a replication slot is dropped in the connected database for PostgreSQL. This command ensures that the PostgreSQL database overwrites the existing transaction log or may archive the log. After deleting the Extract, the command must be run.

# **Syntax**

UNREGISTER EXTRACT group name

#### group name

The name of the Extract group that is to be unregistered from the database. Do not use a wildcard. This group must currently be registered with the database.

#### DATABASE

(Oracle only) Disables integrated capture mode for the Extract group.

(Oracle only) This command removes the database capture (mining) server that has the same name as the Extract group. For additional information about support for, and configuration of, the Extract capture modes.

Before using unregister extract with database, do the following:

- Stop Extract with the STOP EXTRACT command.
- 2. Log in to the mining database with the DBLOGIN or MININGDBLOGIN command with the privileges granted in the dbms\_goldengate\_auth.grant\_admin\_privilege procedure. For local capture, DBLOGIN is required. For downstream capture, DBLOGIN and MININGDBLOGIN are both required.
- 3. Delete the Extract group with DELETE EXTRACT.

#### **Examples**

UNREGISTER EXTRACT exte

UNREGISTER EXTRACT exte DATABASE

UNREGISTER EXTRACT exte with DATABASE PostgresDB

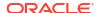

# UPGRADE CHECKPOINTTABLE

Not valid for Replicat for Java, Oracle GoldenGate Applications Adapter, or Oracle GoldenGate Big Data.

Use the UPGRADE CHECKPOINTTABLE command to add a supplemental checkpoint table when upgrading Oracle GoldenGate.

# **Syntax**

UPGRADE CHECKPOINTTABLE [[container. | catalog.]owner.table]

#### container. | catalog.

The Oracle pluggable database. If this option is omitted, the catalog or pluggable database defaults to the one that is associated with the SOURCEDB, USERID, or USERIDALIAS portion of the DBLOGIN command (depending on the database).

#### owner.table

The owner and name of the checkpoint table. An owner and name are not required if they are the same as those specified with the CHECKPOINTTABLE parameter in the GLOBALS file.

#### **Example**

UPGRADE CHECKPOINTTABLE ggadmin.ggs checkpoint

# UPGRADE HEARTBEATTABLE

Valid for all supported databases. See the Certification Matrix for details on supported databases.

Use upgrade Heartbeattable when upgrading Oracle GoldenGate from a prior release, to enable any new heartbeat functionality available in the current release.

This command requires a DBLOGIN. On a CDB database for Oracle, a PDB login is required.

Oracle GoldenGate for Oracle database simplifies the administration of the heartbeat table by eliminating the need for GGSCHEMA or HEARTBEATTABLE parameter. In case of CDB root Extract, GGSCHEMA is used.

### **Syntax**

UPGRADE HEARTBEATTABLE

# VALIDATE AUTHORIZATIONPROFILE

Use this command to validate the authorization profile. Validating an authorization profile carries out a connection and configuration test. This test checks that the services can establish a secure communication with the described IDP tenant and that the IDP application, with the exception of redirect URIs, is configured correctly.

If validation fails, information on what failed in the test gets printed.

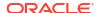

# **Syntax**

VALIDATE AUTHORIZATIONPROFILE profile-name DEPLOYMENT deployment-name

#### profile-name

Name of profile to be validated.

#### deployment-name

Name of the deployment where the profile resides.

### **Example**

The following example validates the profile (testProfile) in Service Manager.

Validate testProfile in ServiceManager
VALIDATE AUTHORIZATIONPROFILE testProfile DEPLOYMENT ServiceManager

# **VERSIONS**

Use VERSIONS to display operating system and database version information. For ODBC connections, the driver version is also displayed. To include database information in the output, issue a DBLOGIN command before issuing VERSIONS to establish a database connection.

## **Syntax**

VERSIONS

# **VIEW DISCARD**

Use VIEW DISCARD to display the discard file that is generated by Extract or Replicat. The SET PAGER value is used to determine pagination of the output.

### **Syntax**

VIEW DISCARD report-name

report-name

The name of the report to display the discard file. For EXTRACT "EXX", these report names are valid:

- EXX
- EXXO
- EXX1
- ...
- EXX9

No other values are valid.

# **VIEW ENCKEYS**

Use VIEW ENCKEYS to display the contents of the ENCKEYS file in read-only mode on-screen.

# **Syntax**

VIEW ENCKEYS

# **VIEW GLOBALS**

Use VIEW GLOBALS to display the contents of the GLOBALS parameter file in read-only mode on-screen. The SET PAGER value is used to determine pagination of the output.

# **Syntax**

VIEW GLOBALS

# **VIEW MESSAGES**

Use VIEW MESSAGES to display the message log file, ggserr.log. The SET PAGER value is used to determine pagination of the output.

## **Syntax**

VIEW MESSAGES

# VIFW PARAMS

Use VIEW PARAMS to view the contents of a parameter file.

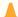

### Caution:

Do not use this command to view a parameter file that is in a character set other than that of the local operating system (such as one where the CHARSET option was used to specify a different character set). The contents may become corrupted. View the parameter file from outside the command line interface

# **Admin Client Syntax**

```
VIEW PARAMS {group name | file name}
```

# group name

Shows the parameter file for the specified Extract or Replicat group.

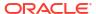

# file\_name

Shows the specified file. The default sub-directory is used if no path is specified. If the parameter file resides in a directory other than the default, specify the full path name.

# **Examples**

VIEW PARAMS exte

VIEW PARAMS c:\lpparms\repe.prm

# **VIEW REPORT**

Use VIEW REPORT to view the process report or the discard file that is generated by Extract or Replicat. Each process generates a new report and discard file upon startup.

Reports and discard files are aged whenever a process starts. Old files are appended with a sequence number, for example exte.rpt, extel.rpt, and so forth, or discard0.dsc, discard1.dsc, and so forth.

### **Syntax**

VIEW REPORT group name[version]

# group\_name

The name of the Extract or Replicat group. The command assumes the report file named *group*.rpt or the discard file named *group*.dsc in the Oracle GoldenGate default subdirectory. Use the relative file name if stored in the default location, or the full path name if not stored in the default location

### version

To view the current report or discard file, use the command without this option. Specify the report you want to see by number.

# **Examples**

View the most recent (active) report for the exte group.

VIEW REPORT exte

View the second most recent report.

VIEW REPORT exte2

View the eleventh most recent report.

VIEW REPORT extel1

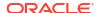